# PRÁCTICA EMPRESARIAL EN LA ESCUELA DE INGENIERIA DE SISTEMAS E INFORMÁTICA DE LA UNIVERSIDAD INDUSTRIAL DE SANTANDER

DIANA MARGARITA ROJO SÁNCHEZ

UNIVERSIDAD INDUSTRIAL DE SANTANDER FACULTAD DE INGENIERÍAS FÍSICO-MECÁNICAS ESCUELA DE INGENIERÍA DE SISTEMAS E INFORMÁTICA BUCARAMANGA 2005

# PRÁCTICA EMPRESARIAL EN LA ESCUELA DE INGENIERIA DE SISTEMAS E INFORMÁTICA DE LA UNIVERSIDAD INDUSTRIAL DE SANTANDER

DIANA MARGARITA ROJO SÁNCHEZ

Trabajo de grado para obtener el título de Ingeniera de Sistemas

Tutor: Ing. Manuel Guillermo Flórez Becerra M.Sc. Docente ESCUELA DE INGENIERIA DE SISTEMAS E INFORMÁTICA - UIS

UNIVERSIDAD INDUSTRIAL DE SANTANDER FACULTAD DE INGENIERÍAS FÍSICO-MECÁNICAS ESCUELA DE INGENIERÍA DE SISTEMAS E INFORMÁTICA BUCARAMANGA 2005

### *DEDICATORIA*

Quiero dedicar este trabajo de grado a todas aquellas personas que han estado junto a mí, han confiado en mí y me han apoyado.

A *DIOS,* por darme fortaleza para seguir adelante e iluminar siempre mi camino.

A mi *mamá* por escucharme, apoyarme, comprenderme, brindarme su confianza total y porque con su esfuerzo, amor y dedicación hizo posible que culminara tan importante etapa en mi vida.

A mi *nonita* porque más que mi abuelita ha sido siempre mi otra mamá y me ha brindado su apoyo, compañía, cariño y dedicación total.

A *mi cielito,* Yasser, por ser el amor de mi vida, por su confianza y su apoyo, sin toda la colaboración que me ha brindado y la paciencia que me ha tenido no hubiese sido posible que aprendiera tantas cosas.

## *AGRADECIMIENTOS*

Quiero expresar mi agradecimiento:

Al profesor *Manuel Guillermo Flórez Becerra*, tutor de ésta práctica, por confiar en mí y darme la oportunidad de realizarla.

Al Director de Escuela de Ingeniería de Sistemas e Informática de la UIS, *Luis Ignacio González Ramírez*, por abrir el espacio para desarrollar ésta práctica en la escuela.

A *Juan Carlos Escobar*, administrador de las salas de informática de la EISI, por toda la colaboración y enseñanzas que me brindó, convirtiéndose en consejero y amigo.

A *Diana Hortúa, Maritza Benavides, Erick Meneses, Luis Guillermo Ortiz Diego Ortiz y Jairo Serrano*, por ayudarme cuando los necesité, porque han sido unos grandes amigos e hicieron que los momentos compartidos fueran divertidos.

A *Laura Ximena Olejua,* por toda la ayuda que me brindó y todas las cosas que de ella aprendí.

A *Rafael Mantilla,* por toda la colaboración y ayuda que me ofreció cuando más lo necesitaba.

A todos los *usuarios del servidor*, por la confianza depositada en mí y la paciencia que tuvieron cada vez que se presentaba algún inconveniente.

## *CONTENIDO*

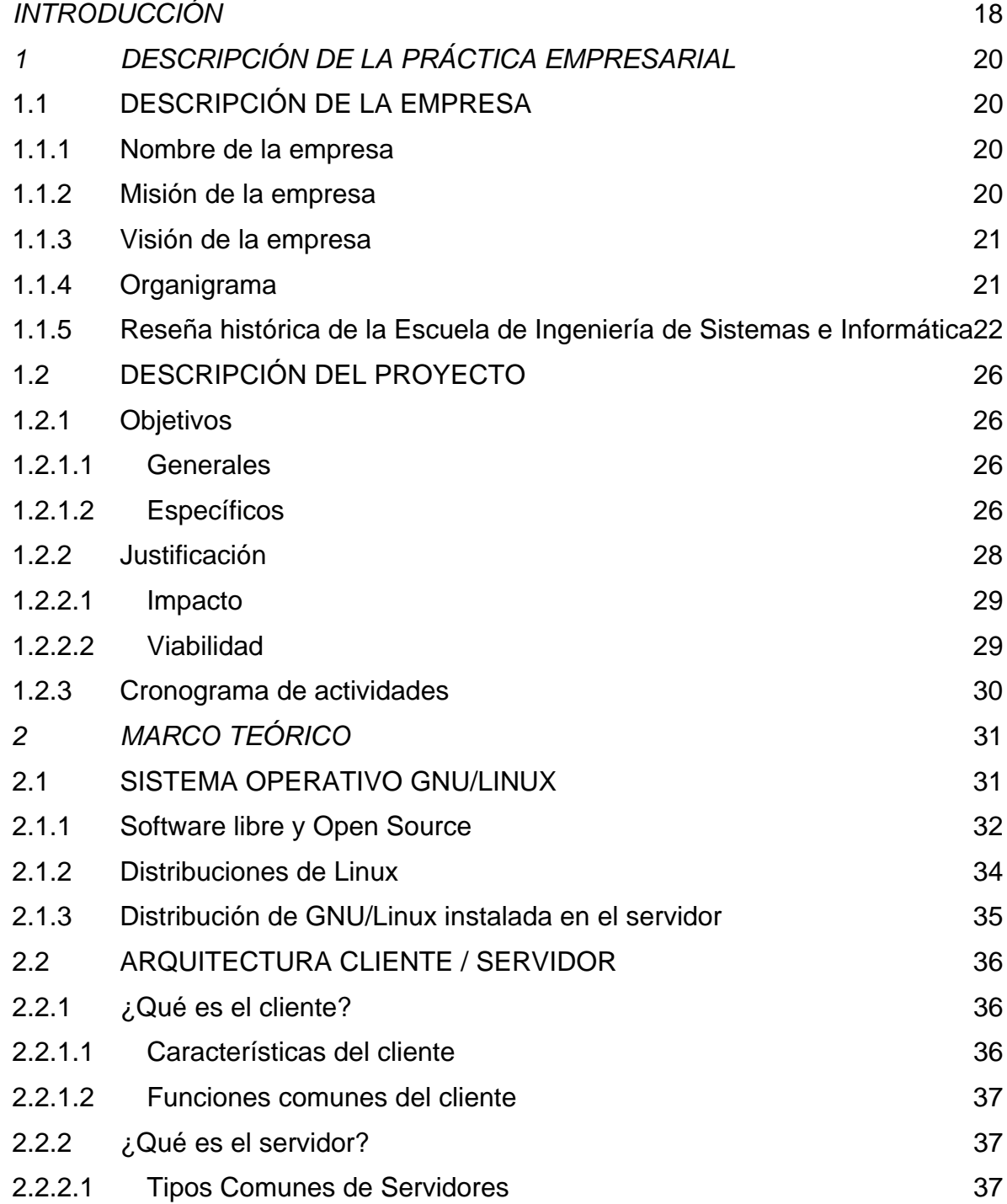

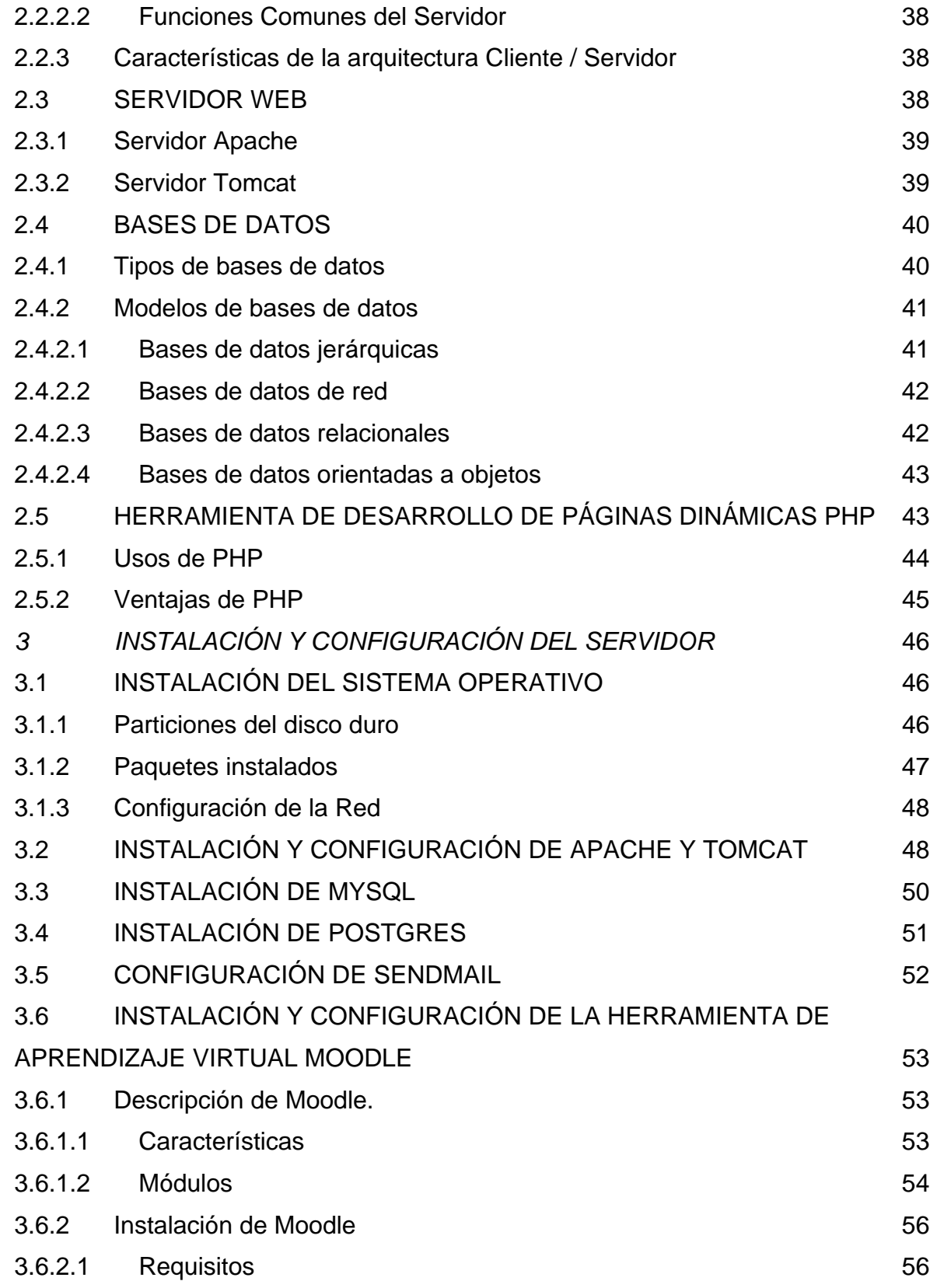

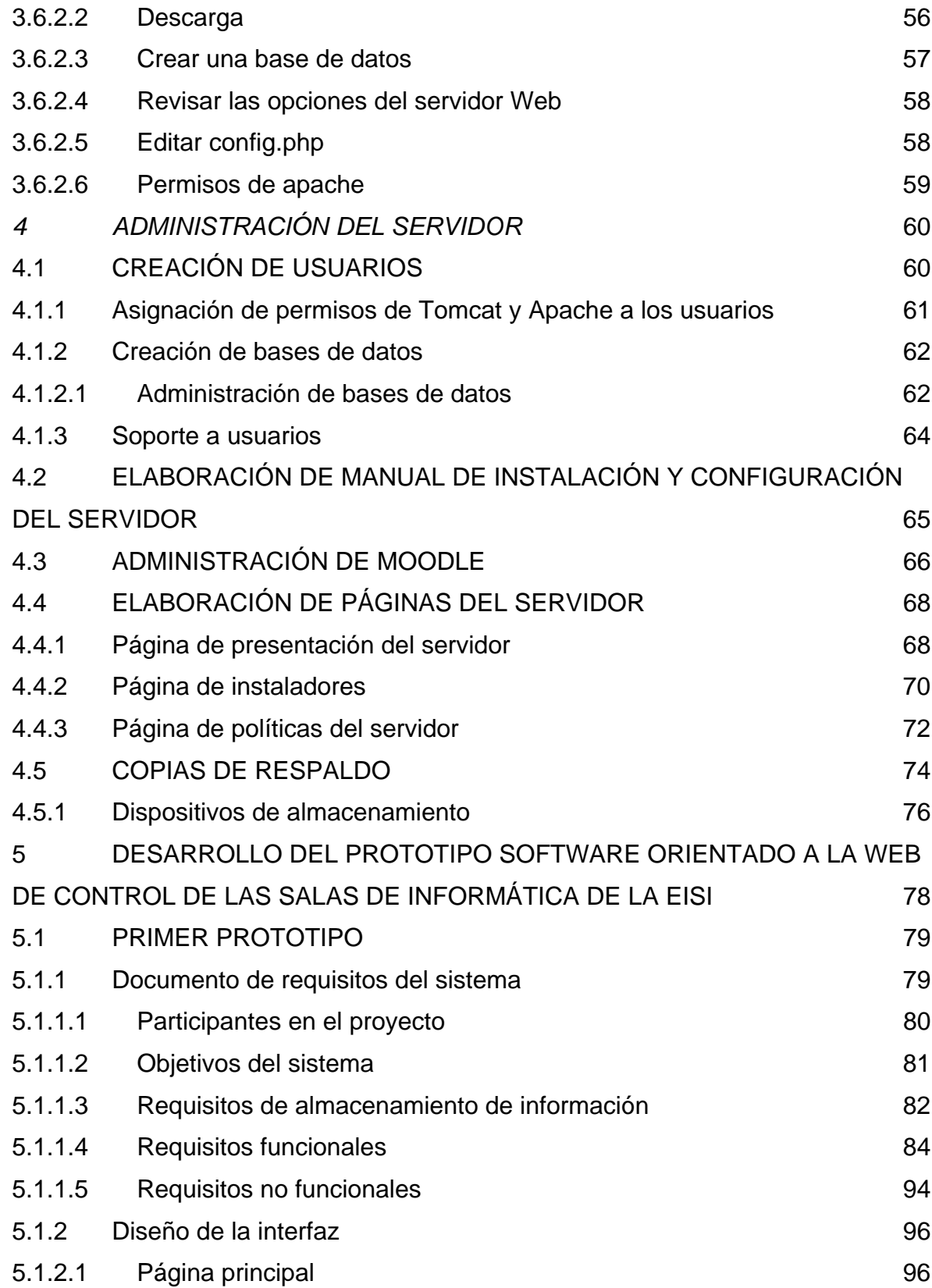

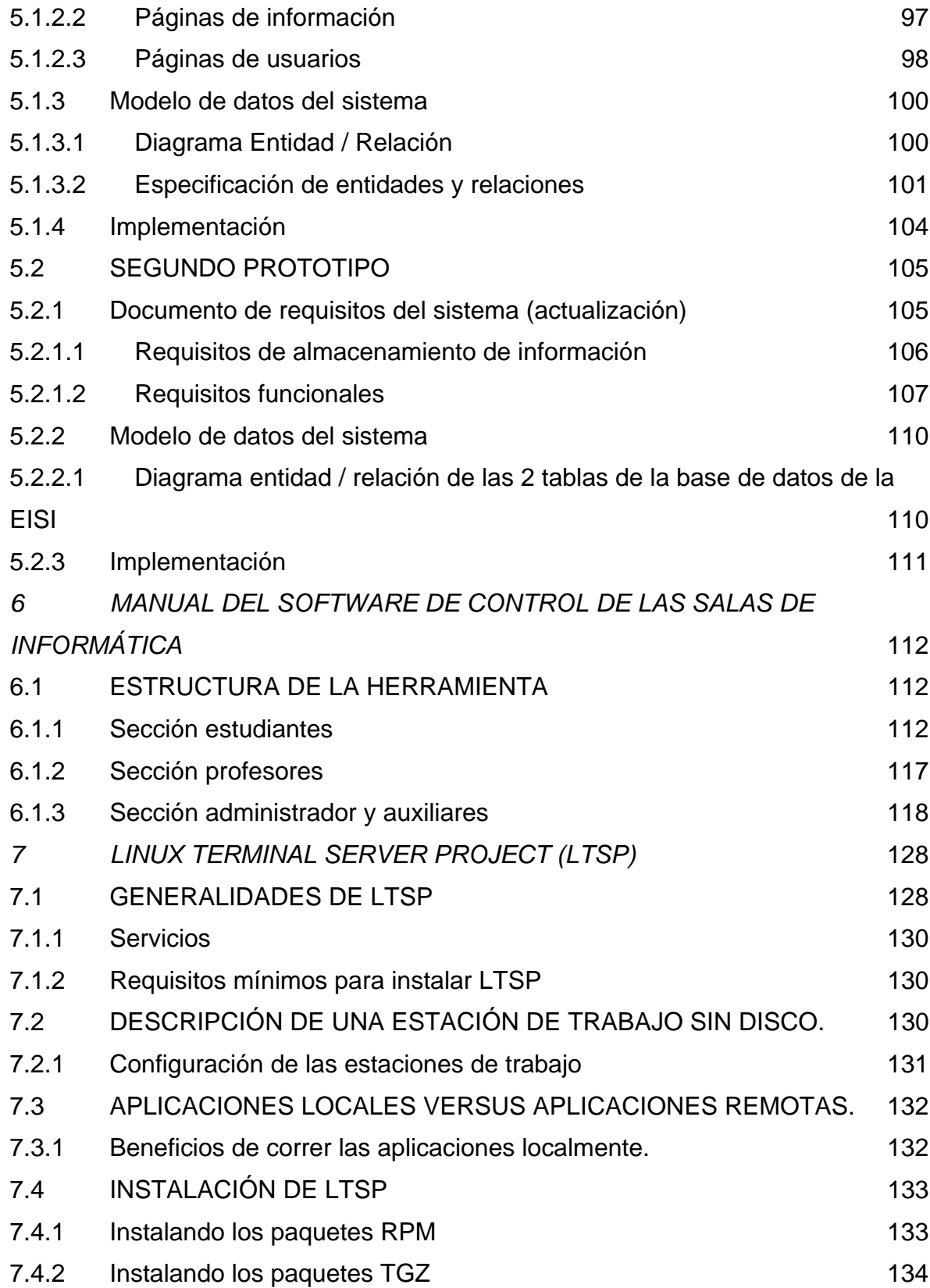

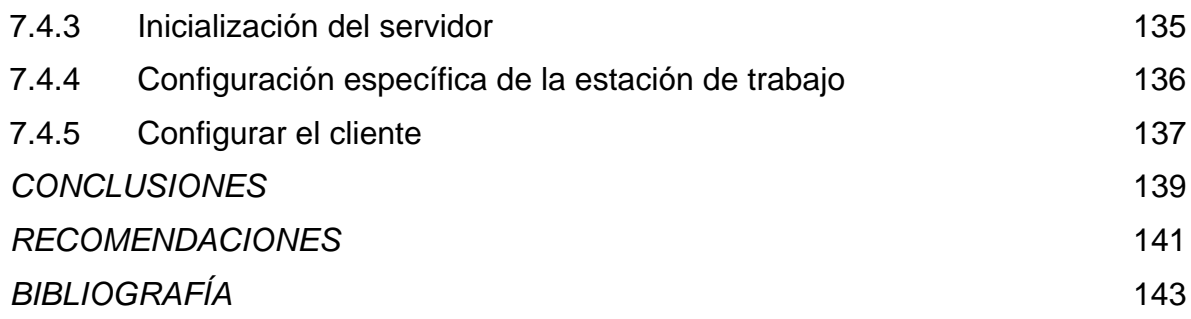

## *LISTA DE TABLAS*

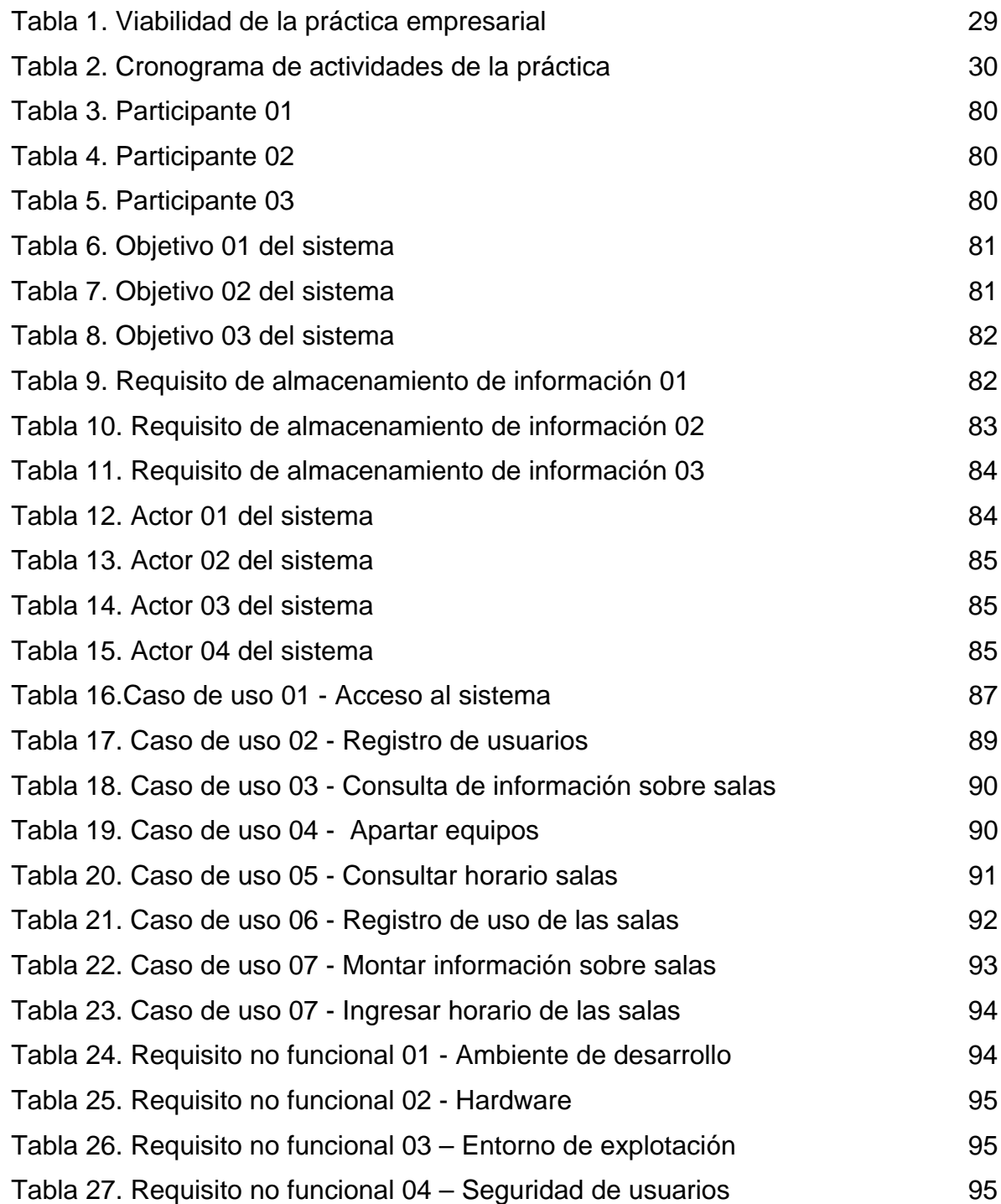

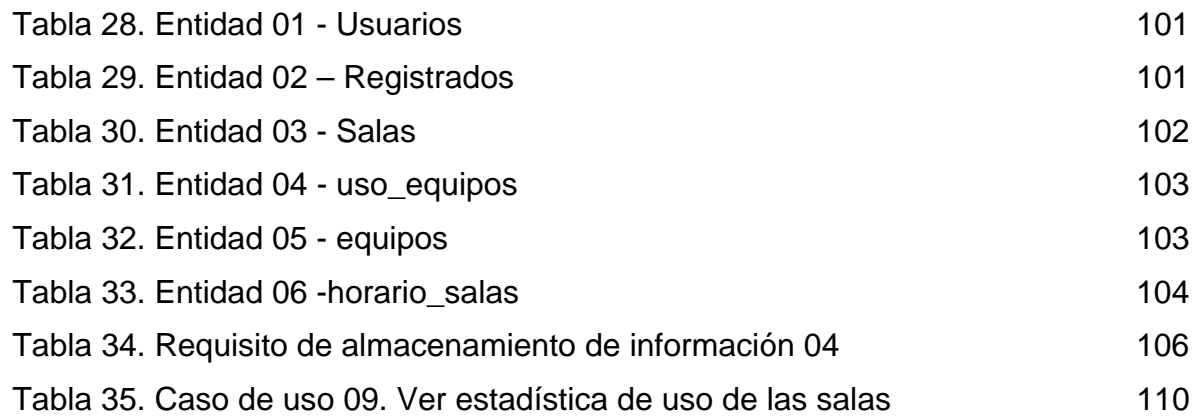

## *LISTA DE FIGURAS*

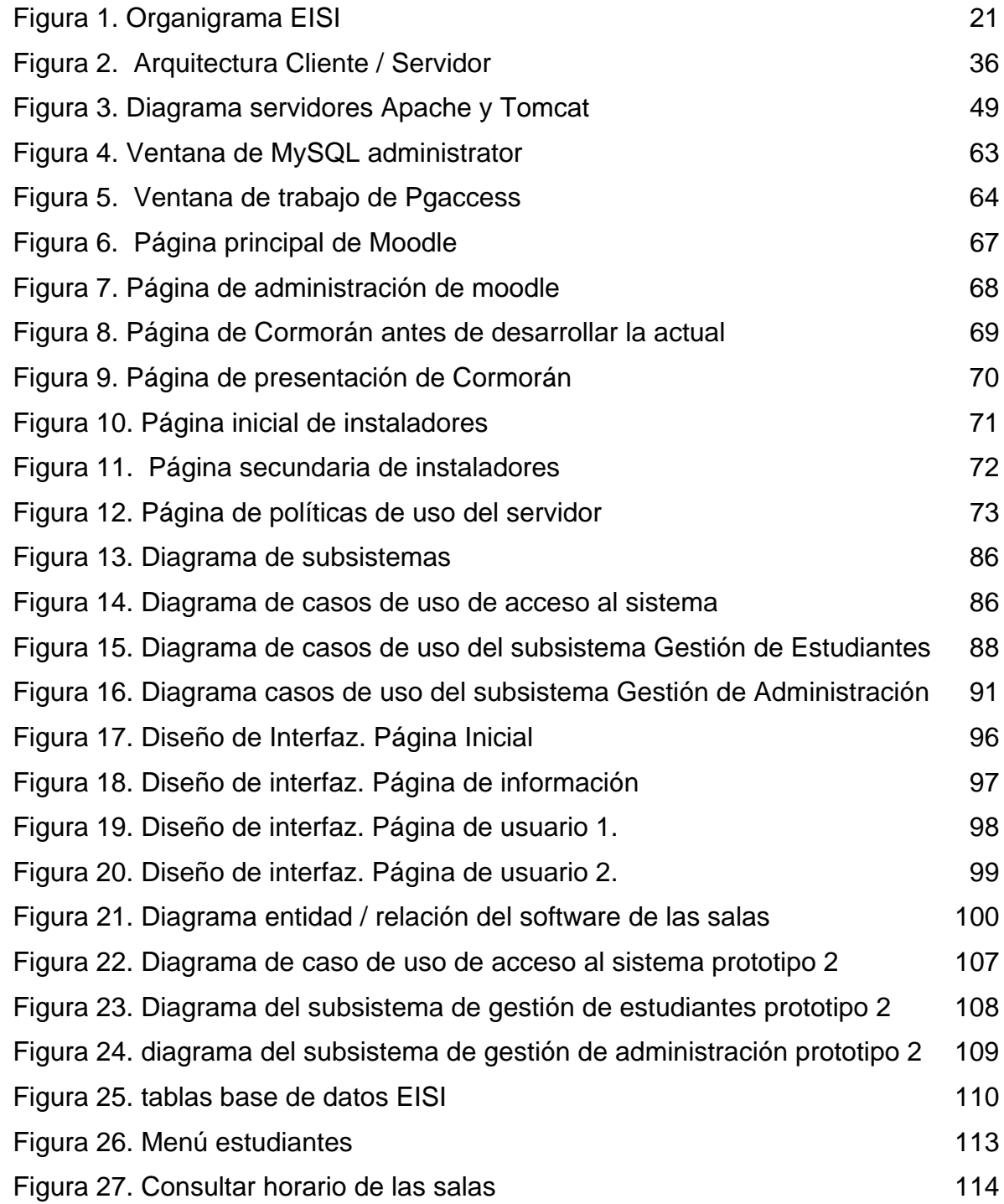

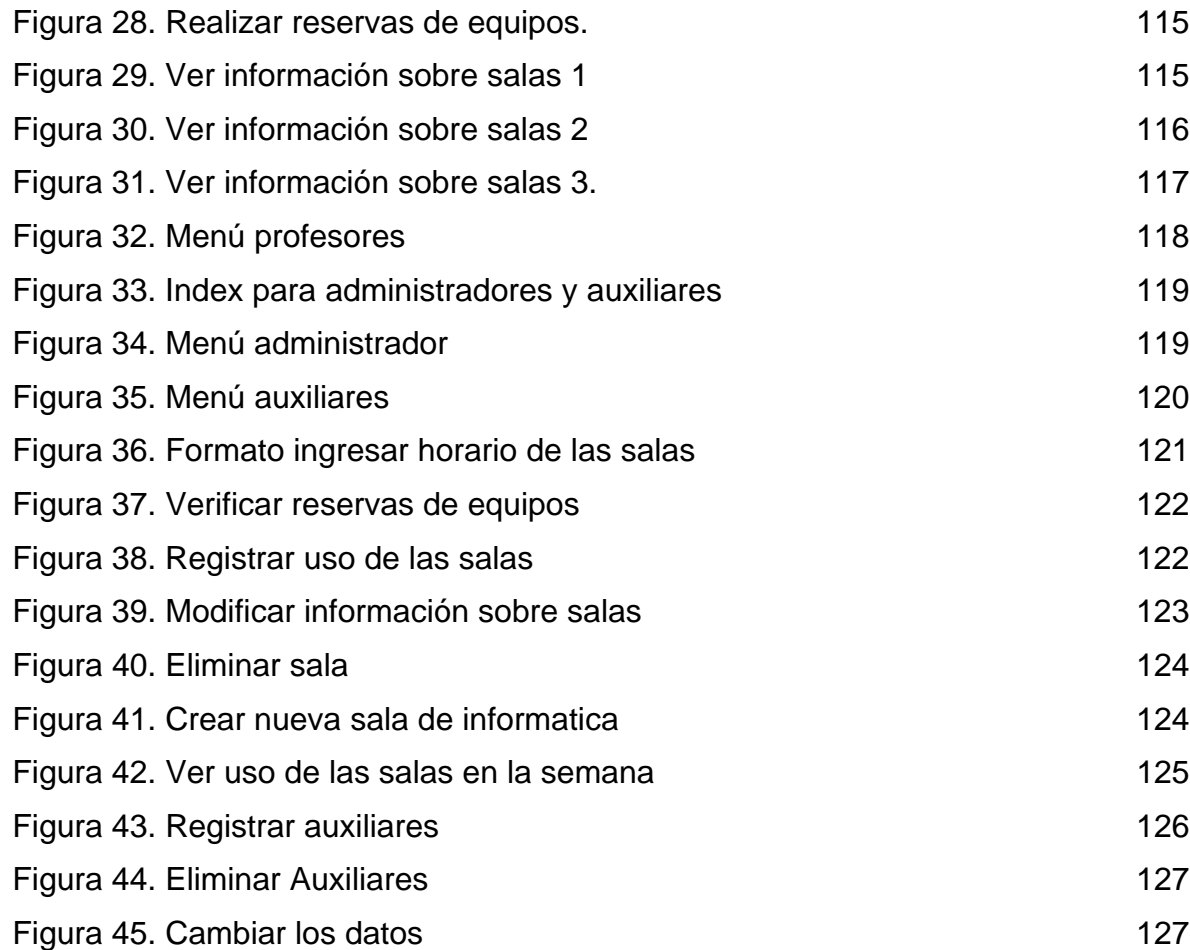

### *LISTA DE ANEXOS*

*ANEXO A. FORMATO PARA SOLICITAR ESPACIO EN EL SERVIDOR* 146 *ANEXO B. METODOLOGÍA DE ELICITACIÓN DE REQUISITOS DE SISTEMAS*  **SOFTWARE** 147

#### **TITULO: PRACTICA EMPRESARIAL EN LA ESCUELA DE INGENIRÍA DE SISTEMAS E INFORMÁTICA DE LA UNIVERSIDAD INDUSTRIAL DE SANTANDER** <sup>∗</sup>

#### **AUTORA: DIANA MARGARITA ROJO SÁNCHEZ** ∗∗

**Palabras claves:** Práctica, servidor, administración, configuración, aplicaciones Web, manuales.

#### **RESUMEN**

La Escuela de Ingeniería de Sistemas e Informática (EISI) de la Universidad Industrial de Santander (UIS) posee el servidor Cormorán, pero éste no puede mantenerse solo, se hace indispensable tener alguien encargado de configurarlo, mantenerlo y administrarlo. Atendiendo a esta necesidad surgió la idea de tener un practicante que se encargara de éstas labores y de otras como: la elaboración de los manuales de instalación, configuración y administración del servidor, definir políticas de seguridad como copias de respaldo para prevenir pérdidas de información, realizar páginas Web para la presentación del servidor y montaje de software libre útil para los estudiantes de la EISI y realizar un prototipo software para controlar el uso de las salas de informática de la EISI.

Con la realización de las actividades propuestas se beneficiaron los profesores y estudiantes de la EISI pues cuentan con un servidor a su disposición del cual pueden hacer uso para montar sus aplicaciones cuando lo requieran confiando en que habrá alguien encargado de administrar los servicios, además benefició al personal encargado del laboratorio de informática de la escuela pues se desarrolló un software que permitirá un mejor manejo de las salas.

El trabajo con el servidor no termina con esta práctica, por lo tanto se recomienda que no se abandonen labores importantes de un administrador como: la continuación de la documentación del servidor con el fin de tener un punto de referencia en el futuro para restaurar o mejorar procesos, y la realización de los backups tanto de las bases de datos como de las aplicaciones contenidas en el servidor.

 $\overline{a}$ 

<sup>∗</sup> Trabajo de grado, modalidad práctica empresarial.

<sup>∗∗</sup> Facultad de Ingenierías Físico-Mecánicas. Escuela de Ingeniería de Sistemas e Informática. Universidad Industrial de Santander, UIS.

Tutor: Ingeniero Manuel Guillermo Flórez Becerra, Docente EISI

#### **TITLE: ENTERPRISE PRACTICE IN THE SYSTEMS ENGINEERING AND COMPUTER SCIENCE SCHOOL. UIS.**<sup>∗</sup>

#### **AUTHOR: DIANA MARGARITA ROJO SÁNCHEZ** ∗∗

**Keywords:** Practice, server, administration, configuration, Web applications, manuals.

#### **ABSTRACT**

The Systems Engineering and Computer Science School (EISI) from the de la Industrial University of Santander (UIS) has the server Cormorán, but this cannot stay alone, it becomes indispensable to have somebody in charge of configuring it, to maintain it and to administer it. Assisting to this necessity the idea arose of having a practitioner that took charge of these works and of others as: the elaboration of the installation manuals, configuration and administration of the server, to define political of security like back copies to prevent losses of information, to carry out pages Web for the presentation of the server and assembly of useful free software for the students of the EISI and to carry out a prototype software to control the use of the rooms of computer science of the EISI.

With the realization of the proposed activities the professors benefitted and students of the EISI have a server at your disposal of which you/they can make use to mount their applications when they require it trusting in that there will be somebody in charge of administering the services, it also benefitted the personnel in charge of the laboratory of computer science of the school a software it was developed that will allow a better handling of the rooms.

The work with the server doesn't finish with this practice, therefore it is recommended that they don't give way an administrator's important works as: the continuation of the documentation of the server with the purpose of having a reference point in the future to restore or to improve processes, and the realization of the so much backups of the databases like of the applications contained in the server.

 $\overline{a}$ 

<sup>∗</sup> Grade work, managerial practical modality.

Physical-Mechanical Engineering's faculty.

Systems Engineering and Computer science school. UIS.

Tutor: Engineer Manuel Guillermo Flórez Becerra, teacher EISI.

### *INTRODUCCIÓN*

A través del tiempo el mundo ha sufrido grandes y constantes cambios en los ámbitos social, cultural y sobretodo tecnológico, que han caracterizado el último siglo generando de esta forma avances en la sociedad y en su entorno que obligan a las personas a adaptarse a éste nuevo mundo que está siendo dominado por las tecnologías de la información y de la comunicación.

Actualmente la mayoría de las organizaciones, incluyendo al sector educativo, poseen dentro de su inventario tecnológico servidores con el fin de prestar diversos tipos de servicios como el de almacenamiento de información o servidores de aplicaciones Web. La Escuela de Ingeniería de Sistemas e Informática de la Universidad Industrial de Santander no es la excepción, puesto que cuenta con el servidor Cormorán, pero éste no puede mantenerse solo, se hace indispensable la existencia de alguien que se encargue de su configuración, mantenimiento y administración. Es por esto que atendiendo a las necesidades expuestas anteriormente surgió la idea de tener un estudiante en práctica que se encargara de éstas labores.

Cormorán se caracteriza por prestar el servicio de servidor Web a la escuela, cabe recordar que un servidor Web es aquel que almacena aplicaciones Web y luego las envía en respuesta a las peticiones HTTP realizadas desde los navegadores de los clientes que las solicitan. En la actualidad en Cormorán se encuentran almacenadas aplicaciones como el portal de la escuela, la revista Conexxion, el portal de acreditación de la EISI, además de aplicaciones de asignaturas de algunos profesores y proyectos de grado.

La labor de administración de este servidor inició desde cero, tomando el equipo formateado y procediendo a realizar la instalación y configuración correspondiente tanto del sistema operativo como del resto de software a utilizar, además de realizar un trabajo de la mano de los usuarios, llevando a cabo la creación y administración de los mismos. Pero estas no fueron las únicas labores desarrolladas, además se realizó un prototipo software orientado a la Web de control de las salas de informática José Alberto Villabona Sepúlveda, con el que se pretende se pueda llevar por parte de los auxiliares y el administrador de dichas salas un control sobre el uso de las mismas y permitiendo a los estudiantes de la EISI reservar equipos de cómputo.

Este libro recopila todas las actividades realizadas en el tiempo de duración de la práctica empresarial en la Escuela de Ingeniería de Sistemas e Informática. Esta labor desarrollada fue evaluada constantemente, pues cada 5 semanas se presentaron informes de avance de la práctica al comité de proyectos de grado, informes que fueron evaluados y aprobados por el tutor de la presente práctica.

## *1 DESCRIPCIÓN DE LA PRÁCTICA EMPRESARIAL*

### *1.1 DESCRIPCIÓN DE LA EMPRESA*

### **1.1.1 Nombre de la empresa**

Escuela de Ingeniería de Sistemas e Informática de la Universidad Industrial de Santander.

### **1.1.2 Misión de la empresa**

La Escuela de Ingeniería de Sistemas e Informática (E.I.S.I) comprometida con la misión institucional, tiene como propósitos: la formación de personas autónomas, creativas, que actúen según principios éticos universalmente aceptados, de alta calidad ciudadana y comprometidos con el desarrollo regional y nacional; y la construcción, innovación y mejoramiento del conocimientos, que permitan disponer de la fundamentación teórica, tecnológica e instrumental para administrar y tratar los sistemas de información, las comunicaciones y la automatización industrial.

La EISI forma, actualiza y proyecta el recurso humano en áreas de pregrado, postgrado y de educación continuada, soportadas en el respeto de los valores humanos, logrando profesionales competentes. La EISI define, establece, desarrolla y evalúa su proceso administrativo, pedagógico e investigativo, apoyándose en el enfoque sistémico y el reconocimiento propio y ajeno. Fundamenta su labor en el liderazgo, la pertenencia, la tolerancia y el trabajo unificado de profesores, estudiantes y demás colaboradores.

#### **1.1.3 Visión de la empresa**

La Escuela de Ingeniería de Sistemas e Informática (E.I.S.I) se proyecta como una Unidad académica y administrativa, respaldada por la calidad humana de su personal administrativo, académico e investigativo, la formación científica de sus docentes, el nivel académico de sus estudiantes y su integración con las políticas institucionales y la sociedad para la generación, proyección y aplicación del conocimiento, poniéndolos en sus procesos de docencia, investigación e integración con la comunidad.

#### **1.1.4 Organigrama**

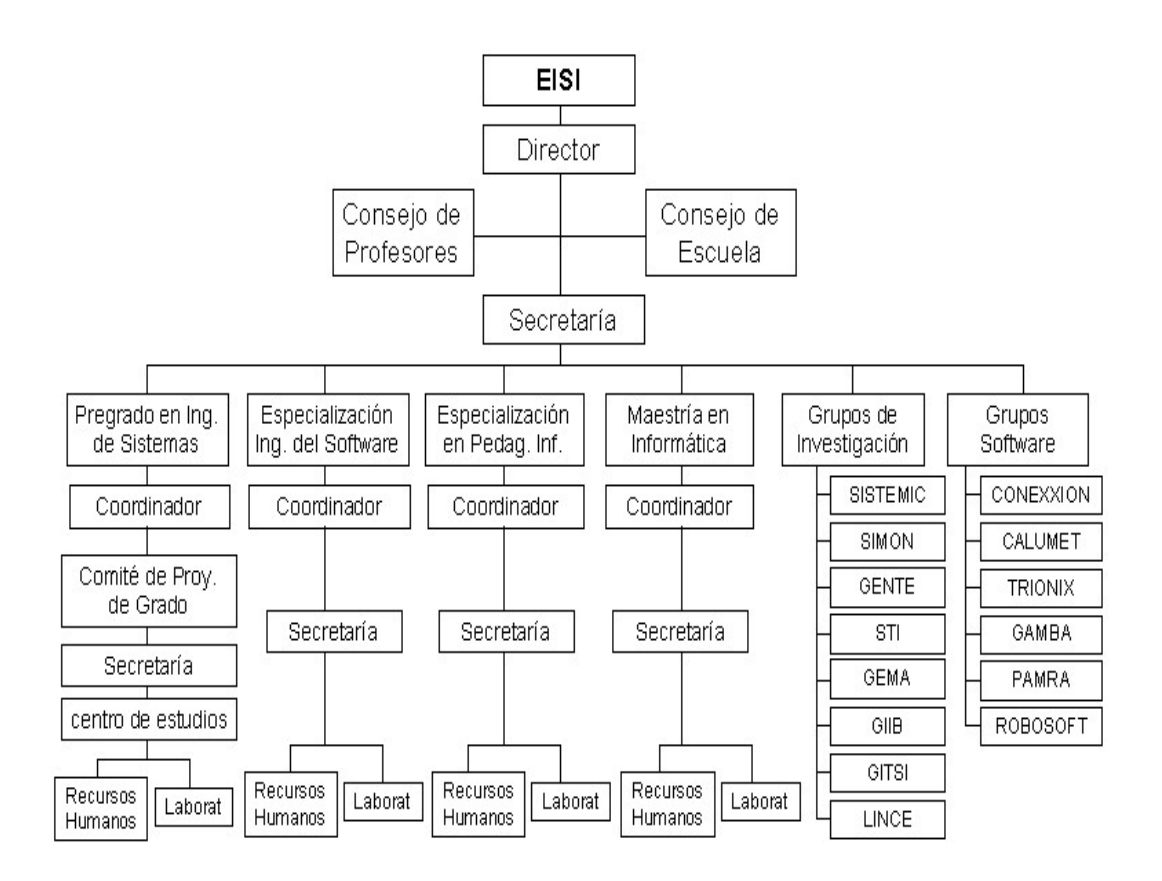

**Figura 1. Organigrama EISI**

**1.1.5 Reseña histórica de la Escuela de Ingeniería de Sistemas e Informática**  En el año de 1969 el profesor Leónidas Mouthon, desarrolló un proyecto sobre la creación de la carrera de Ingeniería de Sistemas en la Universidad Industrial de Santander; en el cual se tuvieron en cuenta las sugerencias y críticas dadas por los doctores Lloyd Edwards, Director del Centro de Procesamiento de Datos de Kansas State Teachers Collage, Emporio Kansas, Alfonso González O., Director del Centro de Procesamiento de Datos del DANE, Alfonso Azpeitia y Richard Roth de la Comisión Fulbright, quienes manifestaron la necesidad de crear esta carrera en la UIS y dieron indicaciones valiosas para la elaboración del plan de estudios correspondiente.

El Consejo Superior mediante el Acta No. 17 de septiembre 10 de 1969, aprobó en primer debate la creación de la carrera de Ingeniería de Sistemas, quedando adscrita esta carrera a la División de Ciencias Básicas. En el primer semestre de 1970 se recibieron los primeros alumnos (59) para la carrera de Ingeniería de Sistemas. En agosto de 1971, el Consejo Superior, mediante Acuerdo No. 027, aprobó definitivamente la carrera de Ingeniería de Sistemas teniendo en cuenta los pénsumes y programas presentados en el año de 1969, simultáneamente autorizó al Consejo Directivo de la UIS para que efectuara las reformas que considera convenientes al pénsum y programas de dicha carrera. Este primer pénsum se caracteriza por su enfoque principalmente matemático.

Según Acuerdo No. 037 de febrero 15 de 1972, el Consejo Directivo aprobó el traslado de la carrera de Ingeniería de Sistemas a la División de Ciencias Físico mecánicas por considerar esta ubicación más adecuada dentro de la estructura de la universidad. En agosto 29 de 1972 mediante Acuerdo No. 159 el Consejo Directivo aprobó la reforma total al pénsum de Ingeniería de Sistemas presentado por el Coordinador, profesor José Alberto Villabona S. Esta reforma incluía materias que reforzaban el pénsum más a la parte computacional.

Mediante Acuerdo No. 178 de octubre 2 de 1973, el Consejo Directivo aprobó una nueva reforma al pénsum de la carrera, presentada por el Coordinador, profesor Rafael Gómez V. En esta reforma se reforzaron las materias del área de Sistemas. En febrero 14 de 1975 según Acuerdo No. 013, el Consejo Directivo autorizó la inclusión de las asignaturas Programación Comercial y Documentación de Sistemas, con lo cual se buscaba un enfoque hacia el Diseño y Análisis de Sistemas de información con énfasis en el diseño de aplicaciones de gestión.

En Junio 25 de 1975, el Ministerio de Educación Nacional según Resolución No. 3736 aprueba el programa de Ingeniería de Sistemas y autoriza otorgar el título de Ingeniero de Sistemas. En 1977 se llevó a cabo una reforma y actualización del pénsum, dando como resultado la estructura que tuvo hasta el 2003. Durante los años 1980, 1981 y 1982 se hacen modificaciones parciales al pénsum, incluyendo tópicos especiales como: Modelos de Sistemas a Gran Escala, Teleproceso, Introducción al Pascal, Introducción a las Bases de Datos.

En 1984 se crea el programa de postgrado, Maestría en Informática. Este programa fue creado mediante acuerdo No. 049 del Consejo Superior, expedido el 17 de julio de 1984 y fue concedida la autorización por el ICFES para su funcionamiento mediante Acuerdo No. 254 del 19 de Diciembre de 1985. Desde mediados de 1990 se comienza a desarrollar al interior del entonces Departamento de Sistemas y Computación una labor de investigación en los campos de modelamiento estructural y simulación de fenómenos, Visiónica, Inteligencia Artificial, Informática Educativa, CAD-CAM y la línea de investigación en Ingeniería del Software.

En febrero 26 de 1991 el Consejo Académico según acuerdo No. 14 aprobó la inclusión de las asignaturas Telemáticas I y Bases de Datos como electivas profesionales. Según acuerdo No. 133 de diciembre 15 de 1992 el Consejo Académico aprobó modificar el plan de estudios en lo referente a reemplazar la materia Sistemas Eléctricos por Introducción a los Sistemas Digitales. Según

acuerdo No. 101 de Septiembre 22 de 1992 el Consejo Superior crea la especialización de ingeniería del Software. Este programa le permitirá a la Universidad vincularse con la reconversión y el mejoramiento de las empresas. Esta especialización es el primer programa de postgrado realizado en la Ciudad de Santa Fé de Bogotá, iniciando labores en el segundo semestre de 1993 y convirtiéndose en la apertura de servicios académicos de la UIS en el ámbito nacional.

Según acuerdo No. 050 de Junio 15 de 1994 el Consejo Académico crea el programa de Tecnología en Administración e Informática. Este programa ofrecido en la Población del Socorro es el resultado de un estudio de factibilidad realizado en los Municipios de la Provincia Comunero y responde a la solución de una de las necesidades detectadas en las regiones de Santander relacionadas con el manejo de la técnica y la tecnología en la información y la informática. En el año de 1994 y dentro de la reforma estructural de la Universidad el Departamento de Ingeniería de Sistemas y Computación pasa a ser Escuela de Ingeniería de Sistemas e Informática.

Esta nueva unidad académica y administrativa realiza su primer Consejo de Escuela del 29 de Noviembre de 1994. En este Consejo se habló de las funciones del Consejo y de la responsabilidad deliberativa que delineará el futuro de la Escuela. Según acta No. 09 del Consejo de escuela de mayo 2 de 1995 se propusieron las siguientes modificaciones en cuanto al contenido de algunas de las asignaturas del plan de estudios. En Introducción a los Computadores se incluyó el lenguaje de programación Pascal (hasta el manejo de arreglos).- En programación de Computadores I se continúa con el lenguaje Pascal y se introduce el lenguaje C, en Estructura de Datos se adiciona al programa el diseño y programación orientado a objetos y en Análisis y Diseño de Sistemas se incluyeron los diferentes paradigmas existentes para el desarrollo de sistemas de información.

Según acta No. 016 del Consejo de Escuela del 20 de Septiembre de 1995 se analizó la propuesta de Especialización en Pedagogía Informática. Este programa creado según acuerdo No. 047 del 23 de Abril de 1996 del Consejo Académico tiene como horizonte la conformación de un colectivo docente interdisciplinario que mantenga una estrecha relación con una comunidad de docentes investigadores en áreas relacionadas con la pedagogía apoyada con la informática, que realice propuestas acerca del uso adecuado de la informática en procesos de enseñaza y de aprendizaje.

Según acta No. 018 del Consejo de Escuela del 22 de Noviembre de 1995 se hicieron las siguientes actualizaciones al plan de estudios: El contenido de Programación III se modifica por el contenido de Estructura de Datos, y el contenido de la materia Estructura de Datos pasa a ser el de Bases de Datos. Según acta No. 02 del Consejo de Escuela del 12 de Febrero de 1996 se recomendó la creación de la Tecnología en Informática orientada a aplicaciones agrícolas y pecuarias. Este programa creado, según acuerdo No. 170 de 1996 del Consejo Académico, tiene como objetivo aplicar la informática y la computación en el sector agrícola y pecuario.

Según acuerdo No. 116 del Consejo Académico del 02 de Septiembre de 1997 se aprobó la extensión del programa de Ingeniería de Sistemas para ser ofrecido en Barrancabermeja. Este programa enmarcado dentro del proceso de regionalización inicia labores en el segundo semestre 1997. En el segundo semestre de 1997 se extiende el programa de Tecnología en Administración e Informática iniciando una cohorte en la Población de Charalá.

En el 2003 se reformó el pénsum y el creditaje.

## *1.2 DESCRIPCIÓN DEL PROYECTO*

## **1.2.1 Objetivos**

## **1.2.1.1 Generales**

- $\checkmark$  Organizar y administrar el servidor Cormorán de la Escuela de Ingeniería de Sistemas e Informática de la Universidad Industrial de Santander implementando unos servidores Web (Apache y Tomcat) y unos servidores de Bases de Datos (Mysql y Postgres) para aplicaciones de tipo Web que se desarrollen el la escuela, estableciendo políticas de seguridad en el mismo.
- $\checkmark$  Realizar un prototipo software para controlar el uso de las salas de informática de la Escuela de Ingeniería de Sistemas e Informática de la UIS empleando la metodología de prototipado evolutivo.

## **1.2.1.2 Específicos**

- $\checkmark$  Realizar la instalación y configuración y llevar a cabo la administración de los siguientes servicios:
	- Servidor Apache
	- Servidor Tomcat
	- Php
	- Postgres
	- Mysql

Para ponerlos al servicio de la comunidad de Ingeniería de Sistemas de la Universidad.

 $\checkmark$  Elaborar los manuales de instalación, configuración y administración del servidor, partiendo de la experiencia con el fin de poder tener una base para solucionar problemas con el mismo en un futuro.

- $\checkmark$  Definir políticas de seguridad en el servidor con el fin de prevenir pérdidas de información y posibles fallos del equipo estableciendo:
	- Sistema de Back-up de la información residente en el servidor (copias de respaldo)
- $\checkmark$  Investigación e instalación de Linux Terminal Server Project (LTSP) en el servidor de la escuela utilizando como terminales los equipos de una sala del laboratorio de informática para tener acceso a un equipo Linux centralizado desde esta sala.
- $\checkmark$  Diseñar e implementar una página de presentación del servidor desde la cual se pueda acceder a todo lo que se encuentra montado en el servidor, asimismo desarrollar una página en la cual se pueda prestar el servicio de acceso fácil a software libre de interés para la comunidad UIS.
- $\checkmark$  Diseñar y desarrollar un prototipo de software orientado a la Web, desarrollado en PHP y MySQL, montado en el servidor, para las salas de informática de la escuela mediante el cual se pueda:
	- Llevar un control sobre el horario de las salas de informática (cuando hay clase y cuando se encuentran libres para prácticas de uso de computador de los estudiantes).
	- Realizar una asignación automática de tiempos de uso del laboratorio por parte de los estudiantes, teniendo en cuenta políticas de asignación de tiempos y equipos.
	- Monitorear y contabilizar el uso de los laboratorios, basado en novedades introducidas al sistema por los auxiliares.

#### **1.2.2 Justificación**

La realización de esta práctica encontró su fundamentación en una situación que se presentaba en el interior de la escuela de Ingeniería de Sistemas e Informática de la Universidad Industrial de Santander y es que ésta cuenta con un servidor que se encontraba siendo subutilizado por la misma pues no estaba prestando los servicios que la escuela realmente demandaba, como lo son por ejemplo: servir a los profesores para montar las páginas de sus respectivas asignaturas y a los grupos software y de investigación de la escuela para montar sus sitios, llevar un control del uso del laboratorio de informática de la escuela, así como mejorar los servicios ofrecidos a los grupos que ya tenían un espacio en el servidor y se encontraban funcionando como la revista Conexxion.

Por otra parte los laboratorios de informática de la escuela no contaban con una buena organización que permita administrar eficazmente su uso y mantenimiento. Es por esto que con esta práctica también se pretende apoyar en la organización de la parte administrativa de los laboratorios implementando en el servidor un servicio para tal fin.

El servidor no contaba con los niveles de seguridad adecuados e indispensables para su correcto funcionamiento y esto es algo que en parte se pretendió corregir con esta práctica para poder garantizar un adecuado funcionamiento de los servidores. Además se hace igualmente indispensable definir un sistema de Backup del servidor para evitar que se pierda, por algún tipo de falla, información importante en un determinado momento.

En ultima instancia a lo largo de esta practica se escribieron los manuales de instalación, configuración y administración del servidor con el fin de facilitar los trabajos que se realicen posteriormente en el servidor o los problemas que puedan surgir en un futuro, ya que se encontraran los pasos (ya probados y aprobados) que se deben seguir para poder hacer lo que se necesite eficientemente y sin perdidas de tiempo buscando y probando como se hace.

### **1.2.2.1 Impacto**

- $\checkmark$  Los profesores y estudiantes de la Escuela de Ingeniería de Sistemas e Informática de la Universidad Industrial de Santander podrán contar con un servidor a su disposición del cual podrán hacer uso para montar sus aplicaciones cuando lo requieran teniendo la confianza de que habrá alguien encargado de administrar los servicios.
- $\checkmark$  Beneficiará al personal encargado del laboratorio de informática de la escuela pues se desarrollará e implementará en el servidor un software que permitirá un mejor manejo de las salas y equipos pertenecientes a éste.

### **1.2.2.2 Viabilidad**

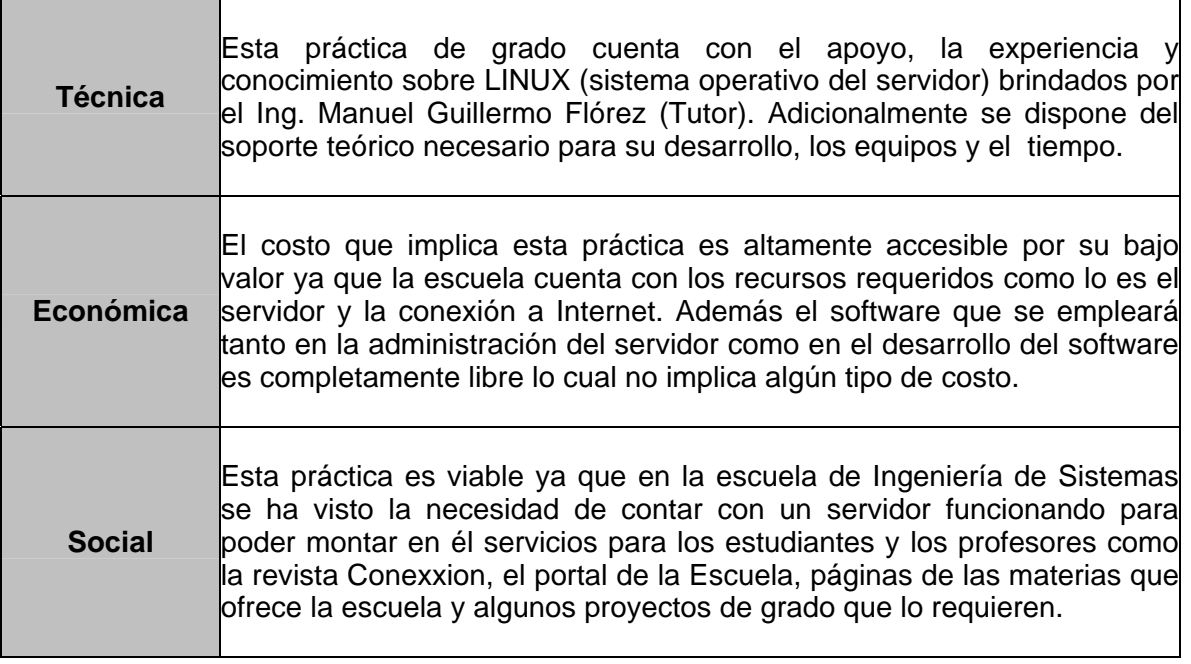

**Tabla 1. Viabilidad de la práctica empresarial**

## **1.2.3 Cronograma de actividades**

La práctica tuvo una duración de seis meses en la cual se desarrollaron las siguientes actividades.

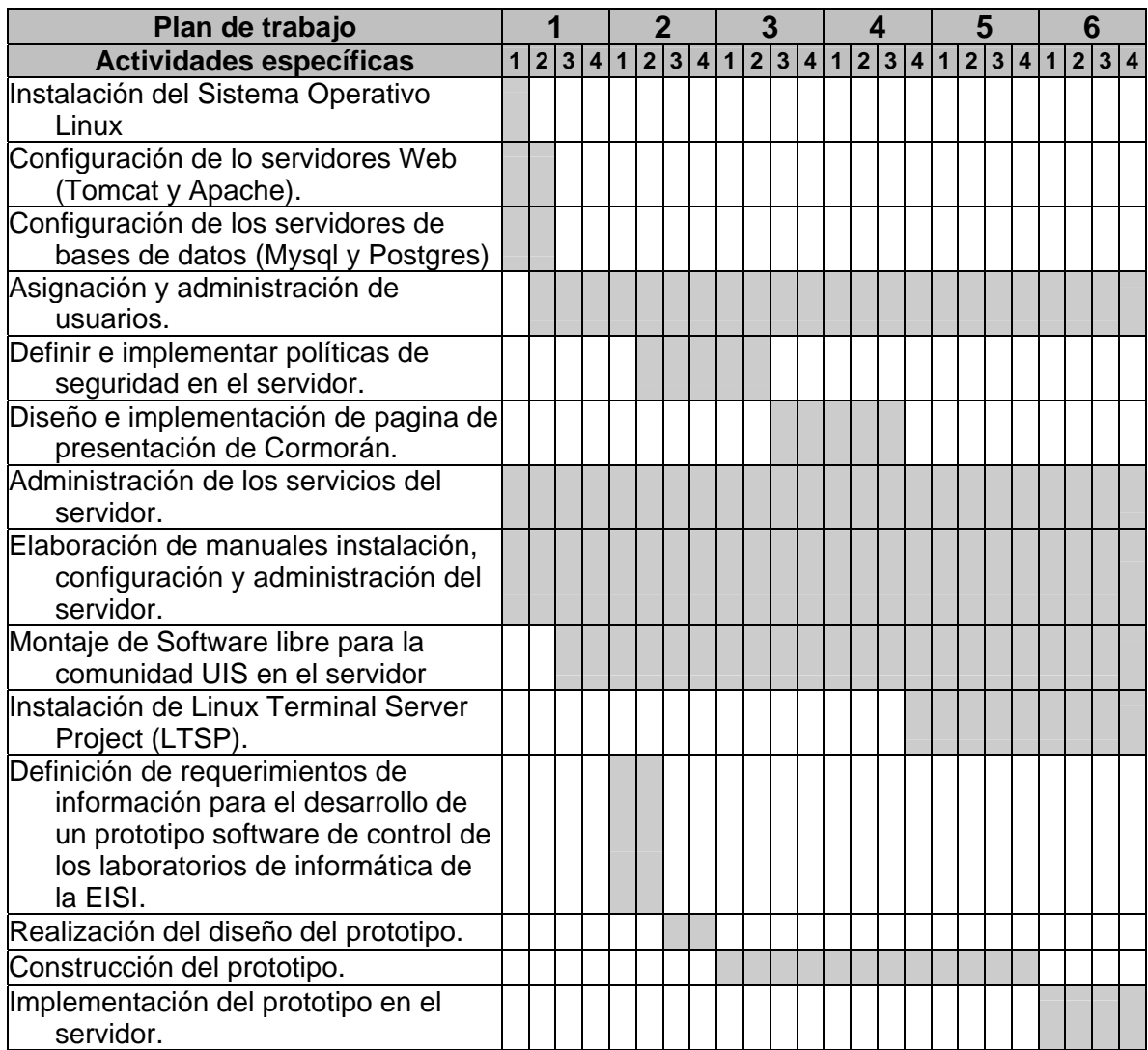

### **Tabla 2. Cronograma de actividades de la práctica**

## *2 MARCO TEÓRICO*

Durante la realización de ésta práctica fue necesario realizar investigaciones acerca de diversos temas como Linux (sistema operativo instalado en el servidor), arquitectura de servidores, servidores Web y bases de datos que se emplearon a lo largo de estos meses de trabajo con el servidor. Así mismo, se investigó acerca de las herramientas de desarrollo de páginas dinámicas, principalmente Php, puesto que el software diseñado y elaborado para las salas de informática José Alberto Villabona Sepúlveda fue desarrollado en esta herramienta y con soporte de las bases de datos en MySQL.

Para tal fin se consultaron diversas fuentes, en especial páginas Web.

### *2.1 SISTEMA OPERATIVO GNU/LINUX <sup>1</sup>*

 $\overline{a}$ 

Su origen se remonta al mes de agosto de 1991, cuando un estudiante finlandés llamado Linus Torvalds anunció en una lista de *news* que había creado su propio núcleo de sistema operativo y lo ofrecía a la comunidad de desarrolladores para que lo probara y sugiriera mejoras para hacerlo más utilizable. Éste sería el origen del núcleo (o *kernel*) del sistema operativo que más tarde se llamaría Linux.

Por otra parte, la FSF (Free Software Foundation), mediante su proyecto GNU, producía software (desde 1984) que podía ser utilizado libremente. Debido a lo que Richard Stallman (miembro de la FSF) consideraba software libre, es decir, como aquél del que podíamos conseguir sus fuentes (código), estudiarlas y modificarlas, y redistribuirlo sin que nos obliguen a pagar por ello.

<sup>&</sup>lt;sup>1</sup> Josep Jorba Esteve, Remo Suppi Bolerito. Administración Avanzada de GNU/Linux, libro electrónico 2004

La combinación (o suma) del software GNU y del *kernel* Linux, es el que nos ha traído a los actuales sistemas GNU/Linux. Actualmente, los movimientos Open Source, desde diferentes organizaciones (como FSF) y empresas como las que generan las diferentes distribuciones Linux (Red Hat, Mandrake, SuSe...), pasando por grandes empresas como HP, IBM o Sun que proporcionan apoyo, han dado un empujón muy grande a los sistemas GNU/Linux hasta situarlos al nivel de poder competir, y superar, muchas de las soluciones propietarias cerradas existentes.

Como antecesor de nuestros sistemas GNU/Linux se encuentra UNIX. En origen, Linux se pensó como un clon de Minix (una implementación académica de UNIX para PC) y de algunas ideas desarrolladas en los UNIX propietarios; pero, a su vez, se desarrolló en código abierto, y con orientación a los PC domésticos.

#### **2.1.1 Software libre y Open Source**

Bajo la idea de los movimientos (o filosofías) de Software Libre y Open Source (también llamado de código abierto o software abierto), se encuentran varias formas de software, no todas del mismo tipo, pero sí compartiendo muchas ideas comunes. La denominación de un producto de software como "de código abierto" conlleva como idea más importante la posibilidad de acceder a su código fuente, y la posibilidad de modificarlo y redistribuirlo de la manera que se considere conveniente, estando sujeto a una determinada licencia de código abierto, que nos da el marco legal.

El Software Libre (*free software*) es un movimiento que parte de las ideas de Richard Stallman, que considera que hay que garantizar que los programas estuviesen al alcance de todo el mundo de forma gratuita, se tuviese acceso libre a éstos y pudieran utilizarse al antojo de cada uno. Una distinción importante, que causó ciertas reticencias a las empresas, es el término *free*. En inglés, este término tiene el doble significado de 'gratuito' y 'libre'. La gente de la FSF buscaba las dos cosas, pero era difícil vender ambas cosas a las empresas; la pregunta típica era: ¿cómo se podía ganar dinero con esto? La respuesta vino de la comunidad Linux (con Linus Torvalds en cabeza), cuando consiguieron tener una cosa que todavía no había logrado la comunidad GNU y la FSF: tener un sistema operativo libre con código fuente disponible. En este momento es cuando a la comunidad se le ocurrió juntar las diversas actividades que había en la filosofía del Software Libre bajo la nueva denominación de *código abierto* (*open source*).

Open Source se registró como una marca de certificación, a la que podían adherirse los productos software que respetasen sus especificaciones. Esto no gustó a todo el mundo y suele haber cierta separación y controversias entre los dos grupos del Open Source y la FSF (con GNU), pero son más las cosas que los unen que las que los separan. Un pequeño resumen (interpretación) de la definición: Un Open Source Software, o software de código fuente abierto, debe cumplir los requisitos siguientes:

- $\checkmark$  Se puede copiar, regalar o vender a terceros el software, sin tener que pagar a nadie por ello. Se permite copiar el programa.
- $\checkmark$  El programa debe incluir el código fuente y tiene que permitir la distribución tanto en forma compilada, como en fuente.
- $\checkmark$  La licencia del software tiene que permitir que se puedan realizar modificaciones y trabajos que se deriven, y que entonces se puedan distribuir bajo la misma licencia que la original. Permite reutilizar el código original.
- $\checkmark$  Puede requerirse la integridad del código del autor, o sea, las modificaciones se pueden presentar en forma de parches al código original, o se puede pedir que tengan nombres o números distintos a los originales. Esto protege al autor de qué modificaciones puedan considerarse como suyas. Este punto depende de lo que diga la licencia del software.
- $\checkmark$  La licencia no debe discriminar a ninguna persona o grupo. No se debe restringir el acceso al software.
- $\checkmark$  No discriminar campos laborales. El software puede utilizarse en cualquier ambiente de trabajo, aunque no haya estado pensado para él. Otra lectura es permitir fines comerciales, nadie puede impedir que el software se utilice con fines comerciales.
- $\checkmark$  La licencia es aplicable a todo el mundo que reciba el programa.
- $\checkmark$  Si el software forma parte de producto mayor, debe permanecer con la misma licencia.
- $\checkmark$  La licencia no debe restringir ningún software incorporado o distribuido conjuntamente, o sea, incorporarlo no debe suponer ninguna barrera para otro producto de software distribuido conjuntamente.
- $\checkmark$  La licencia tiene que ser tecnológicamente neutra. No deben mencionarse medios de distribución únicos, o excluirse posibilidades. Por ejemplo, no puede limitarse (por licencia) que se haga la distribución en forma de CD, ftp o mediante Web.

### **2.1.2 Distribuciones de Linux<sup>2</sup>**

 $\overline{a}$ 

Hoy en día, la lista de colaboradores en el desarrollo de Linux es inmensa, estando formada tanto por personas comunes y corrientes, como por las más grandes compañías del sector informático actual. Parece que ha pasado una eternidad (5 de Octubre de 1991), desde el momento que Linus anunció la primera

 $^{2}$  VILELA Miguel, TORRES Jesús, PEREZ Carlos, BAUTISTA Tomás, MORALES Carlos, MARCELO Félix, GARCÍA Sergio, DE LA CRUZ Carlos, RODRIGUEZ René, KOZO Edín, MESTRE Carlos. Curso de introducción a Linux para Alumnos, libro virtual de libre distribución.

versión "oficial" de Linux, la 0.02. Ya podía ejecutar bash (el shell de GNU) y gcc (el compilador de C de GNU), pero no hacía mucho más.

Hoy día, han surgido distribuciones de Linux para todos los gustos. Algunas de ellas se mencionan a continuación:

- 9 **Debian:** La distribución de Linux más libre disponible hoy día, mantenida por un gran grupo de voluntarios.
- 9 **Mandrake:** Una de las distribuciones más recientes, basada en Red Hat y KDE.
- 9 **Red Hat:** La primera distribución Linux en dirigirse seriamente hacia los usuarios finales.
- 9 **Slackware:** Una distribución histórica
- **√ S.u.S.E.:** Una distribución alemana, orientada al usuario final. Colaboran activamente en el desarrollo del sistema X-Window.

#### **2.1.3 Distribución de GNU/Linux instalada en el servidor**

La distribución de GNU/Linux empleada en la instalación y configuración del servidor Cormorán fue la Linux Red Hat Enterprise.

Esta elección se debió a la gran estabilidad que este sistema operativo logra ofrecer, se realizaron en un comienzo pruebas con otras distribuciones como la Red Hat 9.0 pero no se corrió con suerte pues estas versiones no resultaron tan estables como lo demanda el servidor en aras de prestar un buen servicio a la comunidad EISI.

# *2.2 ARQUITECTURA CLIENTE / SERVIDOR <sup>3</sup>*

La arquitectura cliente/servidor es un modelo para el desarrollo de sistemas de información en el que las transacciones se dividen en procesos independientes que cooperan entre sí para intercambiar información, servicios o recursos. Se denomina cliente al proceso que inicia el diálogo o solicita los recursos y servidor al proceso que responde a las solicitudes.

En este modelo las aplicaciones se dividen de forma que el servidor contiene la parte que debe ser compartida por varios usuarios, y en el cliente permanece sólo lo particular de cada usuario.

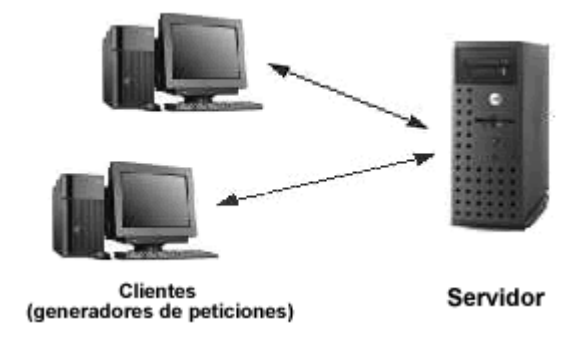

**Figura 2. Arquitectura Cliente / Servidor** 

## **2.2.1 ¿Qué es el cliente?**

 $\overline{a}$ 

Conjunto de Software y Hardware que invoca los servicios de uno o varios Servidores.

## **2.2.1.1 Características del cliente**

- $\checkmark$  El Cliente oculta al Servidor y la Red.
- $\checkmark$  Detecta e intercepta peticiones de otras aplicaciones y puede redireccionarlas.
- $\checkmark$  Dedicado a la cesión del usuario (Inicia...Termina).

<sup>3</sup> Tomado de http://www.csi.map.es/csi/silice/Global71.html

 $\checkmark$  El método más común por el que se solicitan los servicios es a través de RPC (Remote Procedure Calls).

### **2.2.1.2 Funciones comunes del cliente**

Los clientes realizan generalmente funciones como:

- $\checkmark$  Manejo de la interfaz de usuario.
- $\checkmark$  Captura y validación de los datos de entrada.
- $\checkmark$  Generación de consultas e informes sobre las bases de datos.
- $\checkmark$  Por su parte los servidores realizan, entre otras, las siguientes funciones:
- $\checkmark$  Gestión de periféricos compartidos.
- $\checkmark$  Control de accesos concurrentes a bases de datos compartidas.
- $\checkmark$  Enlaces de comunicaciones con otras redes de área local o extensa.

#### **2.2.2 ¿Qué es el servidor?**

Conjunto de Hardware y Software que responde a los requerimientos de un cliente.

#### **2.2.2.1 Tipos Comunes de Servidores**

- $\checkmark$  Servidor Web.
- $\checkmark$  Servidor de Archivos.
- $\checkmark$  Servidor de Bases de Datos (SQL, CBASE, ORACLE, INFORMIX).
- $\checkmark$  Servidor de Comunicaciones
- $\checkmark$  Servidor de Impresión.
- $\checkmark$  Servidor de Terminal.
- $\checkmark$  Servidor de Aplicaciones.

Para el caso del servidor Cormorán éste es un servidor Web y de bases de datos.
# **2.2.2.2 Funciones Comunes del Servidor**

- $\checkmark$  Acceso, almacenamiento y organización de datos.
- $\checkmark$  Actualización de datos almacenados.
- $\checkmark$  Administración de recursos compartidos.
- $\checkmark$  Ejecución de toda la lógica para procesar una transacción.
- $\checkmark$  Procesamiento común de elementos del servidor (Datos, capacidad de CPU, almacenamiento en disco, capacidad de impresión, manejo de memoria y comunicación).

# **2.2.3 Características de la arquitectura Cliente / Servidor**

Entre las principales características de la arquitectura cliente/servidor se pueden destacar las siguientes:

- $\checkmark$  El servidor presenta a todos sus clientes una interfaz única y bien definida.
- $\checkmark$  El cliente no necesita conocer la lógica del servidor, sólo su interfaz externa.
- $\checkmark$  El cliente no depende de la ubicación física del servidor, ni del tipo de equipo físico en el que se encuentra, ni de su sistema operativo.
- $\checkmark$  Los cambios en el servidor implican pocos o ningún cambio en el cliente.

# *2.3 SERVIDOR WEB <sup>4</sup>*

Un **servidor Web** es un programa que implementa el *protocolo HTTP* (hypertext transfer protocol). Este protocolo está diseñado para transferir lo que llamamos hipertextos, páginas Web o páginas HTML (hypertext markup language): textos complejos con enlaces, figuras, formularios, botones y objetos incrustados como animaciones o reproductores de sonidos.

 4 Tomado de www.wikipedia.org

Un servidor Web se encarga de mantenerse a la espera de *peticiones HTTP* llevada a cabo por un *cliente HTTP* que solemos conocer como *navegador*. El navegador realiza una petición al servidor y éste le responde con el contenido que el cliente solicita. El cliente es el encargado de interpretar el código HTML, es decir, de mostrar las fuentes, los colores y la disposición de los textos y objetos de la página; el servidor tan sólo se limita a transferir el código de la página sin llevar a cabo ninguna interpretación de la misma.

Dos de los servidores Web importantes más importantes y que fueron instalados en el servidor Cormorán son: Apache y Tomcat.

### **2.3.1 Servidor Apache**

El servidor HTTP Apache es un servidor HTTP de código abierto para plataformas Unix, Windows y otras, que implementan la noción de sitio virtual. Su nombre se debe a que originalmente Apache consistía solamente en un conjunto de parches a aplicar al servidor de NCSA. Era, en inglés, *a patchy server* (un servidor *parcheado*).

Apache presenta entre otras características mensajes de error altamente configurables, bases de datos de autenticación y negociado de contenido. En la actualidad (2005), Apache es el servidor HTTP más usado, siendo el servidor HTTP del 68% de los sitios Web en el mundo y creciendo aún su cuota de mercado.

### **2.3.2 Servidor Tomcat**

Tomcat (también llamado Jakarta Tomcat o Apache Tomcat) funciona como un contenedor de servlets desarrollado bajo el proyecto Jakarta en la Apache Software Foundation. Tomcat implementa las especificaciones de los servlets y de JavaServer Pages (JSP) de Sun Microsystems. Se le considera un servidor de aplicaciones.

Funciona con cualquier servidor Web con soporte para servlets y JSPs. Tomcat incluye el compilador Jasper, que compila JSPs convirtiéndolas en servlets. El motor de servlets del Tomcat a menudo se presenta en combinación con el servidor Web Apache. Tomcat puede, asimismo, funcionar como servidor Web por sí mismo, opera de tal manera en entornos de desarrollo poco exigentes en términos de velocidad y de manejo de transacciones.

# *2.4 BASES DE DATOS <sup>5</sup>*

Una base de datos es un conjunto de datos que pertenecen al mismo contexto almacenados sistemáticamente para su uso posterior.

En la actualidad, y en gran parte gracias a la tecnología y recursos disponibles provenientes de campos como la informática y la electrónica, las bases de datos pueden adquirir diversas formas, ofreciendo un amplio rango de soluciones al problema de almacenar datos.

En informática existen los Sistemas Gestores de Bases de Datos (SGBD), que permiten almacenar y posteriormente acceder a los datos de forma rápida y estructurada.

### **2.4.1 Tipos de bases de datos**

Atendiendo a su función Las bases de datos pueden dividirse en dos grupos, considerando su función primordial, a saber:

 5 Tomado de www.wikipedia.org y http://www.desarrolloweb.com

- 9 **Bases de datos analíticas:** Éstas son bases de datos de sólo lectura, utilizadas primordialmente para almacenar datos históricos que posteriormente se pueden utilizar para estudiar el comportamiento de un conjunto de datos a través del tiempo, realizar proyecciones y tomar decisiones.
- 9 **Bases de datos dinámicas:** Éstas son bases de datos más dinámicas, orientadas a almacenar información que es modificada con el tiempo, permitiendo operaciones como actualización y adición de datos, además de las operaciones fundamentales de consultas.

### **2.4.2 Modelos de bases de datos**

Además de la clasificación por la función de las bases de datos, éstas también se pueden clasificar de acuerdo a su modelo de administración de datos.

Un modelo de datos es básicamente una "descripción" de algo conocido como *contenedor de datos* (algo en donde se guarda la información), así como de los métodos para almacenar y recuperar información de esos contenedores. Los modelos de datos no son cosas físicas: son abstracciones que permiten la implementación de un sistema eficiente de *base de datos*; por lo general se refieren a algoritmos, y conceptos matemáticos.

Algunos modelos con frecuencia utilizados en las bases de datos son:

### **2.4.2.1 Bases de datos jerárquicas**

Éstas son bases de datos que, como su nombre indica, almacenan su información en una estructura jerárquica. En este modelo los datos se organizan en una forma similar a un árbol, en donde un *nodo padre* de información puede tener varios *hijos*. El nodo que no tiene padres es llamado *raíz*, y a los nodos que no tienen hijos se los conoce como *hojas*.

Una de las principales limitaciones de este modelo es su incapacidad de representar eficientemente la redundancia de datos.

### **2.4.2.2 Bases de datos de red**

Éste es un modelo ligeramente distinto del jerárquico; su diferencia fundamental es la modificación del concepto de *nodo*: se permite que un mismo nodo tenga varios padres (posibilidad no permitida en el modelo jerárquico).

Fue una gran mejora con respecto al modelo jerárquico, ya que ofrecía una solución eficiente al problema de redundancia de datos; pero, aun así, la dificultad que significa administrar la información en una base de datos de red ha significado que sea un modelo utilizado en su mayoría por programadores más que por usuarios finales.

### **2.4.2.3 Bases de datos relacionales**

En este modelo toda la información se representa a través de arreglos bidimensionales o tablas. Las operaciones básicas son:

- $\checkmark$  Seleccionar renglones de alguna tabla (SELECT)
- $\checkmark$  Seleccionar columnas de alguna tabla (PROJECT)
- $\checkmark$  Unir o juntar información de varias tablas (JOIN)

El modelo relacional se basa en dos ramas de las matemáticas: la teoría de conjuntos y la lógica de predicados de primer orden. El hecho de que el modelo relacional esté basado en la teoría de las matemáticas es lo que lo hace tan seguro y robusto. Al mismo tiempo, estas ramas de las matemáticas proporcionan los elementos básicos necesarios para crear una base de datos relacional con una buena estructura, y proporcionan las líneas que se utilizan para formular buenas metodologías de diseño. Un punto fuerte del modelo relacional es la sencillez de su estructura lógica

### **2.4.2.4 Bases de datos orientadas a objetos**

Este modelo, bastante reciente, y propio de los modelos informáticos orientados a objetos, trata de almacenar en la base de datos los *objetos* completos (estado y comportamiento).

Una base de datos orientada a objetos es una base de datos que incorpora todos los conceptos importantes de la programación orientada a objetos:

- $\checkmark$  Encapsulación: Ocultar datos del resto de los datos, impidiendo así accesos incorrectos o conflictos.
- $\checkmark$  Herencia: Reusabilidad del código.
- $\checkmark$  Polimorfismo: Sobrecarga de operadores o de métodos.

# *2.5 HERRAMIENTA DE DESARROLLO DE PÁGINAS DINÁMICAS PHP 6*

**PHP** (acrónimo recursivo de "**P**HP: **H**ypertext **P**reprocessor", originado inicialmente del nombre PHP Tools, o Personal Home Page Tools) es un lenguaje de programación interpretado, con licencia open-source.

 $\overline{a}$ 

<sup>6</sup> Tomado de http://www.desarrolloweb.com

El fácil uso y posee gran similitud con los más comunes lenguajes de programación estructurada, como el C y el Perl. Permite envolverse con aplicaciones de contenido dinámico sin que el programador tenga que aprender todo un nuevo grupo de funciones y prácticas.

Debido al diseño de PHP, también es posible crear aplicaciones con una interfaz gráfica para el usuario o GUI.

Su interpretación y ejecución se da en el servidor en el cual se encuentra almacenada la página y el cliente solo recibe el resultado de la ejecución. Cuando el cliente hace una petición al servidor para que le envíe una página Web, enriquecida con código PHP, el servidor interpretará las instrucciones mezcladas en el cuerpo de la página y las sustituirá con el resultado de la ejecución antes de enviar el resultado a la computadora del cliente.

Permite la conexión a numerosas bases de datos tales como MySQL, Postgres, Oracle, ODBC, IBM DB2, Microsoft SQL Server y SQLite, lo cual facilita la creación de Aplicaciones Web muy robustas.

PHP tiene la capacidad de ser ejecutado en la mayoría de los sistemas operativos tales como UNIX, Linux, Windows y Mac OS X y puede interactuar con los servidores de Web más populares.

### **2.5.1 Usos de PHP**

Los principales usos del PHP son los siguientes:

 $\checkmark$  Programación de páginas Web dinámicas, habitualmente en combinación con el motor de base datos MySQL, aunque cuenta con soporte nativo para otros motores, incluyendo el estándar ODBC, lo que amplia en gran medida sus posibilidades de conexión.

- $\checkmark$  Programación en consola, al estilo de Perl, en Linux, Windows y Macintosh.
- $\checkmark$  Creación de aplicaciones gráficas independientes del navegador, que permite desarrollar aplicaciones de escritorio tanto para los sistemas operativos basados en Unix, como para Windows y Mac OS X.

## **2.5.2 Ventajas de PHP**

- $\checkmark$  Capacidad de accesar la mayoría de las base de datos que se utilizan en la actualidad.
- $\checkmark$  Leer los datos desde diferentes fuentes, incluyendo datos que pueden meter los usuarios desde formas HTML y manipularlos de forma sencilla.
- $\checkmark$  Capacidad de expandir su potencial utilizando la enorme cantidad de módulos (llamados o extensiones).
- $\checkmark$  Posee una muy buena documentación en su página oficial.
- $\checkmark$  Es Libre, por lo que se presenta como una alternativa de fácil acceso para todos.
- $\checkmark$  Permite las técnicas de Programación Orientada a Objetos.

# *3 INSTALACIÓN Y CONFIGURACIÓN DEL SERVIDOR*

Una de las principales labores desarrolladas al inicio de la práctica consistió en la instalación y configuración del software y de las aplicaciones utilizadas en el servidor. Es de tener en cuenta que en el momento de recibir el equipo, éste se encontraba formateado, por lo tanto la instalación incluyó también el Sistema Operativo.

A continuación se describirán los paquetes más importantes que fueron instalados.

# *3.1 INSTALACIÓN DEL SISTEMA OPERATIVO*

El Sistema Operativo instalado fue *Linux Red Hat Enterprise AS v 3*, para el cual en el momento de ser instalado se tuvieron en cuenta algunas consideraciones que se mencionan a continuación.

### **3.1.1 Particiones del disco duro**

Durante la instalación se realizaron las particiones del disco duro de la siguiente manera:

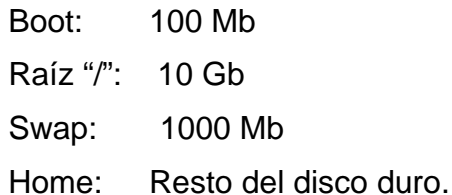

## **3.1.2 Paquetes instalados**

En el proceso de instalación del sistema operativo se instalaron los siguientes paquetes:

# 9 *ESCRITORIOS:*

- Sistema X Windows
- Sistema de escritorio GNOME
- Sistema de escritorio KDE

# 9 *APLICACIONES*

- Editores
- Ingeniería y científico
- Internet grafica
- Internet basada en texto
- Oficina/productividad
- Sonido y video
- Autorización y publicación
- Gráficos

# 9 *SERVIDORES*

- Herramientas de configuración del servidor
- Servidor Web (httpd)
- Servidor de correo (sendmail)
- Servidor de ficheros windows
- Servidor del nombre DNS
- Servidor ftp
- Base de datos SQL
- Servidores de red

# 9 *DESARROLLO*

- Herramientas de desarrollo
- Desarrollo del Kernel
- Desarrollo del software X
- Desarrollo de software de GNOME
- Desarrollo de software para KDE

# 9 *SISTEMA*

- Herramientas de administración
- Herramientas del sistema

El resto de paquetes se debieron instalar en forma manual en el servidor, de los paquetes instalados manualmente en el servidor los mas importantes son: Tomcat, Mysql y Postgres.

# **3.1.3 Configuración de la Red**

Ésta configuración se llevó a cabo de forma manual, en ella se definió:

- 9 **Dirección IP:** 192.168.19.12
- 9 **Máscara:** 255.255.255.0
- 9 **Puerta de enlance:** 192.168.19.1
- 9 **DNS Primario:** 192.168.19.2

# *3.2 INSTALACIÓN Y CONFIGURACIÓN DE APACHE Y TOMCAT*

Para que los sitios y aplicaciones Web que se encuentran alojados en el servidor Cormorán de la EISI puedan ser vistos desde cualquier otro equipo a través de Internet se deben instalar y configurar los servidores Apache y Tomcat así como el módulo entre estos dos.

El funcionamiento principal de Apache desde su creación fue la de *aceptar y responder* requisiciones de Páginas en Internet, pero estas requisiciones correspondían a documentos estáticos (puro HTML ), es por esto que cuando se requiere ejecutar algún tipo de contenido dinámico (programas) como "Java", es necesario coordinar los esfuerzos de Apache con otro ambiente, en el caso de "Java" es precisamente "Tomcat" quien ofrece facilidades para ejecutar los dos componentes más utilizados en ambientes "Java": *"JSP ("Java Server Pages")" y "Servlets"*.

Gráficamente:

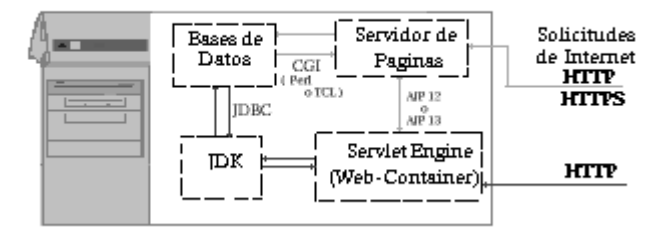

**Figura 3. Diagrama servidores Apache y Tomcat**

Si se observa la línea del diagrama, en ésta el Servidor de Páginas es "Apache" y el Servlet Engine es "Tomcat".

Como ya se instaló Apache en el momento de instalar el sistema operativo, lo que se debió realizar fue la instalación de Tomcat y la posterior configuración con Apache.

Para que Apache pueda comunicarse con Tomcat se debe utilizar el módulo mod\_jk.so, debido a que este módulo es externo de Apache, se incluye en la distribución de Código Fuente de Tomcat. Por lo tanto este módulo también fue instalado en el servidor.

En el archivo de configuración de Apache se debe:

- $\checkmark$  Adjudicar el nombre al servidor, para este caso el nombre adjudicado fue: cormoran.uis.edu.co
- $\checkmark$  Establecer un directorio de index con el fin de que se reconozcan las posibles extensiones que se le pueden adjudicar a estos archivos, algunos son: index.htm, index.html, index.php, index.jsp index.html.var, etc.
- $\checkmark$  Agregar el módulo de apache mod jk.so
- $\checkmark$  Con el fin de evitar problemas con las tildes y las ñ se debe establecer como lenguaje prioritario, en la configuración de Apache, el español.

# *3.3 INSTALACIÓN DE MYSQL*

MySQL debió ser instalada manualmente y no la versión que viene por defecto con los instaladores del sistema operativo pues esta es la versión 3.23.58 y cabe recordar que las versiones anteriores a la 4.0 no poseen integridad referencial, por lo tanto para el caso de Cormorán la versión instalada es la 4.1.9, esta fue descargada de la página oficial de Mysql.

Con MySQL se debieron instalar otros paquetes para lograr que funcionara correctamente, estos paquetes son:

9 **MySQL y Java:** Para que MySQL funcione con java se debe instalar el conector correspondiente, este conector es: mysql-connector-java-3.0.11 stable-bin.jar

- 9 **MySQL y PHP:** Al igual que con Java para que MySQL y Php funcionen juntos se debe realizar la instalación del modulo correspondiente, este módulo es: php-mysql-4.3.2-8.ent.
- 9 **Administración de MySQL:** Para poder realizar una administración un poco mas sencilla de mysql se instala el Mysql-administrator, este se descarga como un rpm del sitio oficial de MySQL.

## *3.4 INSTALACIÓN DE POSTGRES*

Otro de los gestores de bases de datos relacionales mas populares es el Postgres, ya varias de las aplicaciones que se encuentran en el servidor tiene su base de datos montada en este gestor, por esta razón se decidió instalar también este paquete en el equipo.

La instalación de la base de datos se puede realizar de dos modos, a través de los binarios de la distribución, lo cual no presenta ninguna dificultad, ya que los *scripts*  de distribución realizan todos los pasos necesarios para tener la base de datos operativa, o a través del código fuente, que será necesario compilar e instalar. Para el caso del servidor Cormorán se realizó la instalación a través del código fuente, con el paquete postgresql-8.0.0.tar.gz.

Una vez instalado postgresql, se creó un usuario que maneja las bases de datos (este usuario es diferente del *root,* esto se hace para que no tenga conexión con otros servicios de la máquina), el usuario postgres se creó utilizando el comando *useradd*.

Con la instalación de Postgres se instaló Pgaccess, ya que ésta aplicación permite acceder y administrar una base de datos con una interfaz gráfica.

## *3.5 CONFIGURACIÓN DE SENDMAIL*

Sendmail es un popular "agente de transporte de correo" (MTA - Mail Transport Agent) en Internet, cuya tarea consiste en "encaminar" los mensajes correos de forma que estos lleguen a su destino. Se afirma de él que es el más popular MTA, corriendo sobre sistemas Unix. Se hizo necesario instalar y configurar Sendmail debido a los requerimientos de uno de los usuarios del servidor (Grupo software Calumet) que lo requería para el buen funcionamiento de su aplicación Web (Portal de la EISI – particularmente Bolsa de Empleo).

Aunque la instalación de Sendmail se realiza cuando se instala Linux en el servidor se hace necesario realizar su respectiva configuración a fin de que funcione en forma correcta.

Lo primero que se hizo fue determinar que máquinas de la red local, específicamente las direcciones IP, necesitan poder enviar y recibir correo electrónico y cuales NO deben hacerlo.

Determinar como se desea recuperar los mensajes de correo electrónico que arriben al servidor. POP3 o IMAP.

9 **POP3**: Es el protocolo de recuperación de correo electrónico más utilizado en la actualidad. Permite recuperar el correo pero este se almacenará localmente en el disco duro de las máquinas de los usuarios

 $\checkmark$  **IMAP**: Este protocolo almacena el correo electrónico, y permite la creación de carpetas de usuario, en el servidor. De modo tal, los usuarios pueden acceder desde cualquier parte del mundo a su buzón de correo y carpetas personales. IMAP también facilita la utilización de *webmails* (servicios de correo basado sobre Web).

Se requirió un DNS perfectamente configurado para que este resuelva el nombre de dominio utilizado por el servidor de correo. El correo proveniente de otros equipos no llega *solo* al servidor ni tampoco *por arte de magia*.

# *3.6 INSTALACIÓN Y CONFIGURACIÓN DE LA HERRAMIENTA DE APRENDIZAJE VIRTUAL MOODLE*

### **3.6.1 Descripción de Moodle.**

MOODLE es un paquete de software para la creación de cursos y sitios Web basados en Internet, se distribuye gratuitamente como Software libre. Funciona en cualquier ordenador en el que pueda correr PHP, bases de datos Mysql y el servidor Apache.

### **3.6.1.1 Características**

9 **Diseño general:** Tiene una interfaz de navegador de tecnología sencilla, ligera, eficiente, y compatible. Es fácil de instalar en casi cualquier plataforma que soporte PHP. Sólo requiere que exista una base de datos. La lista de cursos muestra descripciones de cada uno de los cursos que hay en el servidor, incluyendo la posibilidad de acceder como invitado. Se ha puesto énfasis en una seguridad sólida en toda la plataforma. Todos los formularios son revisados, las cookies encriptadas, etc.

- 9 **Administración del sitio:** El sitio es administrado por un usuario administrador, definido durante la instalación. Los "temas" permiten al administrador personalizar los colores del sitio, y todo lo respectivo de acuerdo a sus necesidades. Pueden añadirse nuevos módulos de actividades a los ya instalados en Moodle. El código está escrito de forma clara en PHP bajo la licencia GPL.
- 9 **Administración de los usuarios:** Los objetivos son reducir al mínimo el trabajo del administrador, manteniendo una alta seguridad. Autenticación a través de módulos de autenticación, que permiten una integración sencilla con los sistemas existentes. Método estándar de alta por correo electrónico. La dirección de correo electrónico se verifica mediante confirmación. Una cuenta de administrador controla la creación de cursos y determina los profesores, asignando usuarios a los cursos.
- 9 **Seguridad:** Los profesores pueden añadir una "clave de acceso" para sus cursos. Los profesores pueden dar de baja a los estudiantes manualmente o forma automática.
- 9 **Administración de cursos:** El profesor tiene control total sobre todas las opciones de un curso. Se puede elegir entre varios formatos de curso tales como semanal, por temas o el formato social. Ofrece una serie flexible de actividades para los cursos: foros, diarios, cuestionarios, materiales, consultas, encuestas y tareas. En la página principal del curso se pueden presentar los cambios ocurridos desde la última vez que el usuario entró en el curso.

## **3.6.1.2 Módulos**

 $\checkmark$  **Módulo de Tareas.** Puede especificarse la fecha final de entrega de una tarea y la calificación máxima que se le podrá asignar. Los estudiantes pueden subir sus tareas al servidor. Se registra la fecha en que se han subido. Se permite enviar tareas fuera de tiempo, pero el profesor puede ver claramente el tiempo de retraso. Para cada tarea en particular, puede evaluarse a la clase entera. Las observaciones del profesor se adjuntan a la página de la tarea de cada estudiante y se le envía un mensaje de notificación. El profesor tiene la posibilidad de permitir el reenvío de una tarea tras su calificación (para volver a calificarla).

- **√ Módulo de Consulta.** Es como una votación. Puede usarse para votar sobre algo o para recibir una respuesta de cada estudiante.
- 9 **Módulo Foro.** Hay diferentes tipos de foros disponibles: exclusivos para los profesores, de noticias del curso y abiertos a todos. Todos los mensajes llevan adjunta la foto del autor. Las discusiones pueden verse anidadas, por rama, o presentar los mensajes más antiguos o los más nuevos primeros.
- 9 **Módulo diario.** Los diarios constituyen información privada entre el estudiante y el profesor. La clase entera puede ser evaluada en una página con un único formulario. Los comentarios del profesor se adjuntan a la página de entrada del diario y se envía por correo la notificación.
- 9 **Módulo Cuestionario.** Los profesores pueden definir una base de datos de preguntas que podrán ser reutilizadas en diferentes cuestionarios. Las preguntas pueden ser almacenadas en categorías de fácil acceso. Los cuestionarios se califican automáticamente, y pueden ser recalificados si se modifican las preguntas. Los cuestionarios pueden tener un límite de tiempo a partir del cual no estarán disponibles. El profesor puede determinar si los cuestionarios pueden ser resueltos varias veces y si se mostrarán o no las respuestas correctas y los comentarios. Pueden crearse preguntas de respuesta corta (palabras o frases). Pueden crearse preguntas tipo verdadero/falso. Pueden crearse preguntas de emparejamiento. Pueden crearse preguntas aleatorias.
- 9 **Módulo Material.** Admite la presentación de cualquier contenido digital. Los archivos pueden subirse y manejarse en el servidor, o pueden ser creados sobre la marcha usando formularios Web (de texto o HTML). Pueden enlazarse aplicaciones Web para transferir datos.
- 9 **Módulo Encuesta.** Se proporcionan encuestas ya preparadas (COLLES, ATTLS) y contrastadas como instrumentos para el análisis de las clases en línea. La interfaz de las encuestas impide la posibilidad de sean respondidas sólo parcialmente. A cada estudiante se le informa sobre sus resultados comparados con la media de la clase.

### **3.6.2 Instalación de Moodle**

### **3.6.2.1 Requisitos**

Moodle está desarrollado principalmente en Linux usando Apache, MySQL y PHP. Los requisitos de Moodle son:

- $\checkmark$  Un servidor Web, preferiblemente Apache aunque Moodle debe funcionar bien en cualquier servidor Web que soporte PHP.
- $\checkmark$  Una instalación de PHP que esté funcionando.
- $\checkmark$  Una base de datos funcionando: Se recomienda Mysql.

### **3.6.2.2 Descarga**

Se descargó Moodle de la página oficial de éste http://www.moodle.org.

Se crea en el directorio /usr una carpeta llamada moodle en donde se guarda y

descomprime el archivo descargado. También se crea otra carpeta llamada moodledata pues moodle necesita algo de espacio en el disco duro para almacenar los archivos que vayan a ser cargados, tales como la documentación de los cursos y las fotos de los usuarios.

A continuación hay un breve resumen de los contenidos del directorio Moodle.

config.php - El ÚNICO archivo que necesita editar para empezar a trabajar

version.php - Define la versión actual del código de Moodle

index.php - La página principal del sitio

admin/ - Código para administrar todo el servidor.

auth/ - Módulos para la autenticación de usuarios.

course/ - Código para presentar y gestionar los cursos.

doc/ - Documentación de ayuda de Moodle. (Por ejemplo esta página).

files/ - Código para presentar y gestionar los archivos cargados.

lang/ - Textos en diferentes idiomas, un directorio por idioma.

lib/ - Librerías del código fundamental de Moodle.

login/ - Código para manejar las entradas y creación de cuentas.

mod/ - Todos los módulos de los cursos de Moodle.

pix/ - Gráficos genéricos del sitio.

theme/ - Paquetes de temas/pieles para cambiar la apariencia del sitio.

user/ - Código para mostrar y gestionar los usuarios.

# **3.6.2.3 Crear una base de datos**

Se crea una base de datos vacía en el sistema de base de datos, junto con un usuario especial que tenga acceso a esa base de datos (y sólo a esa base de datos). Si quisiera podría usar el usuario "root", pero esto no es: si los hackers (crackers realmente) descubren la contraseña todo el sistema de base de datos estaría en peligro, en vez de sólo una base de datos.

### **3.6.2.4 Revisar las opciones del servidor Web**

En primer lugar, se asegura de que el servidor Web está preparado para usar index.php como página por defecto. En Apache, esto se logra usando un parámetro DirectoryIndex en el archivo de configuración.

En segundo lugar, como en el servidor se está empleando una versión de Apache superior a la 1.x se debe activar la variable *AcceptPathInfo*, la cual permite a los scripts que sean pasados por argumentos como http://server/file.php/arg1/arg2. Esto es esencial para permitir que existan enlaces relativos entre los recursos, y también proporciona un rendimiento mejorado para las personas que usan el sitio Moodle. Se puede activar esto añadiendo esta línea al archivo de configuración de Apache.

#### **AcceptPathInfo** on

En tercer lugar, Moodle requiere que PHP tenga activadas una serie de opciones para funcionar. En la mayoría de los servidores éstas ya están activadas. Estas están definidas en el archivo de configuración de PHP:

```
magic_quotes_gpc = On (preferible, pero no es necesario) 
magic_quotes_runtime = Off (necesario) 
file uploads = Onsession.auto start = Off
session.bug_compat_warn = Off
```
### **3.6.2.5 Editar config.php**

Se debe editar el archivo de configuración, **config.php**, usando un editor de textos. Este archivo es usado por todos los otros archivos en Moodle.

Para comenzar, se hace una copia de **config-dist.php** y se llama config.php. Esto se hace para que config.php no pueda ser sobrescrito en caso de que se actualice Moodle posteriormente.

Se edita **config.php** para especificar los detalles de la base de datos que se acaba de definir, así como la dirección del sitio, el directorio archivos de sistema y el directorio de datos. El mismo archivo contiene instrucciones detalladas y ejemplos.

### **3.6.2.6 Permisos de apache**

Para que Moodle pueda ser visto desde Internet se le deben adjudicar los permisos de apache, definiendo para los directorios moodle y moodledata como propietario y como grupo apache.

# *4 ADMINISTRACIÓN DEL SERVIDOR*

A lo largo de este periodo de práctica empresarial se desarrollaron diversas actividades de administración del servidor, entre ellas se incluyó desde la creación de los usuarios del servidor y la asignación de permisos en el mismo hasta la elaboración de un manual de toda la instalación y configuración del mismo.

# *4.1 CREACIÓN DE USUARIOS*

Para lograr un buen trabajo con las personas o grupos que hacen uso del servidor se crearon los usuarios con los permisos que estos requieren para montar sus respectivas aplicaciones, sin necesidad de depender del administrador del servidor para actualizarlas o cambiarlas. Estos usuarios cuentan con un espacio en el servidor con el respectivo login y contraseña, que les permite administrar su directorio según su propio criterio.

Durante el tiempo de la práctica se crearon los siguientes usuarios con los permisos de Escritura, lectura y ejecución en su respectivo directorio:

- $\checkmark$  Grupo software Calumet el cual tiene a su cargo la elaboración y administración del portal Web de la EISI.
- $\checkmark$  Revista CONEXXION de la EISI la cual desde tiempo antes tenia ya un espacio en el servidor.
- $\checkmark$  Los profesores la EISI Jorge Herrera, Manuel Guillermo Flórez, Fernando Ruiz y Víctor Martínez, los cuales tiene montadas páginas para apoyo en cada una de sus respectivas asignaturas.
- $\checkmark$  Acreditación EISI, usuario perteneciente a la escuela en el cual se encuentra una aplicación para apoyo en el proceso de acreditación de la escuela.
- $\checkmark$  Los proyectos de grado Webpda, dibasc, trionix, modulo de proyectos del portal de la EISI, proyecto sobre ECAES y Wap.

## **4.1.1 Asignación de permisos de Tomcat y Apache a los usuarios**

Algunos de los usuarios del servidor requieren permisos de publicación de apache y otros de Tomcat, esto se debe al lenguaje de programación empleado en el momento de realizar las páginas a ser mostradas por el servidor, por ejemplo, los usuarios que trabajan solo html o html y php requieren permisos de apache, pero los que trabajan con html y jsp requieren permisos de Tomcat.

Los usuarios que en el servidor actualmente cuentan con permisos de Apache son:

- $\checkmark$  Conexxion
- $\checkmark$  Profesor Jorge Herrera: asignatura programación de computadores II
- $\checkmark$  Profesor Manuel Guillermo Flórez: MEI
- $\checkmark$  Profesor Víctor Martínez: Asignatura tratamiento digital de imágenes.
- $\checkmark$  Proyectos de grado: Webpda, dibasc, módulo de proyectos del portal de la EISI, proyecto sobre ECAES y Wap.

A continuación se listan los usuarios a los cuales se les asignaron los permisos de Tomcat:

 $\checkmark$  Portal Web de la FISI

- $\checkmark$  Acreditación EISI
- $\checkmark$  Profesor Fernando Ruiz: Asignaturas PNL y Simulación Digital
- $\checkmark$  Provecto de grado grupo Trionix

## **4.1.2 Creación de bases de datos**

La mayoría de los usuarios del servidor requieren de un manejo de Bases de Datos, por esta razón se hace necesario crearlas en el servidor, crear los usuarios para cada base de datos y adjudicarles los privilegios sobre estas.

En el servidor Cormorán, como ya se dijo, han sido instalados dos gestores de bases de datos MySQL y Postgres, en cualquiera que sea el gestor empleado por el usuario la creación de la base de datos y del usuario de esta se debe realizar desde el propio servidor por el usuario root (administrador).

# **4.1.2.1 Administración de bases de datos**

Para llevar a cabo la administración de las bases de datos se instalaron en el servidor dos herramientas que facilitan esta actividad, estas herramientas son:

9 **MySQL Administrator:** Mediante esta herramienta se pueden administrar las bases de datos MySQL de una forma sencilla. MySQL administrator permite crear usuarios de bases de datos y adjudicarles los privilegios necesarios sobre esta. Cabe anotar que las bases de datos no se crean con esta herramienta, esta tarea se realiza desde el editor de MySQL por modo consola.

En la figura 3 se puede observar la ventana inicial de MySQL administrator.

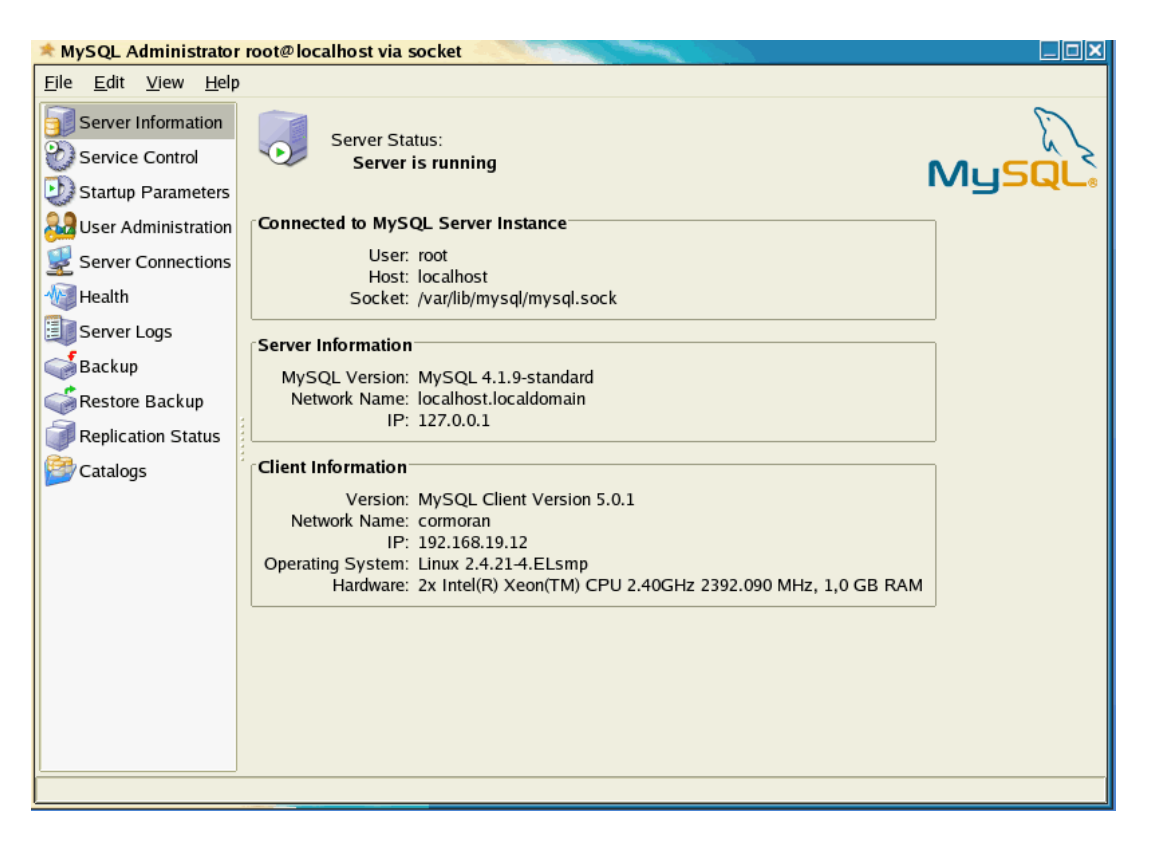

**Figura 4. Ventana de MySQL administrator**

En la ilustración se pueden apreciar al lado izquierdo las opciones que la herramienta presenta como administración de usuarios, realizar backup, restaurar backup, etc.

9 **PgAccess:** Al igual que con el MySQL administrator, la aplicación pgaccess permite acceder y administrar una base de datos postgres con una interfaz gráfica.

En la figura 4 se puede observar una ventana de pgaccess.

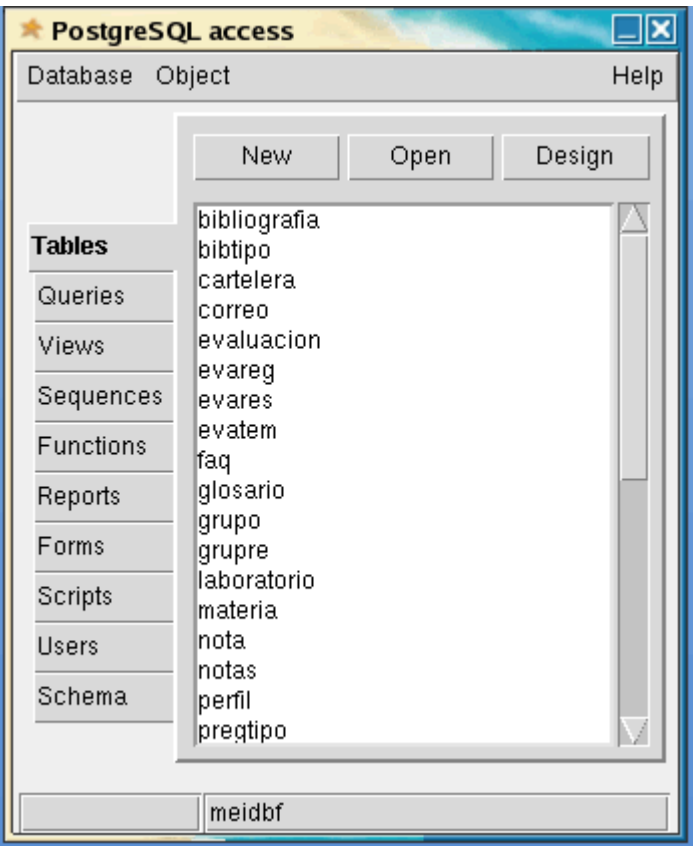

**Figura 5. Ventana de trabajo de Pgaccess**

## **4.1.3 Soporte a usuarios**

Cuando se administra un servidor Web el trabajo con los usuarios no termina solo con la creación de estos en el servidor y la adjudicación de los respectivos permisos, se necesita también prestarles una asistencia en cuanto al montaje de su trabajo en el servidor, la administración de las bases de datos y las inquietudes que estos tengan acerca del funcionamiento de sus aplicaciones en el servidor, como es el caso de los usuarios del servidor Cormorán de la Escuela de Ingeniería de Sistemas e Informática de la UIS. Durante el tiempo de duración de la práctica se sostuvo una relación cercana con los usuarios a fin de poder prestarles la ayuda necesaria cuando así lo requerían.

# *4.2 ELABORACIÓN DE MANUAL DE INSTALACIÓN Y CONFIGURACIÓN DEL SERVIDOR*

Con el fin de poder tener una base para solucionar problemas con el servidor en el futuro, a partir de la experiencia se han elaborado los manuales de instalación y configuración del Software del servidor.

Los manuales son muy necesarios para una buena administración del servidor puesto que con estos se obtiene una gran ayuda en el momento de tener que reparar, optimizar o mejorar los servicios prestados por el mismo por parte de nuevos administradores ya que en ellos van a encontrar suficiente información acerca de su instalación, configuración y sobre su funcionalidad, de esta forma parte del conocimiento adquirido en la actual práctica no desaparecerá con su culminación sino que servirá en un futuro.

El objetivo de la elaboración de un manual es instruir a los próximos administradores del servidor acerca de los procedimientos seguidos y la forma de realizar la configuración del servidor permitiendo de esta forma servir como medio de integración y orientación, facilitando su incorporación a las distintas funciones a desarrollar.

Los manuales son importantes puesto que estos son una fuente permanente de información sobre el trabajo a ejecutar, aseguran la existencia de continuidad y coherencia en los procedimientos y normas a través del tiempo, además de ser instrumentos útiles en la capacitación de futuros administradores.

## *4.3 ADMINISTRACIÓN DE MOODLE*

El trabajo con la herramienta Moodle no termina con su instalación, después de realizada se debe administrar, esta administración inicia con su configuración. Cuando se intenta acceder a la página principal del sitio por primera vez (http://cormoran.uis.edu.co/aula\_eisi), se encontrará automáticamente la página de administración, se presenta la licencia GPL que necesariamente se tendrá que aceptar para poder continuar con la configuración.

Moodle empieza a preparar su base de datos y a crear tablas para almacenar los datos. En primer lugar, se crean las tablas principales de la base de datos. Se ven una serie de sentencias SQL seguidas de mensajes de estado (en color verde o rojo).

Luego se ve un formulario en el que puede definir más variables de configuración para la instalación, tales como el idioma por defecto, el servidor SMTP y cosas por el estilo. No existe ningún problema si no se tiene todo correcto en el momento de hacer esto, siempre se puede volver y editar esto más adelante usando la interfaz de administración. Se selecciona el enlace "Guardar cambios".

La siguiente página es un formulario en el que se puede definir parámetros para el sitio Moodle y la página principal, tales como el nombre, formato, descripción, etc. Se rellena (siempre se tendrá la opción de volver y cambiar esto después) y luego se hace clic en "Guardar cambios".

Finalmente, pide crear un usuario administrador de máximo nivel para el futuro acceso a la página de administración. Se rellenan los detalles de nombre, dirección de correo electrónico, etc.; y se guardan los cambios. No todos los campos son obligatorios, pero si se olvida rellenar un campo importante moodle avisa.

Una vez conseguido esto se puede volver a la página principal del sitio. Ésta contiene una serie de enlaces dispuestos en un menú que aparece en la parte izquierda de la página (ver figura 5), estos elementos también aparecen en una página aparte de Administración (figura 6), ellos sólo son visibles para el administrador. Toda la gestión de administración puede desde ahora hacerse desde este menú, como por ejemplo:

- $\checkmark$  Crear y borrar cursos.
- $\checkmark$  Crear y editar cuentas de usuario.
- $\checkmark$  Administrar cuentas de profesores.
- $\checkmark$  Cambiar opciones del sitio, como temas, etc.

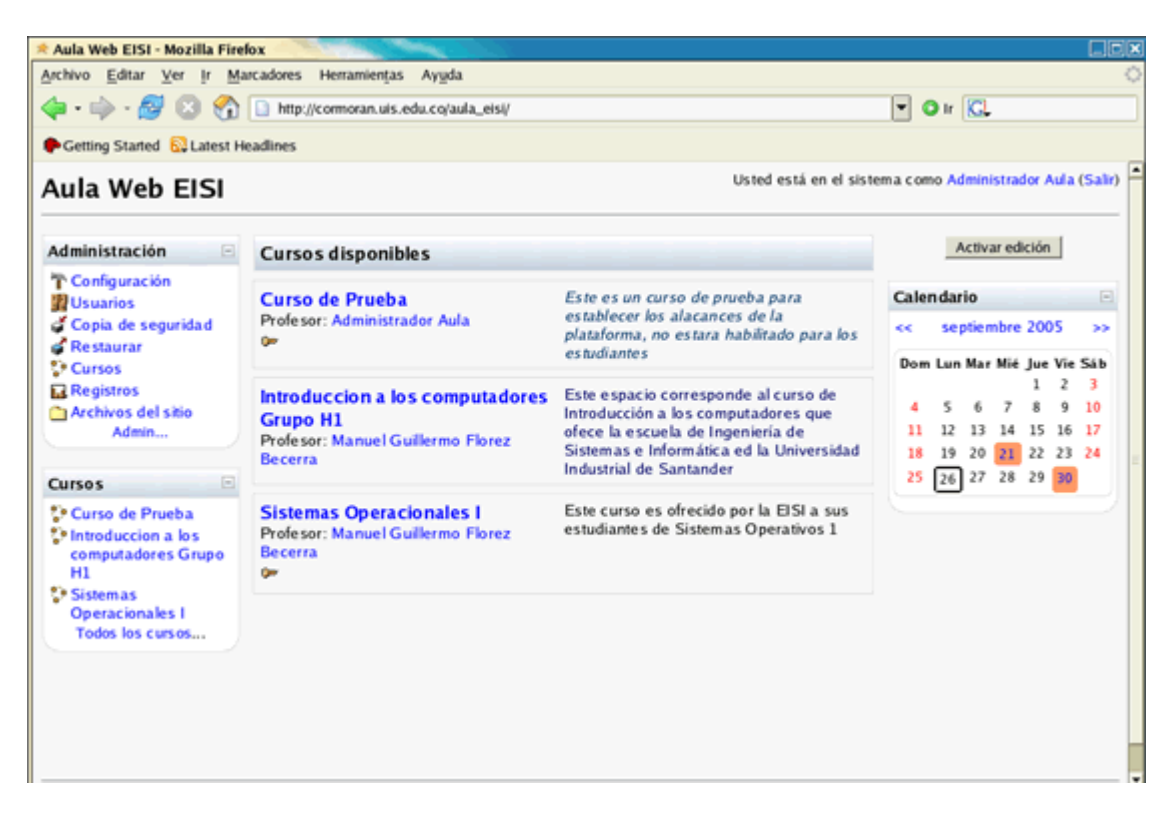

**Figura 6. Página principal de Moodle** 

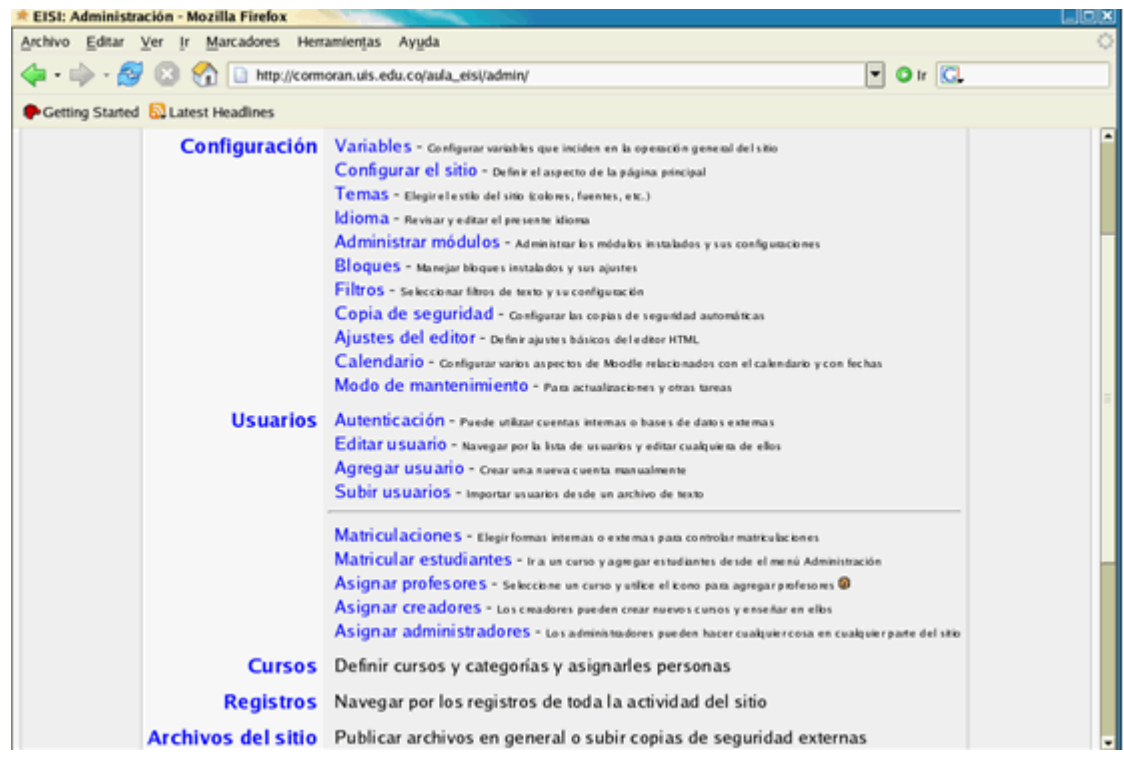

**Figura 7. Página de administración de moodle**

# *4.4 ELABORACIÓN DE PÁGINAS DEL SERVIDOR*

## **4.4.1 Página de presentación del servidor**

Al ingresar por la Web la dirección http://cormoran.uis.edu.co que corresponde al servidor de la escuela de ingeniería de sistemas se mostraba en un principio la página que se puede ver en la figura 7:

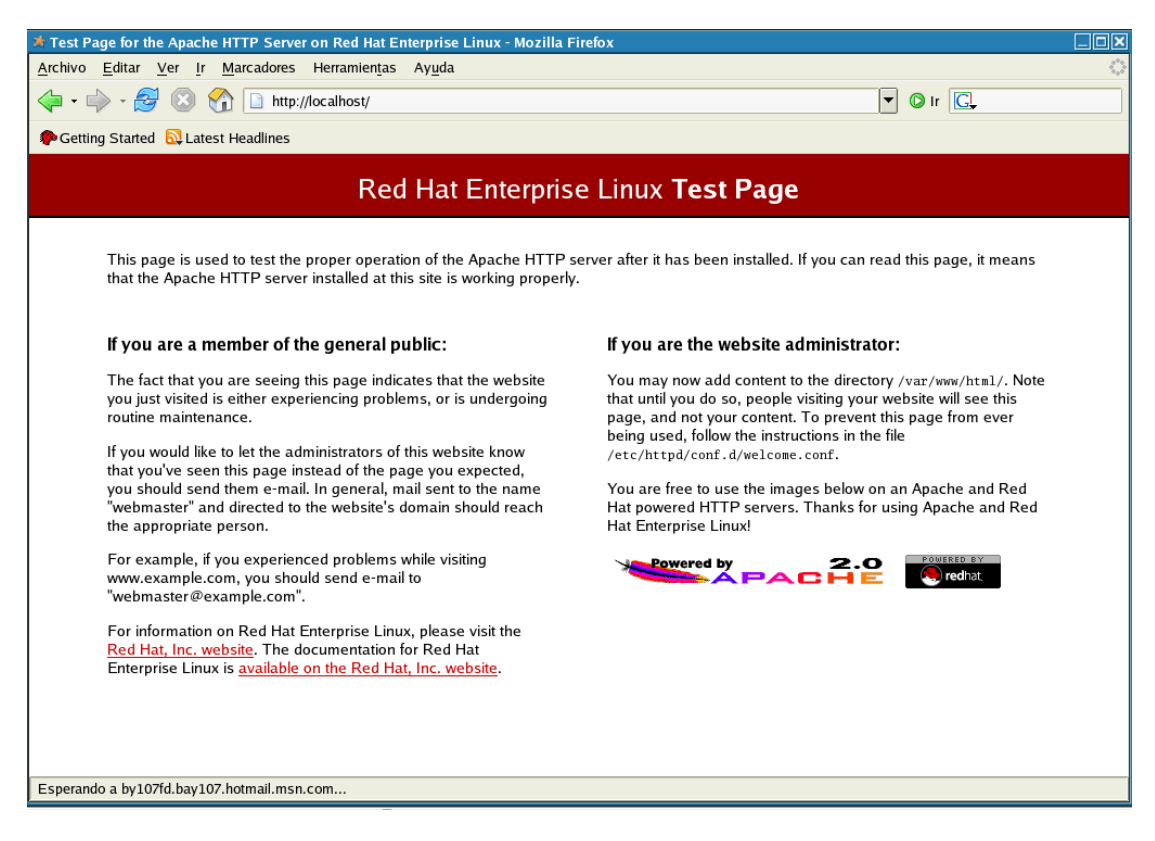

**Figura 8. Página de Cormorán antes de desarrollar la actual**

En esta página se indicaba que el servidor efectivamente se encontraba funcionando pero no lo identificaba en ningún momento, es por esto que se decidió desarrollar una página de presentación de Cormorán en la cual se pretende que además de informar que el servidor se encuentra bien sea de utilidad a la hora de navegar por las páginas que en él se encuentran, por esto se crearon links a todas y cada una de las páginas que allí se contienen.

Actualmente la página de presentación del servidor Cormorán es la que se muestra en la figura 8, en ella se observan los diversos enlaces a las aplicaciones que en el servidor se encuentran alojadas.

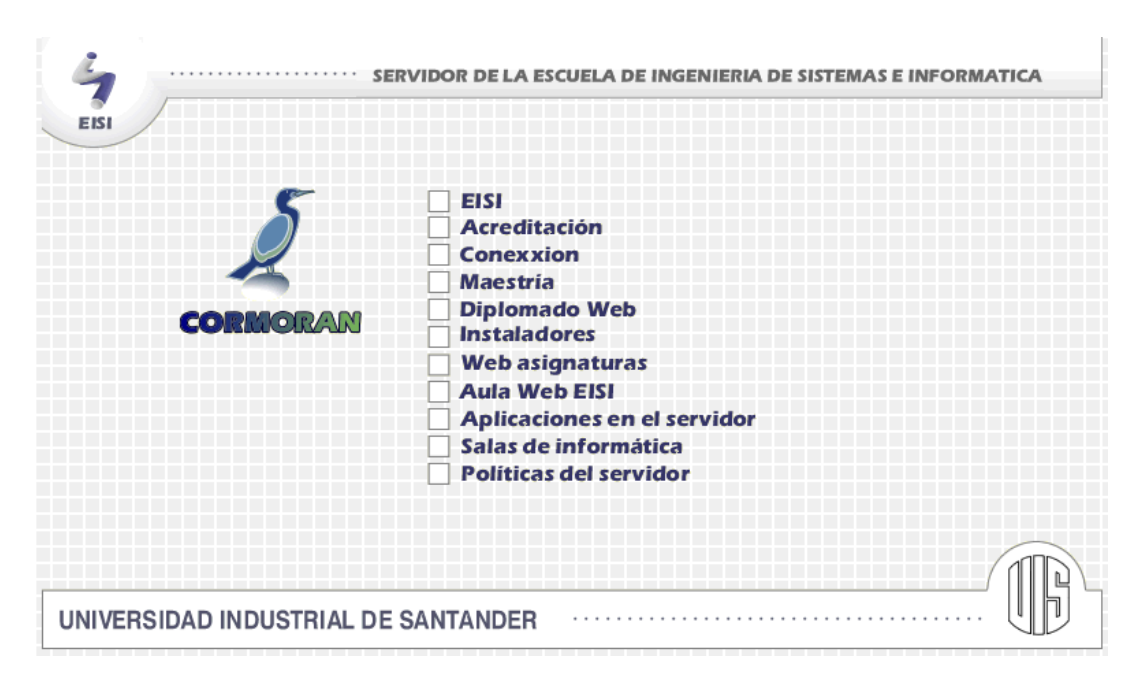

**Figura 9. Página de presentación de Cormorán**

## **4.4.2 Página de instaladores**

En la universidad, principalmente en Ingeniería de Sistemas, constantemente se esta necesitando de software para realizar diversos tipos de tareas, por esta razón se decidió montar en el servidor software libre que sea de interés para la comunidad UIS – EISI, principalmente usuarios de Linux. Este software se encuentra en la página http://cormoran.uis.edu.co/instaladores. Allí se pueden encontrar cinco categorías diferentes de software, estas categorías son:

- 9 **Servidores:** Donde se encuentran los instaladores de servidores como apache y Tomcat muy utilizados actualmente.
- 9 **Bases de datos:** En esta parte se encuentra software como mysql, postgresql y administradores de estos paquetes.
- 9 **Java:** Se colocaron algunas de las versiones de j2sdk.
- 9 **Sistemas Operativos:** En esta sección se encuentran algunos sistemas operativos como Linux RedHat 9.0, Fedora, etc.
- 9 **Utilidades:** Aquí se encuentra algún software que puede ser de utilidad, sobre todo para aquellos que son usuarios del servidor o que trabajan con sistema operativo GNU/Linux.

Cabe anotar que la mayor parte del software que se encuentra en estas páginas ha sido probado en el mismo servidor, puesto que han sido los paquetes que se instalaron en él.

Al final del desarrollo este fue el resultado:

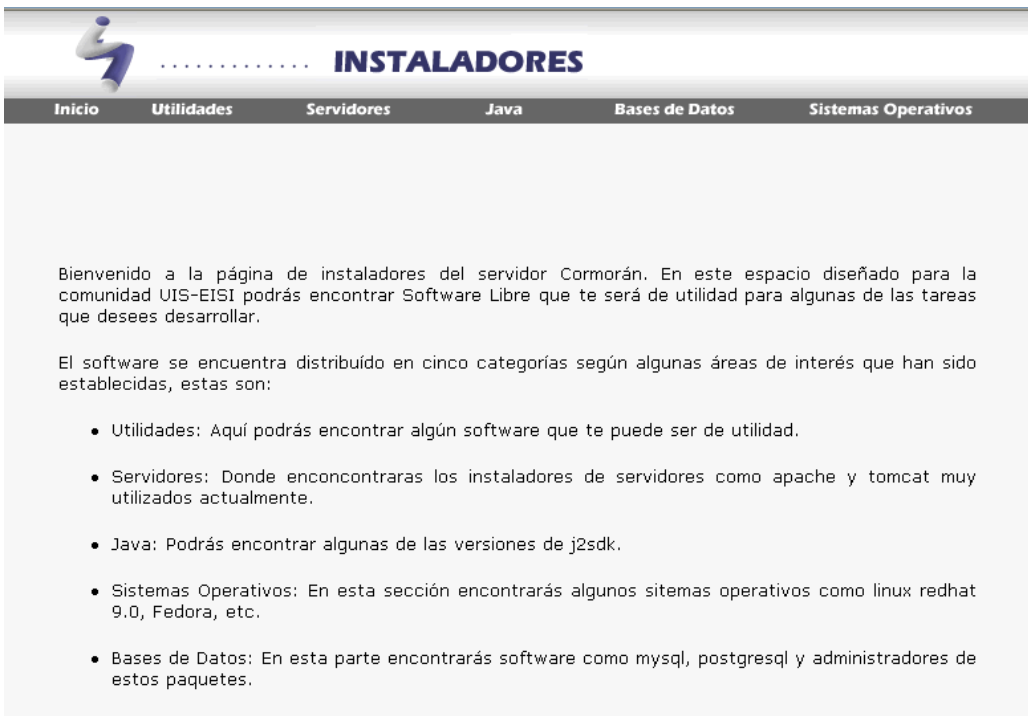

**Figura 10. Página inicial de instaladores**

| <b>Utilidades</b><br><b>Inicio</b> | <b>Servidores</b> | Java                                                                                                    | <b>Bases de Datos</b> | <b>Sistemas Operativos</b> |  |
|------------------------------------|-------------------|----------------------------------------------------------------------------------------------------|-----------------------|----------------------------|--|
|                                    |                   | <b>Utilidades</b>                                                                                                    |                       |                            |  |
|                                    |                   |                                                                                                    |                       | Inicio $\blacksquare$      |  |
| <b>SOFTWARE</b>                    |                   | <b>DESCRIPCION</b>                                                                                                    |                       |                            |  |
| Winscp<br>Descargar                | con el ratón      | Con WinSCP puedes conectarte a servidores SSH usando conexiones seguras como SCP<br>(Secure Copy Protocol) o SFTP (Secure File Transfer Protocol), protegiendo así de forma total<br>los datos transferidos en dichas conexiones.<br>WinSCP resulta muy sencillo de usar gracias a su interfaz, que puedes usar con el formato<br>estándar del Explorador de ficheros de Windows o al estilo Norton Commander, es decir, con<br>dos ventanas (una para el disco local y otra para el PC remoto).<br>Podrás realizar todo tipo de operaciones en la máquina remota casi como en tu propio PC:<br>comandos básicos de trabajo con ficheros, utilidades de búsqueda y reemplazo, etc. Puedes<br>usar también un editor integrado y pasar ficheros de un PC a otro simplemente arrastrándolos |                       |                            |  |
|                                    |                   |                                                                                                    |                       |                            |  |

**Figura 11. Página secundaria de instaladores** 

## **4.4.3 Página de políticas del servidor**

El servidor Cormorán de la EISI debe prestar su servicio a toda la comunidad EISI – UIS, por tal motivo se ha establecido cuál debe ser el conducto regular para la utilización de este siempre que se deseen montar aplicaciones en Cormorán.

Lo primero que se debe hacer es diligenciar un pequeño formulario que se puede descargar de la página de políticas del servidor, en el cual se especifica:

- $\checkmark$  Servidor Web a utilizar (Apache o Tomcat)
- $\checkmark$  Manejador de bases de datos (MySQL o Postgres)
- $\checkmark$  Lenguaje de programación utilizado
- $\checkmark$  Espacio solicitado
- $\checkmark$  Tipo y descripción de la aplicación a montar en el servidor
- $\checkmark$  Encargados de la aplicación, es caso de ser un estudiante debe llevar el respaldo de un docente de la escuela.

Luego se debe proceder a entregar este formato al profesor Manuel Guillermo Flórez, tutor de la práctica y administrador del servidor, quien se encargará de darle el visto bueno y remitirlo a la administradora del servidor quien procederá según sea el caso.

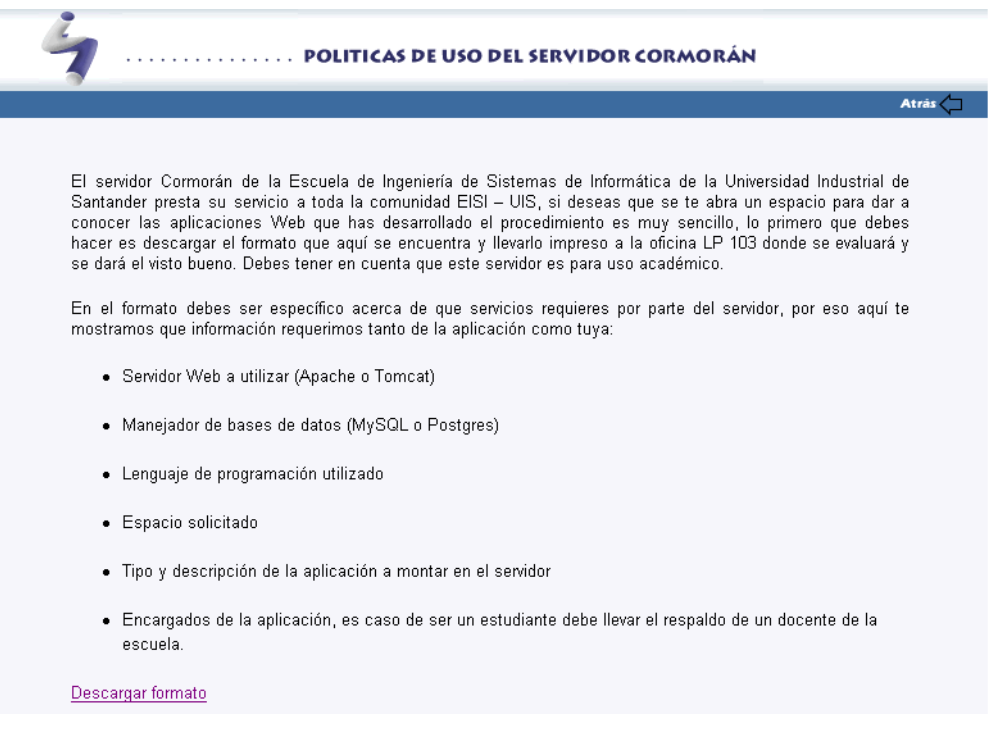

#### **Figura 12. Página de políticas de uso del servidor**
### *4.5 COPIAS DE RESPALDO*

Las copias de seguridad del sistema son con frecuencia el único mecanismo de recuperación que poseen los administradores para restaurar una maquina que por cualquier motivo (no siempre se ha de tratar de un pirata que borra los discos) ha perdido datos. Por tanto, una correcta política para realizar, almacenar y, en caso de ser necesario, restaurar los backups es vital en la planificación de seguridad de todo sistema<sup>7</sup>.

Para la administración y la seguridad del servidor cormorán se ha decidido implementar una política de backups o copias de seguridad con el fin de tener un respaldo en el momento en que suceda algún problema con los datos e información alojados en el servidor.

Asociados a los backups suelen existir unos problemas de seguridad típicos. Por ejemplo, uno de estos problemas es la no verificación de las copias realizadas: el administrador ha diseñado una política de copias de seguridad correcta, incluso exhaustiva en muchas ocasiones, pero nadie se encarga de verificar estas copias hasta que es necesario restaurar ficheros de ellas. Evidentemente, cuando llega ese momento el responsable del sistema se encuentra ante un gran problema, problema que se podría haber evitado simplemente teniendo la precaución de verificar el correcto funcionamiento de los backups; por supuesto, restaurar una copia completa para comprobar que todo es correcto puede ser demasiado trabajo para los métodos habituales de operación, por lo que lo que se suele hacer es tratar de recuperar varios ficheros aleatorios del backup, asumiendo que si esta recuperación funciona, toda la copia es correcta.

La ubicación final de las copias de seguridad también suele ser errónea en muchos entornos; generalmente, los operadores tienden a almacenar los backups

 7 VILLALON, Antonio, Seguridad en Unix y redes versión 2.1, Julio de 2002, Licencia GNU.

muy cerca de los sistemas, cuando no en la misma sala. Esto, que se realiza para una mayor comodidad y para recuperar los datos fácilmente, es un grave error: no hay más que imaginar cualquier desastre del entorno, como un incendio o una inundación, para hacerse una idea de lo que les sucederá a los backups en esos casos. Evidentemente, se destruirán junto a los sistemas, por lo que se perderá toda la información. Por esto se pueden tener dos copias de seguridad completas, un juego de copias de seguridad completas en un lugar diferente a la sala de operaciones y un juego para uso diario en la propia sala, de forma que en caso de necesitar recuperar datos la tarea sea realizada de forma rápida pero previniendo de igual forma que ante cualquier tipo de desastre que ocurra en la sala la información pueda ser recuperada.

En el momento de realizar los backups se debe establecer qué debe ser almacenado, obviamente de debe realizar copias de seguridad de los archivos que sean únicos al sistema; esto suele incluir directorios como /etc/, /usr/local/ o /home/. Por supuesto, realizar una copia de seguridad de directorios como /dev/ o /proc/ no tiene ninguna utilidad, de la misma forma que no la tiene realizar backups de directorios del sistema como /bin/ o /lib/: su contenido está almacenado en la distribución original del sistema operativo (por ejemplo, los CD-ROMs que se emplearon para instalarlo).

Para el caso específico del servidor cormorán se ha decidido realizar copias de seguridad de:

- $\checkmark$  Algunos archivos de configuración del sistema que han sido modificados para el buen funcionamiento del servidor.
- $\checkmark$  Las bases de datos que se encuentran alojadas en el servidor tanto de MySQL como de Postgres.
- $\checkmark$  Los directorios de los usuarios de Cormorán.

También se ha establecido que:

- $\checkmark$  Los backups de los archivos de configuración y de los directorios de los usuarios se hará semanalmente, esto debido a que estos archivos no cambian con frecuencia.
- $\checkmark$  Los backups de las bases de datos se realizarán diariamente al final de la jornada de trabajo, pues los datos alojados en las bases de datos pueden variar con mucha frecuencia.

#### **4.5.1 Dispositivos de almacenamiento**

Existen multitud de dispositivos diferentes donde almacenar nuestras copias de seguridad, desde un simple disco flexible hasta unidades de cinta de última generación. Evidentemente, cada uno tiene sus ventajas y sus inconvenientes, pero utilicemos el medio que utilicemos, éste ha de cumplir una norma básica: ha de ser estándar. Con toda probabilidad muchos administradores pueden presumir de poseer los streamers más modernos, con unidades de cinta del tamaño de una cajetilla de tabaco que son capaces de almacenar gigas y más gigas de información; no obstante, utilizar dispositivos de última generación para guardar los backups de nuestros sistemas puede convertirse en un problema: ¿qué sucede si necesitamos recuperar datos y no disponemos de esa unidad lectora tan avanzada? Imaginemos simplemente que se produce un incendio y desaparece una máquina, y con ella el dispositivo que utilizamos para realizar copias de seguridad. En esta situación, o disponemos de otra unidad idéntica a la perdida, o recuperar nuestra información va a ser algo difícil. Si en lugar de un dispositivo moderno, rápido y seguramente muy fiable, pero incompatible con el resto, hubiéramos utilizado algo más habitual (una cinta de 8mm., un CD-ROM, o incluso un disco duro) no tendríamos problemas en leerlo desde cualquier sistema Unix, sin importar el hardware sobre el que trabaja.

9 **CD-ROMs:** En la actualidad sólo se utilizan cintas magnéticas en equipos antiguos o a la hora de almacenar grandes cantidades de datos (del orden de Gigabytes). Hoy en día, muchas máquinas Unix poseen unidades grabadoras de CD-ROM, un hardware barato y, lo que es más importante, que utiliza dispositivos de muy bajo coste y con una capacidad de almacenamiento suficiente para muchos sistemas: con una unidad grabadora, podemos almacenar más de 650 Megabytes en un CD-ROM. Por estos motivos, muchos administradores se decantan por realizar sus copias de seguridad en uno o varios CD-ROMs; esto es especialmente habitual en estaciones de trabajo o en PCs de sobremesa corriendo algún clon de Unix (Linux, Solaris o FreeBSD por regla general), donde la cantidad de datos a salvaguardar no es muy elevada y se ajusta a un par de unidades de CD, cuando no a una sola $^8$ .

Por estas razones se han escogido los CD para realizar las copias de seguridad del servidor, aprovechando que éste cuenta con una unidad quemadora de CD-ROM

 $\overline{a}$ 

<sup>8</sup> VILLALON, Antonio, Seguridad en Unix y redes versión 2.1, Julio de 2002, Licencia GNU.

### **5 DESARROLLO DEL PROTOTIPO SOFTWARE ORIENTADO A LA WEB DE CONTROL DE LAS SALAS DE INFORMÁTICA DE LA EISI**

En el presente capítulo se presenta el desarrollo de los dos prototipos elaborados para el software de control de las salas de informática de la EISI. Para cada uno de los prototipos se presenta el documento de requisitos del sistema, diseño de la base de datos y la interfaz.

Para desarrollar los prototipos, la especificación de requerimientos define el primer punto de referencia para la validación de la aplicación. Es importante destacar que el documento de requerimientos no sólo consigue un consenso entre el cliente y el desarrollador con respecto a lo que se desea, sino que un documento bien concebido provee las bases para la realización del diseño del software. La elaboración del documento de requerimientos se puede resumir como: "El proceso de establecer los *servicios* o *funcionalidad* que el producto de software proveerá, en un lenguaje común que sirva como medio de comunicación entre las partes, y las *restricciones* bajo las cuales él debe operar" o en términos simples "¿Qué se debe hacer?" <sup>9</sup>.

Para lograr desarrollar el prototipo software orientado a la Web de control de las salas de informática de la EISI, se realizaron dos prototipos, cuando se realizó el primer prototipo se tuvieron en cuenta una serie de requerimientos, los cuales se ampliaron y se obtuvo de ésta manera el segundo prototipo. La metodología empleada para la definición de los requisitos de información es la metodología para la elicitación de requisitos de sistemas software.

 $\overline{a}$ 

<sup>9</sup> BERTINI, Aliosha. CC61A - Proyecto de Software Manual de Proceso de Desarrollo Especificación de Requerimientos. 1999

## *5.1 PRIMER PROTOTIPO*

A continuación se presenta el desarrollo que se llevó a cabo para lograr el primer prototipo del sistema, primero se presentará el documento de requisitos del sistema seguido del diseño y su posterior elaboración.

#### **5.1.1 Documento de requisitos del sistema**

En la escuela de Ingeniería de Sistemas e Informática de la Universidad Industrial de Santander se ve la necesidad de poder mantener informados a los estudiantes acerca de el estado de las salas de informática de la escuela, es por esto que surge la idea de desarrollar un software de control de las salas, mediante el cual los estudiantes de la EISI puedan consultar el horario de las salas de informática, y poder de esta forma saber cuando las salas se encuentran en clase y cuándo se encuentran disponibles para el libre uso por parte de ellos.

Asimismo se pretende crear un módulo para que los estudiantes puedan separar un equipo dentro de las salas cuando se encuentran libres para así trabajar en él. Es de aclararse que los estudiantes que no separen los equipos por medio de la página que se desarrollará para tal fin también pueden trabajar libremente en las salas pero se tendrá prioridad para el uso de los equipos a quienes los hayan solicitado previamente.

## **5.1.1.1 Participantes en el proyecto**

Los participantes en este proyecto son:

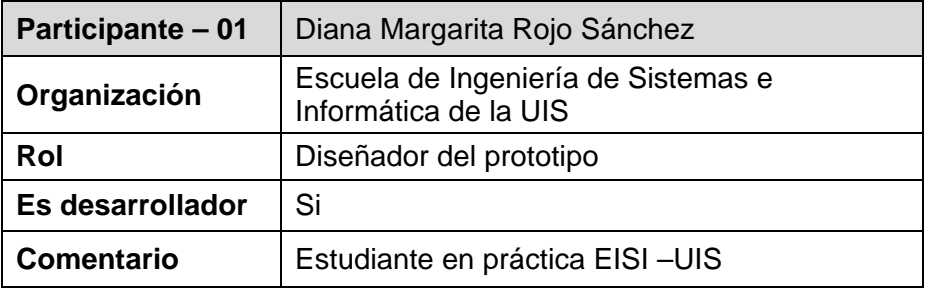

**Tabla 3. Participante 01**

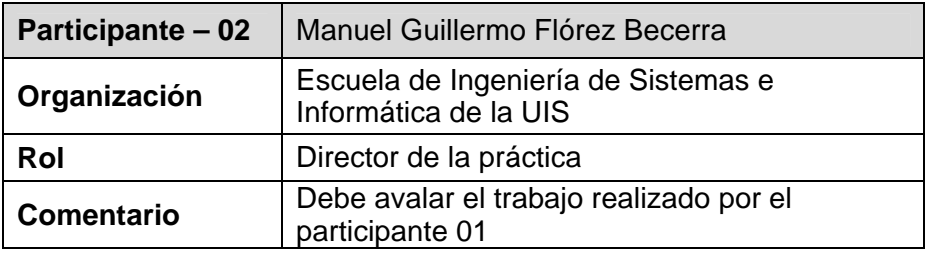

**Tabla 4. Participante 02**

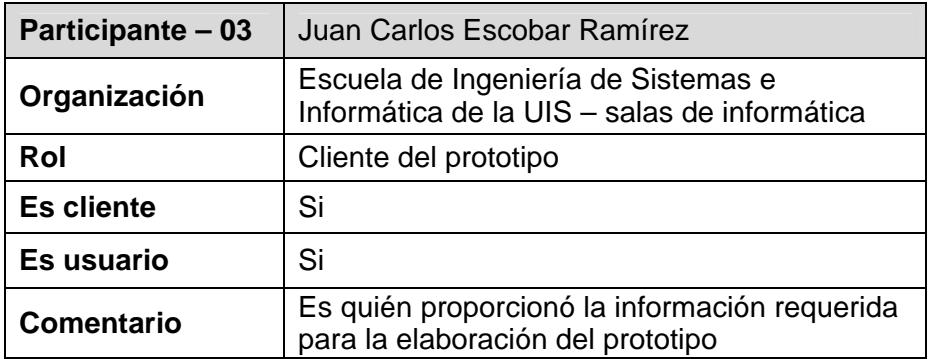

**Tabla 5. Participante 03**

# **5.1.1.2 Objetivos del sistema**

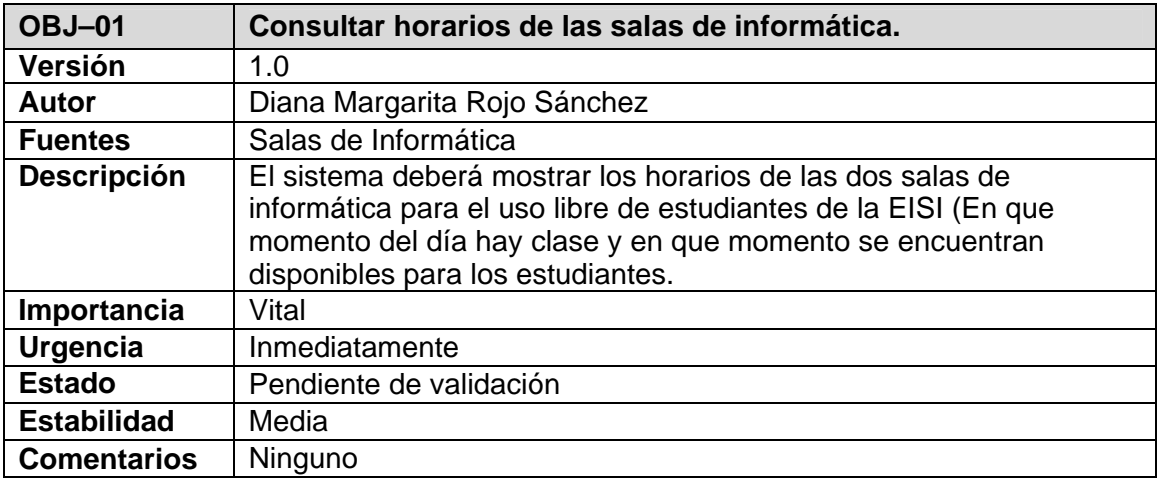

**Tabla 6. Objetivo 01 del sistema**

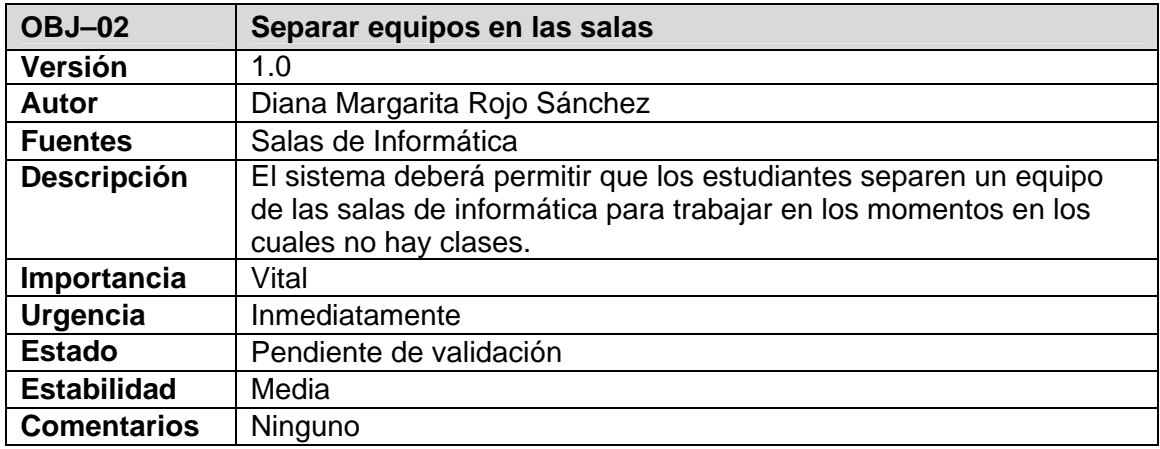

**Tabla 7. Objetivo 02 del sistema**

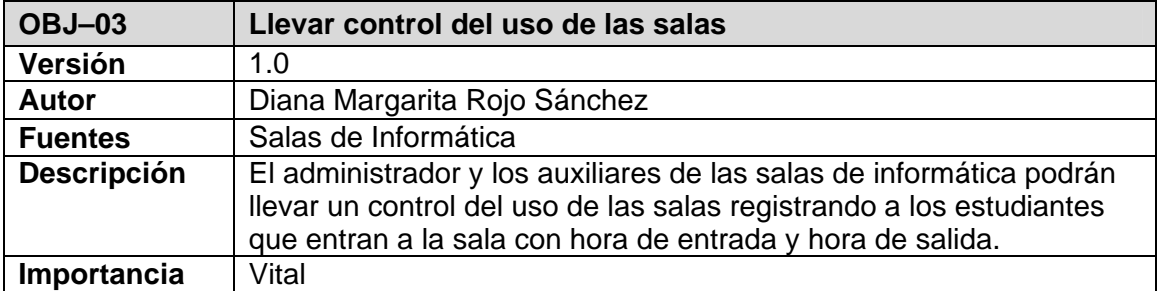

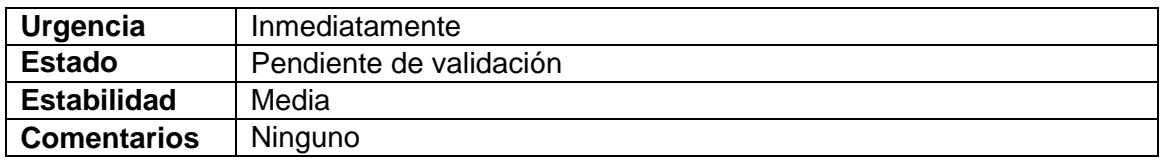

**Tabla 8. Objetivo 03 del sistema**

# **5.1.1.3 Requisitos de almacenamiento de información**

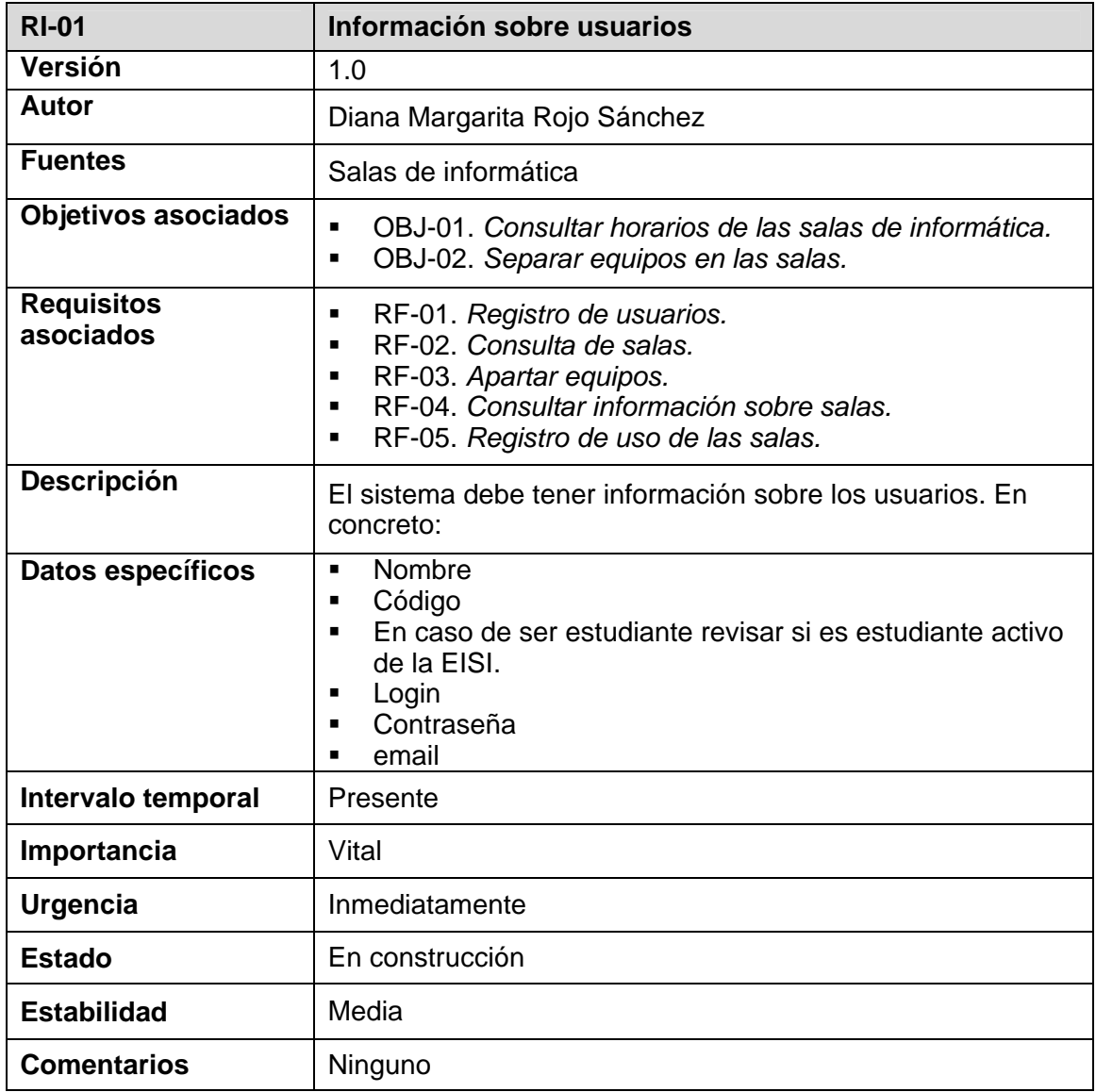

**Tabla 9. Requisito de almacenamiento de información 01**

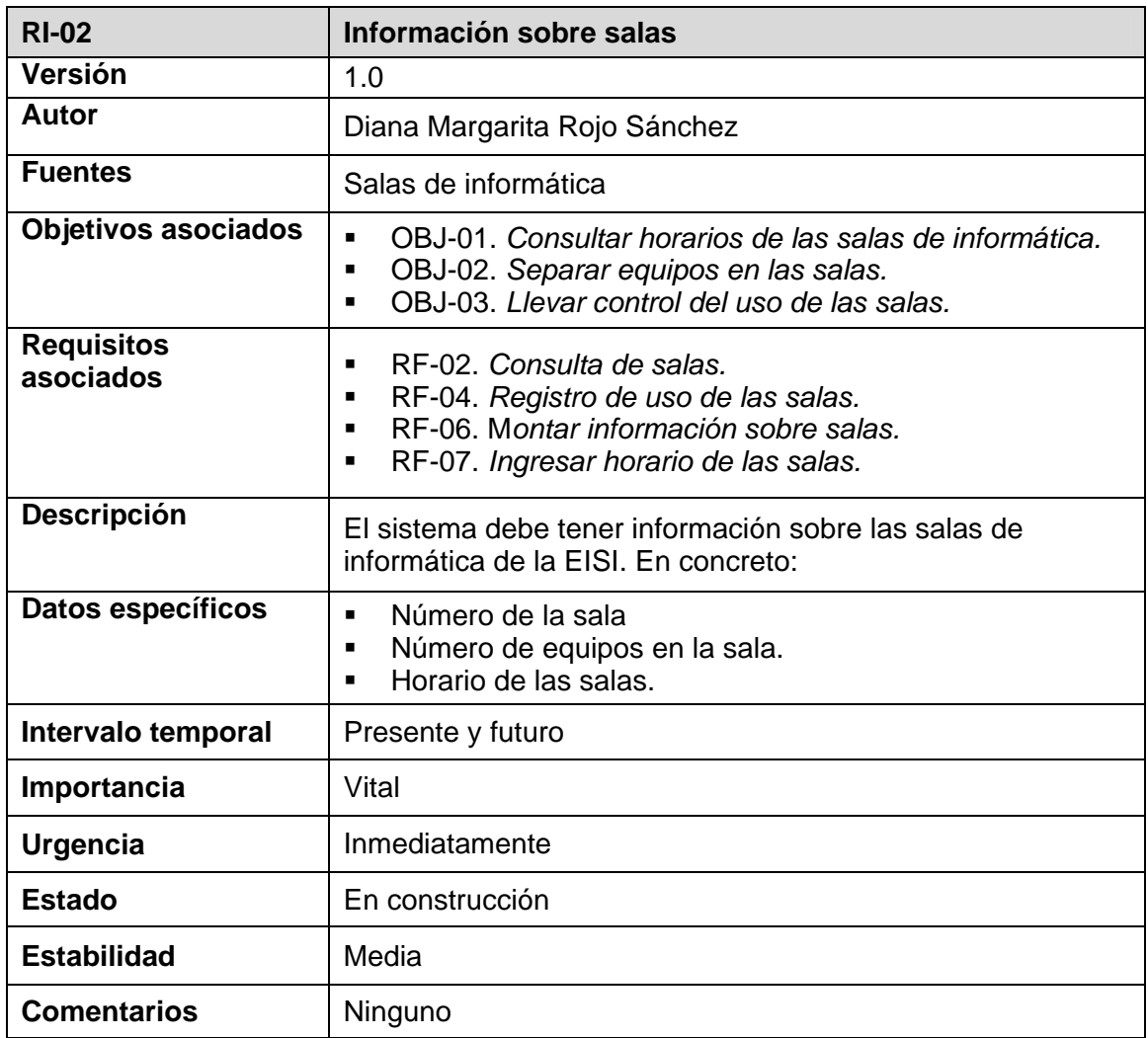

**Tabla 10. Requisito de almacenamiento de información 02**

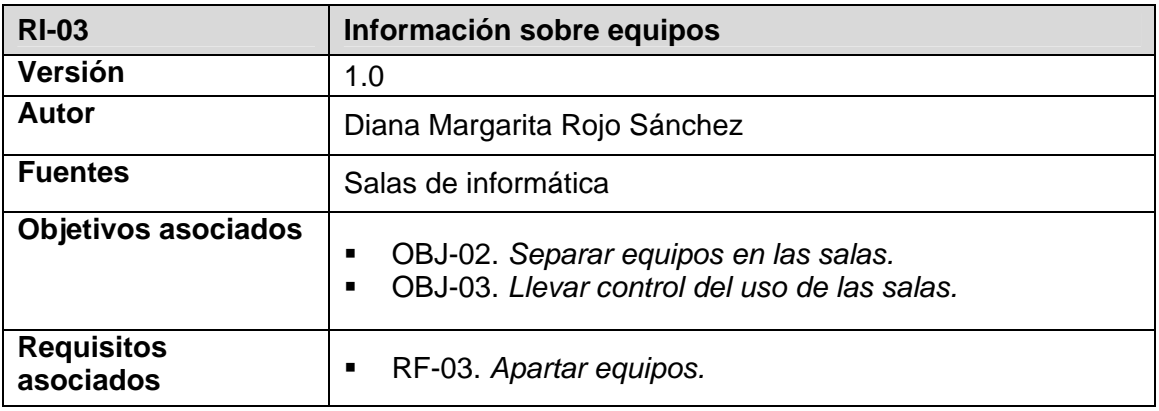

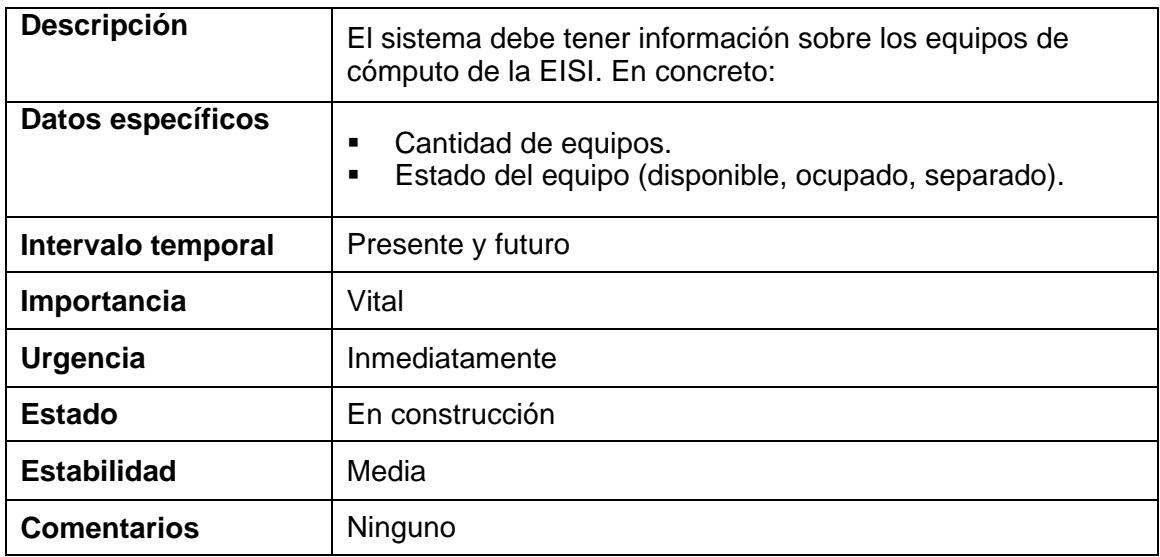

**Tabla 11. Requisito de almacenamiento de información 03**

# **5.1.1.4 Requisitos funcionales**

## 9 **Actores del sistema**

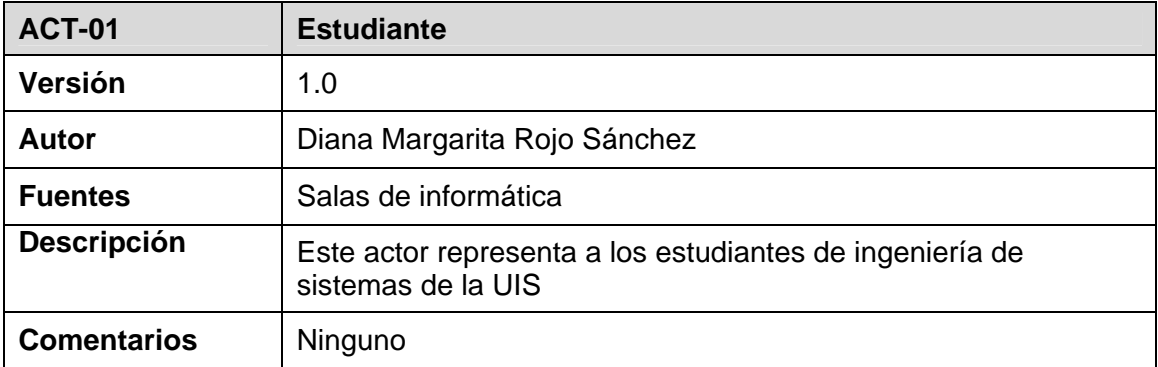

#### **Tabla 12. Actor 01 del sistema**

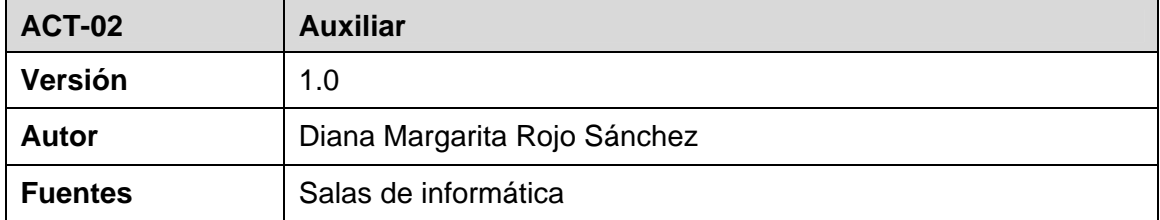

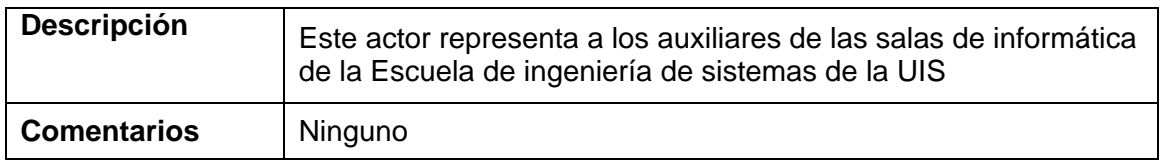

#### **Tabla 13. Actor 02 del sistema**

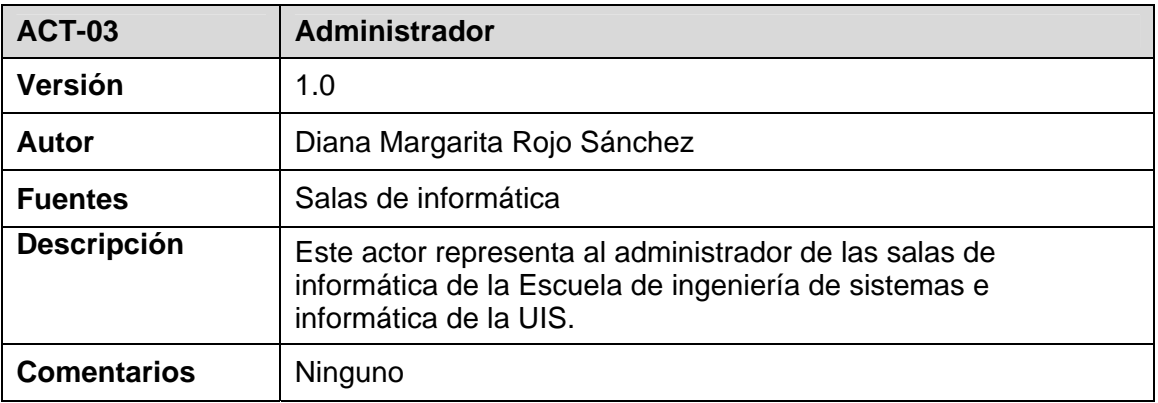

#### **Tabla 14. Actor 03 del sistema**

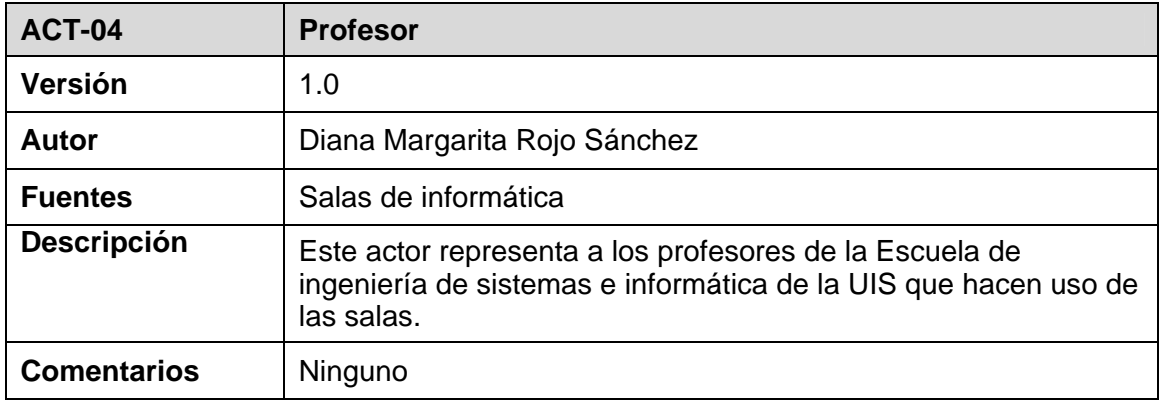

**Tabla 15. Actor 04 del sistema** 

9 **Diagramas de casos usos** 

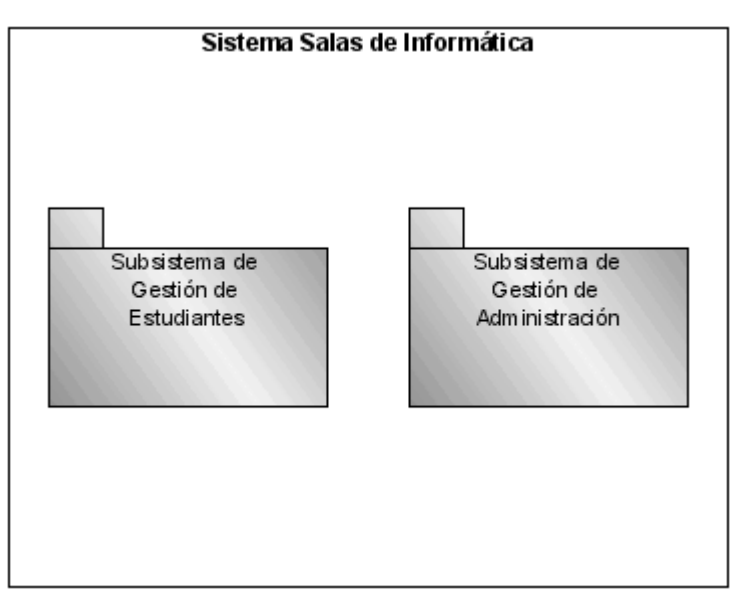

**Figura 13. Diagrama de subsistemas**

♦ Caso de uso de acceso al sistema

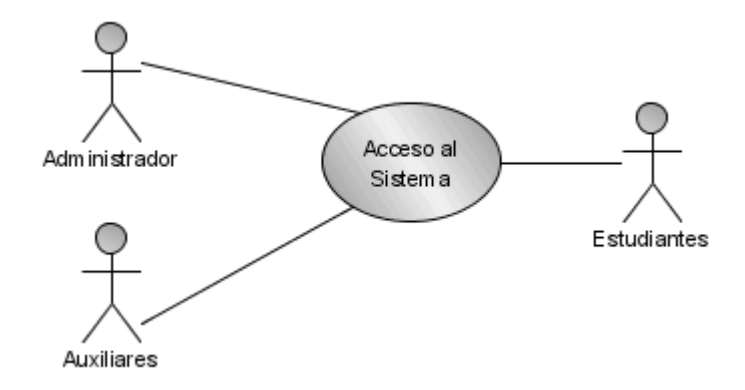

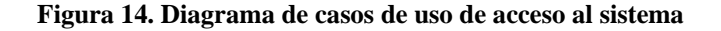

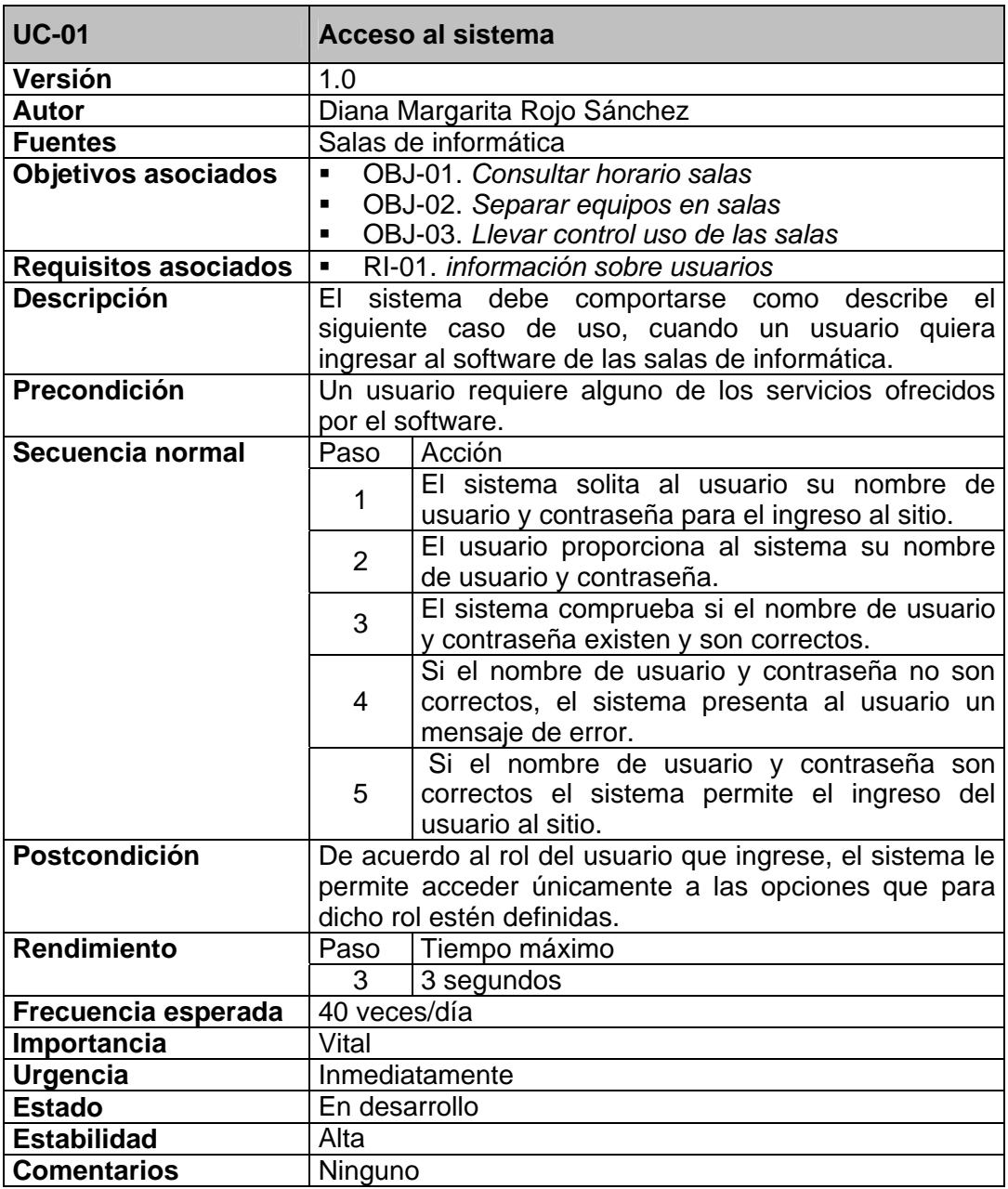

**Tabla 16.Caso de uso 01 - Acceso al sistema** 

♦ Casos de uso del subsistema gestión de estudiantes

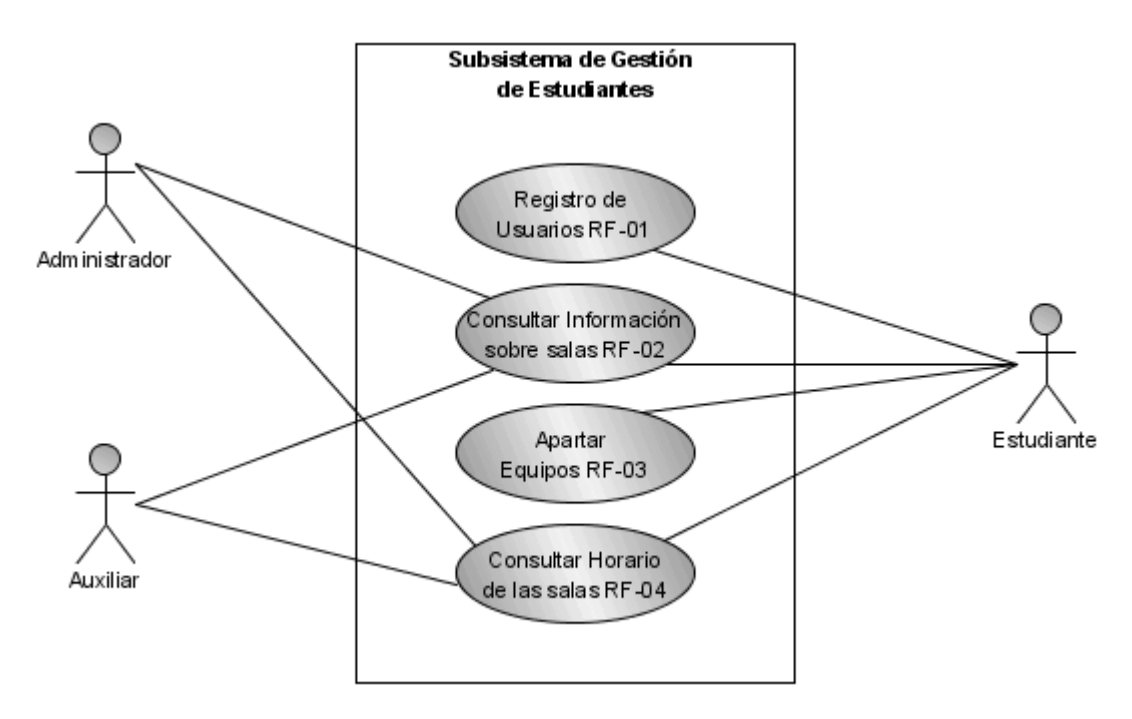

**Figura 15. Diagrama de casos de uso del subsistema Gestión de Estudiantes**

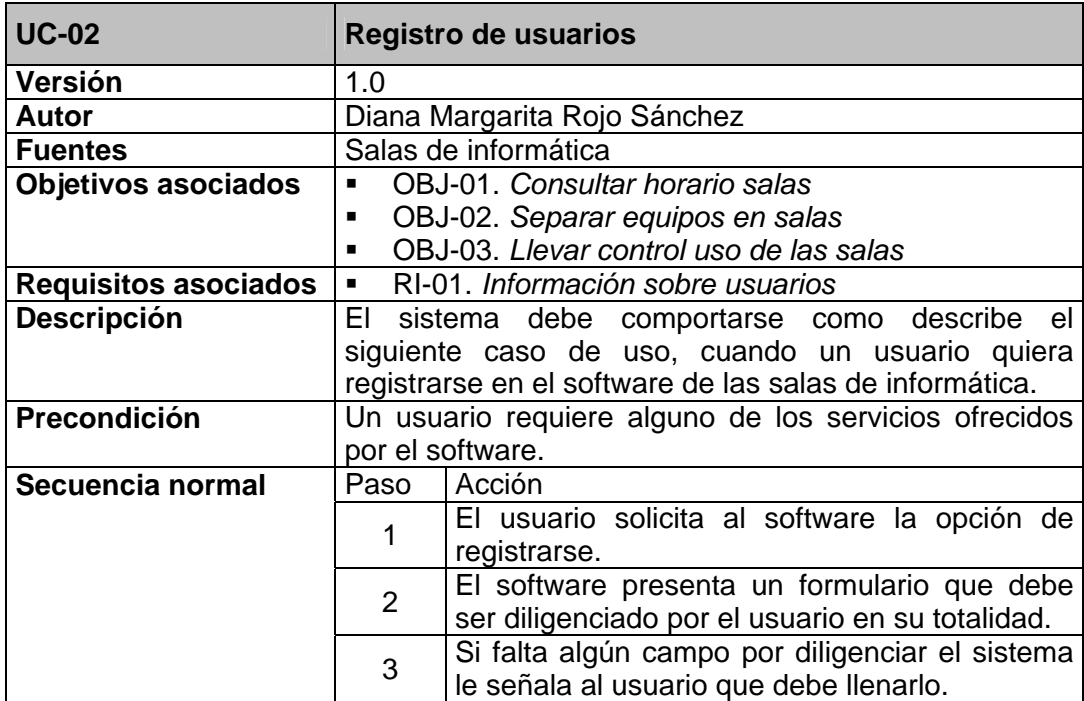

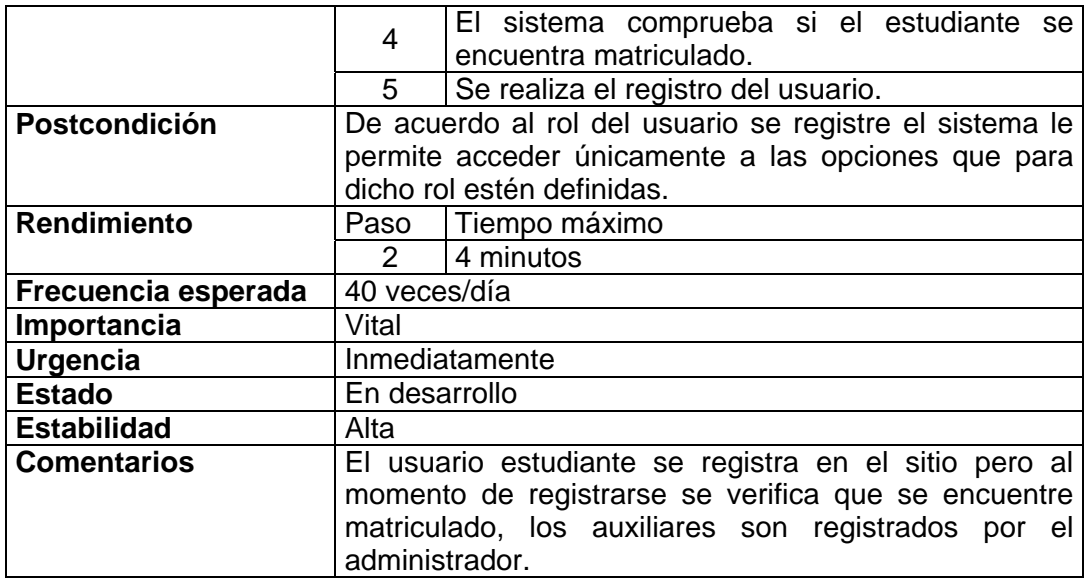

**Tabla 17. Caso de uso 02 - Registro de usuarios**

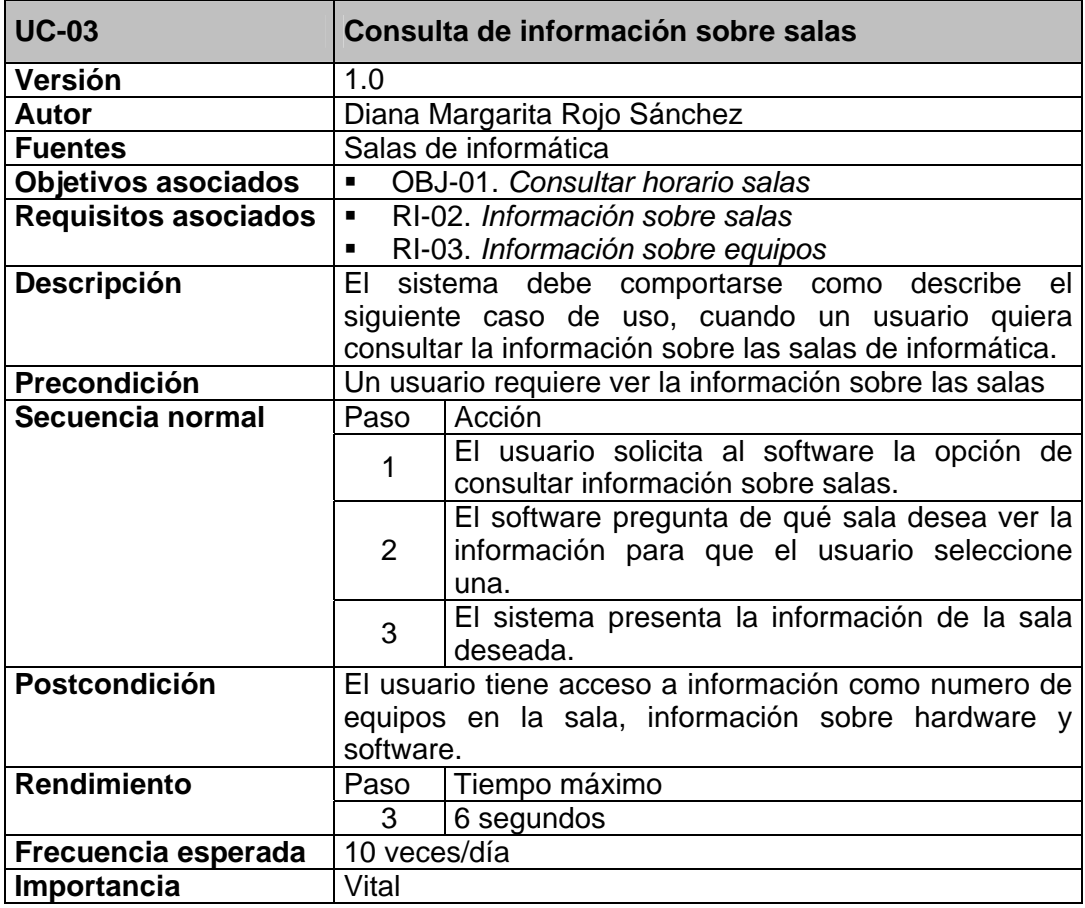

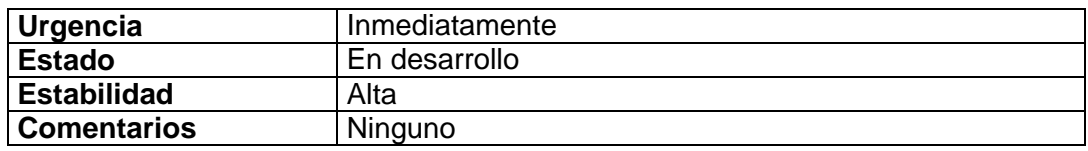

**Tabla 18. Caso de uso 03 - Consulta de información sobre salas**

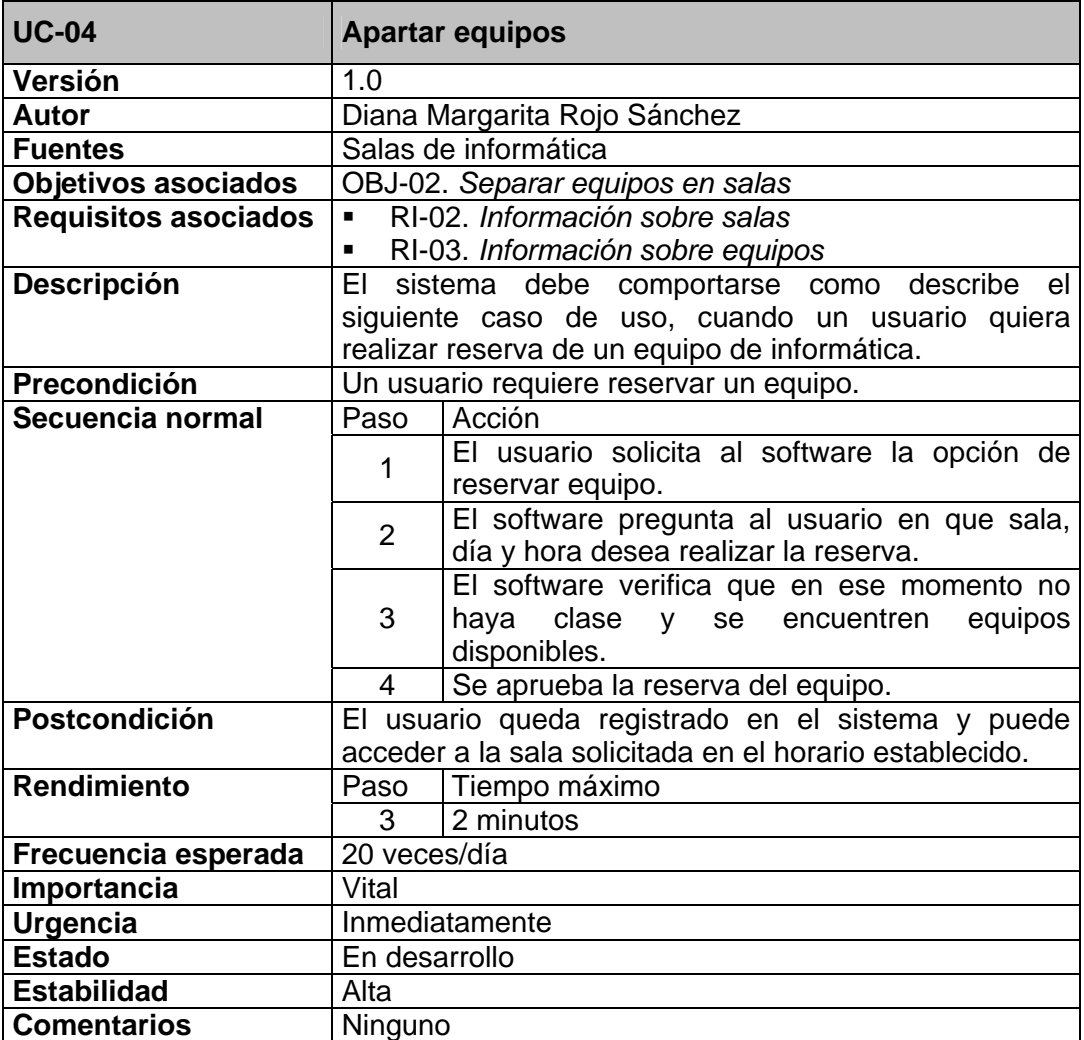

**Tabla 19. Caso de uso 04 - Apartar equipos**

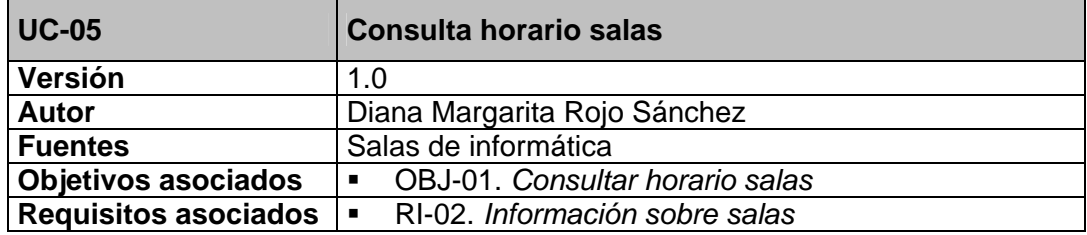

| <b>Descripción</b>   |                                                          | El sistema debe comportarse como describe el                                                 |
|----------------------|----------------------------------------------------------|----------------------------------------------------------------------------------------------|
|                      | siguiente caso de uso, cuando un usuario quiera          |                                                                                              |
|                      | consultar el horario de las salas de informática.        |                                                                                              |
| Precondición         | Un usuario requiere ver el horario de las salas          |                                                                                              |
| Secuencia normal     | Paso                                                     | Acción                                                                                       |
|                      | 1                                                        | El usuario solicita al software la opción de<br>consultar horario de las salas.              |
|                      | $\overline{2}$                                           | El software pregunta de qué sala desea ver el<br>horario para que el usuario seleccione una. |
|                      | 3                                                        | El sistema presenta el horario de la sala<br>deseada.                                        |
| <b>Postcondición</b> | El usuario tiene acceso el horario de la sala en el cual |                                                                                              |
|                      | se señala hora, día y clase (en caso de que exista), si  |                                                                                              |
|                      | no hay clase se presenta un espacio en blanco.           |                                                                                              |
| <b>Rendimiento</b>   | Paso                                                     | Tiempo máximo                                                                                |
|                      | 3                                                        | 6 segundos                                                                                   |
| Frecuencia esperada  | 40 veces/día                                             |                                                                                              |
| Importancia          | Vital                                                    |                                                                                              |
| <b>Urgencia</b>      | Inmediatamente                                           |                                                                                              |
| <b>Estado</b>        | En desarrollo                                            |                                                                                              |
| <b>Estabilidad</b>   | Alta                                                     |                                                                                              |
| <b>Comentarios</b>   | Ninguno                                                  |                                                                                              |

**Tabla 20. Caso de uso 05 - Consultar horario salas**

♦ Casos de uso del subsistema gestión de administración

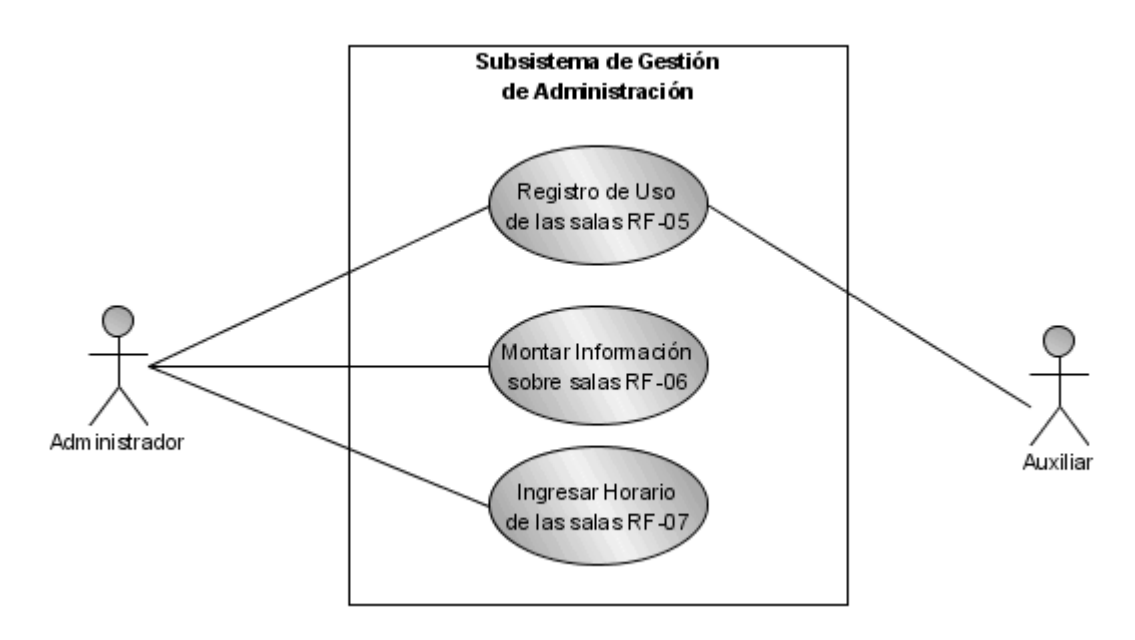

**Figura 16. Diagrama casos de uso del subsistema Gestión de Administración**

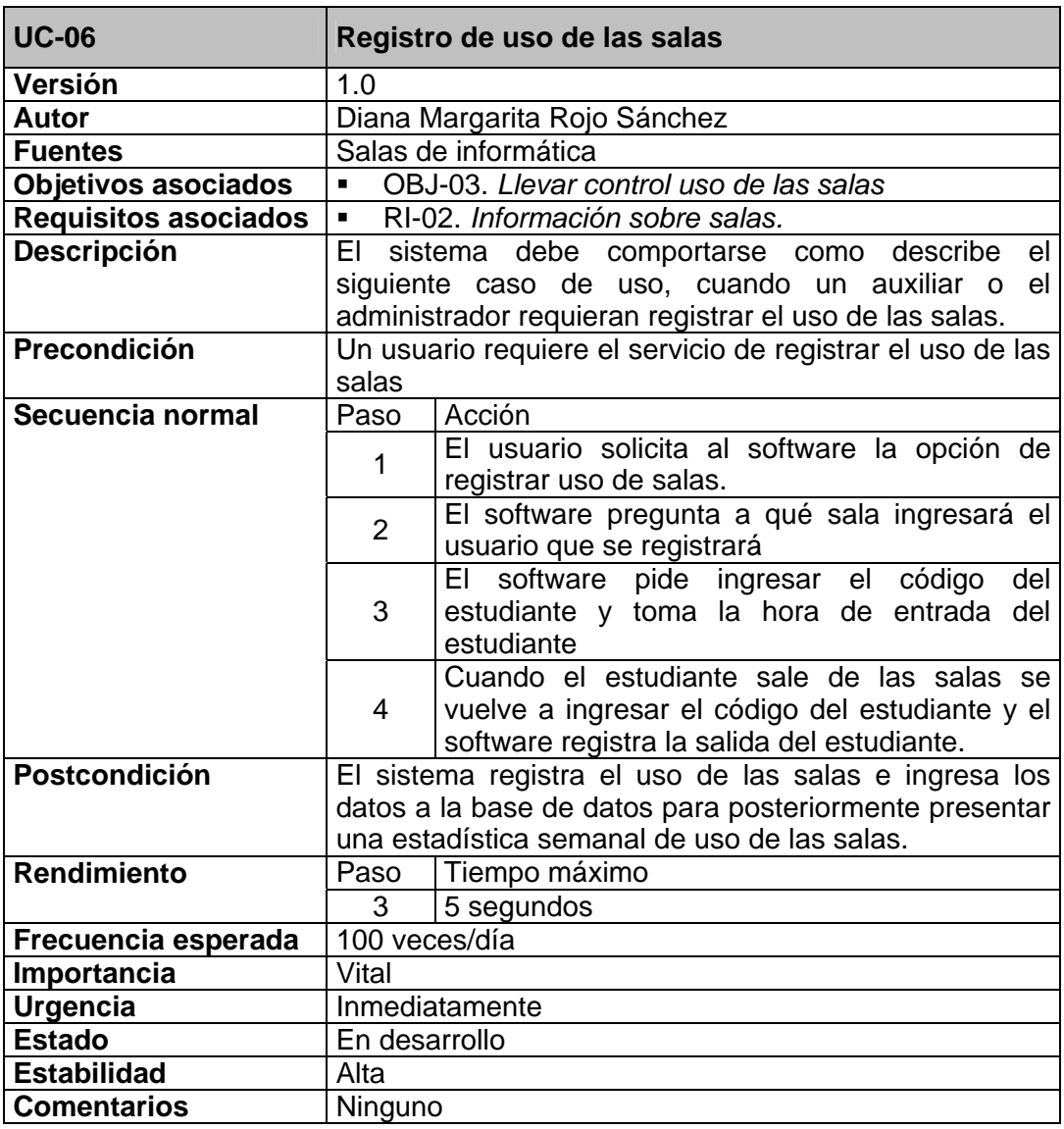

**Tabla 21. Caso de uso 06 - Registro de uso de las salas**

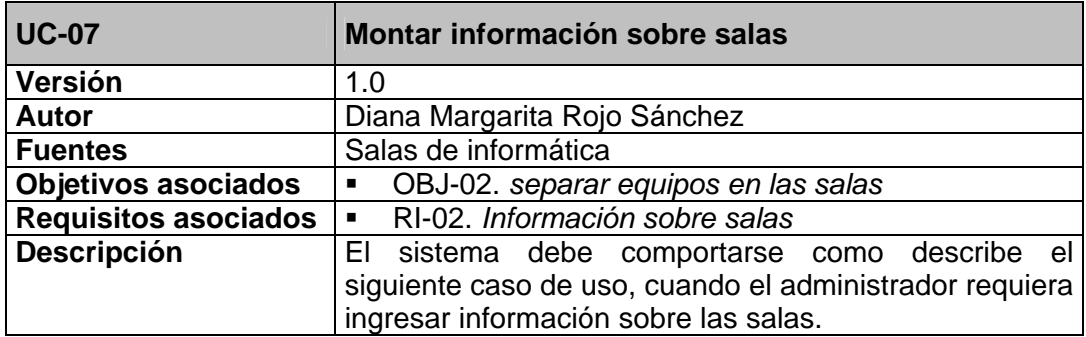

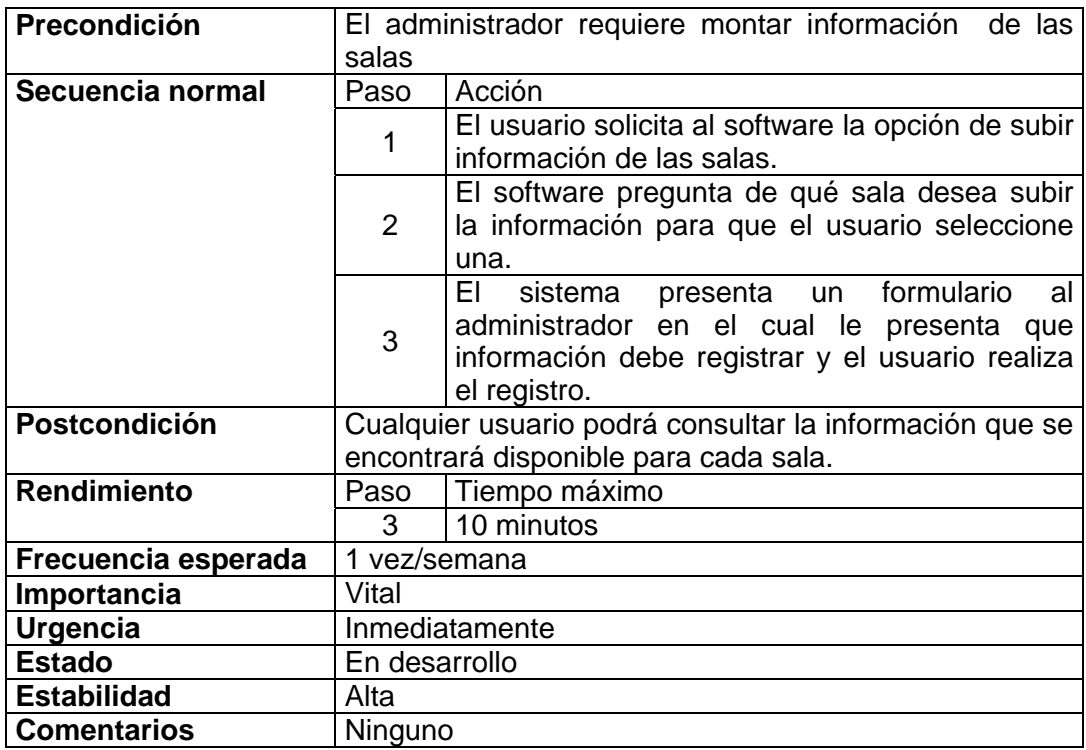

**Tabla 22. Caso de uso 07 - Montar información sobre salas**

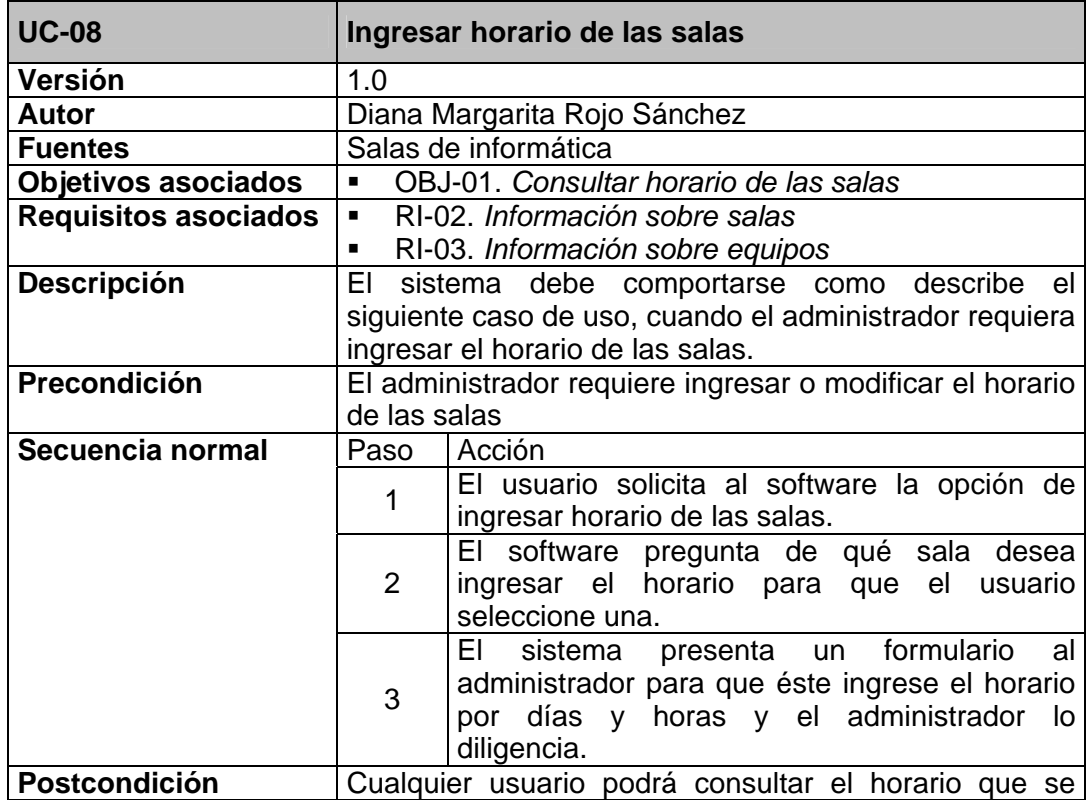

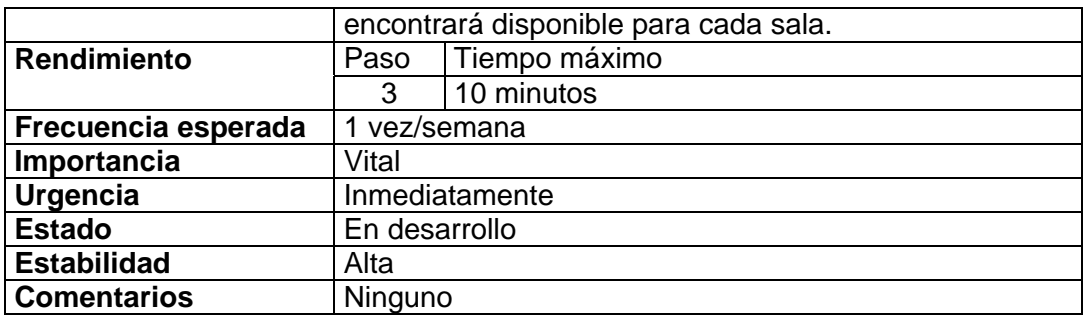

**Tabla 23. Caso de uso 07 - Ingresar horario de las salas**

# **5.1.1.5 Requisitos no funcionales**

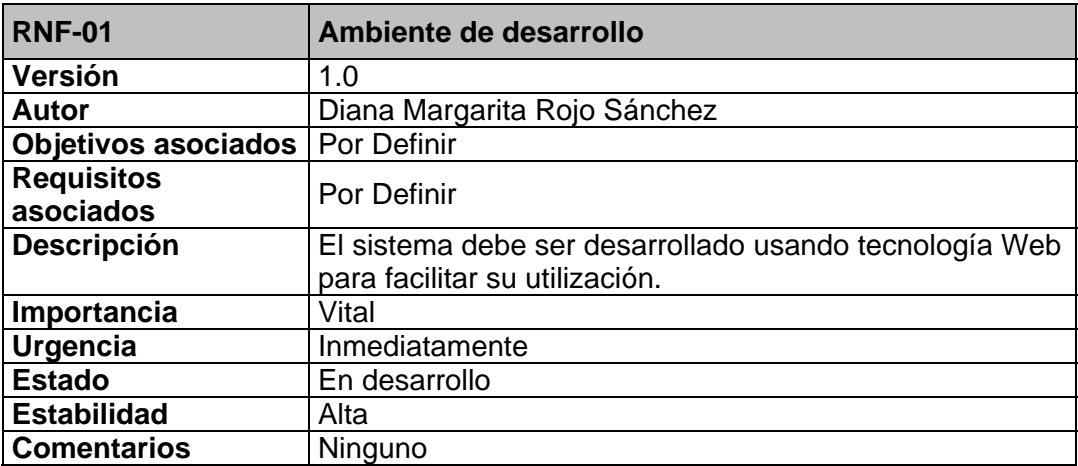

**Tabla 24. Requisito no funcional 01 - Ambiente de desarrollo**

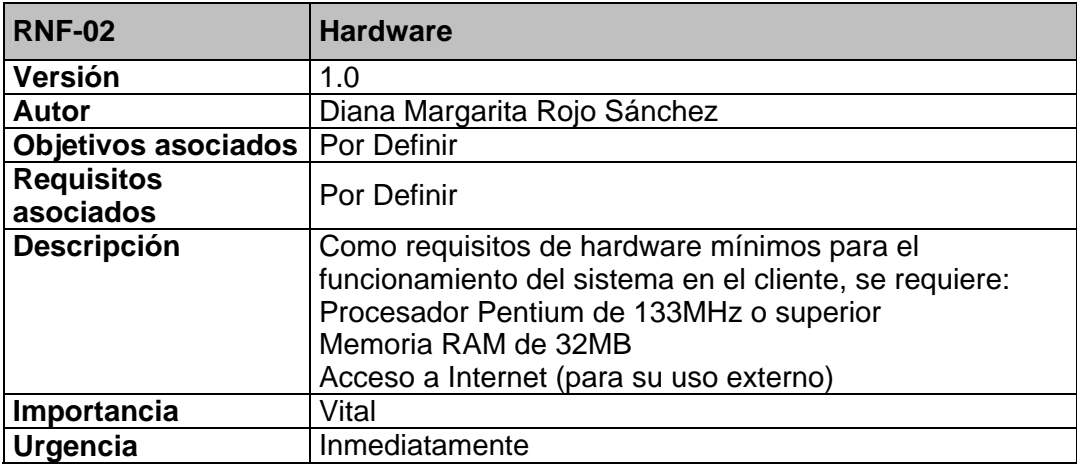

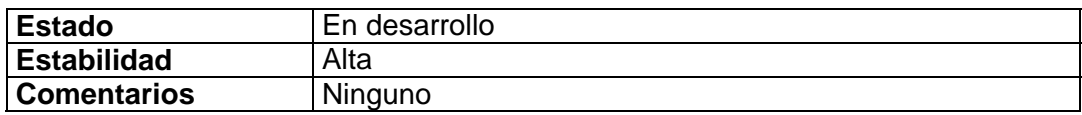

**Tabla 25. Requisito no funcional 02 - Hardware**

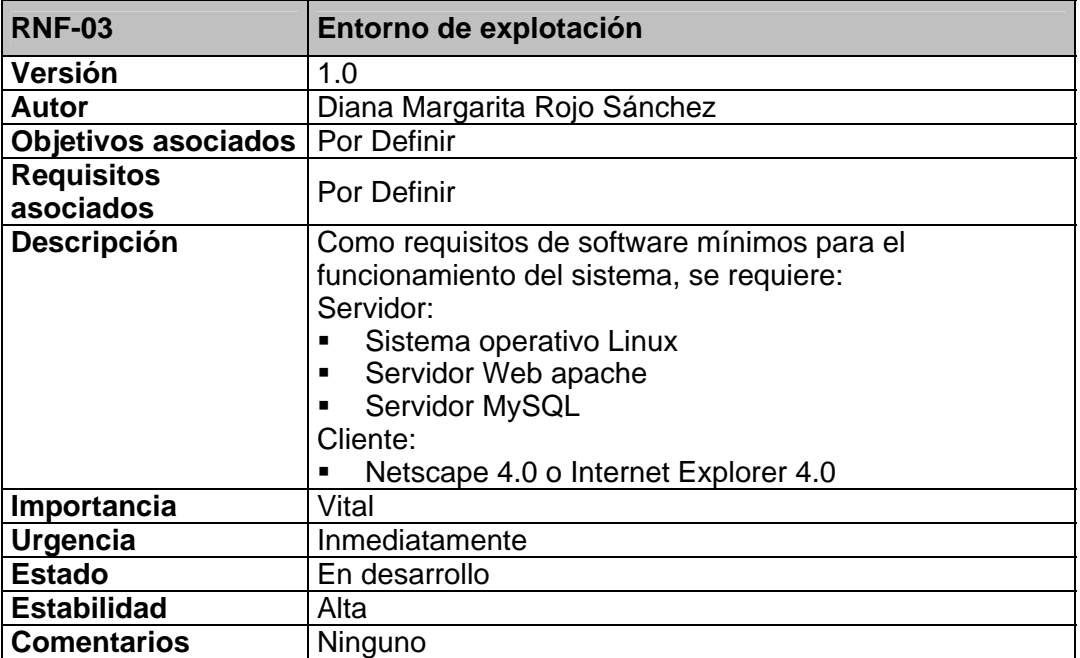

**Tabla 26. Requisito no funcional 03 – Entorno de explotación** 

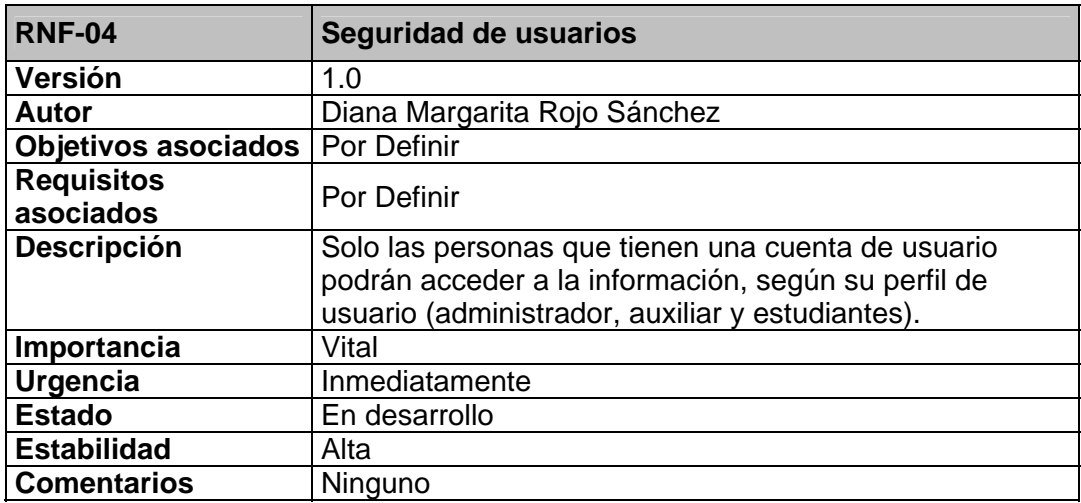

**Tabla 27. Requisito no funcional 04 – Seguridad de usuarios**

### **5.1.2 Diseño de la interfaz**

En el momento de diseñar una herramienta se hace necesario tener en cuenta que la interfaz que va a ser utilizada por el usuario sea de fácil uso y logre resultar agradable para éste. En el presente capítulo se realizará la presentación del diseño de las pantallas que se utilizarán como interfaz del sistema.

### **5.1.2.1 Página principal**

El diseño de la interfaz para la página principal se estableció como se muestra en la figura:

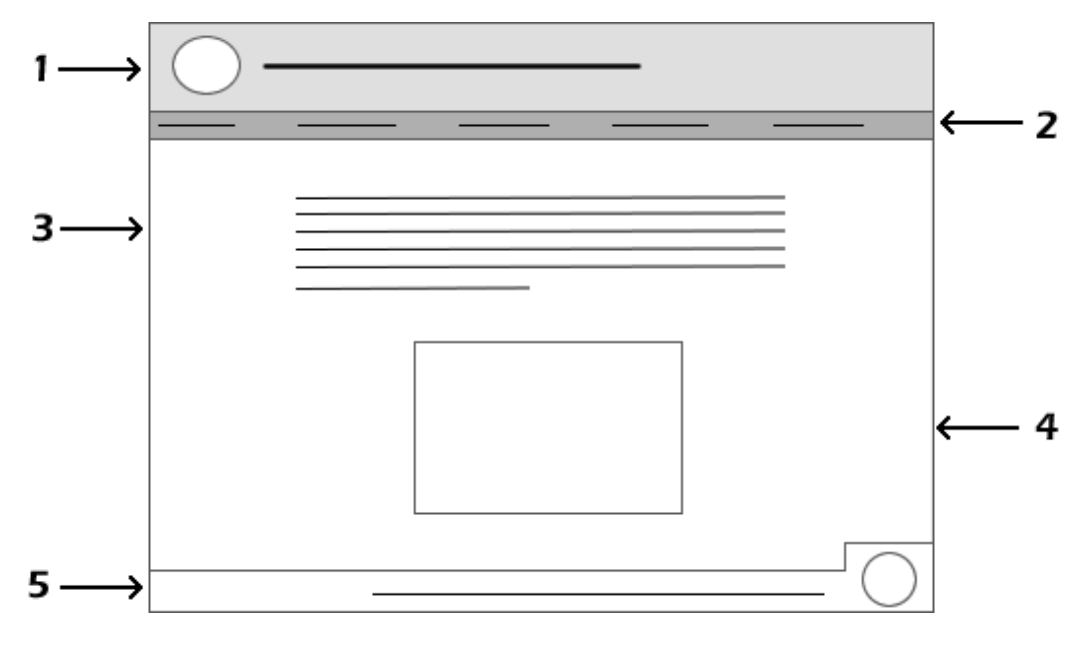

**Figura 17. Diseño de Interfaz. Página Inicial**

El nivel uno consta de el logo de la Escuela de Ingeniería de Sistemas e Informática acompañado del nombre: Salas de Informática José Alberto Villabona Sepúlveda.

En el segundo nivel se encuentran los links que conducen a información general de las salas de informática.

En la tercera parte está ubicada la leyenda de bienvenida al sitio con una breve descripción de lo que el usuario podrá realizar cuando ingrese en él.

El cuarto nivel contiene la opción de ingresar al sitio empleando un login y contraseña.

En el quinto y último nivel se halla el logo y nombre de la Universidad.

Cabe anotar que el nivel uno de todas las páginas es exactamente el mismo descrito anteriormente, por tal motivo en la descripción del diseño de las demás páginas no se nombrará.

#### **5.1.2.2 Páginas de información**

En ésta parte de la herramienta es en donde se presentarán algunas generalidades acerca de las salas de informática, el diseño de ésta sección es cómo se muestra a continuación:

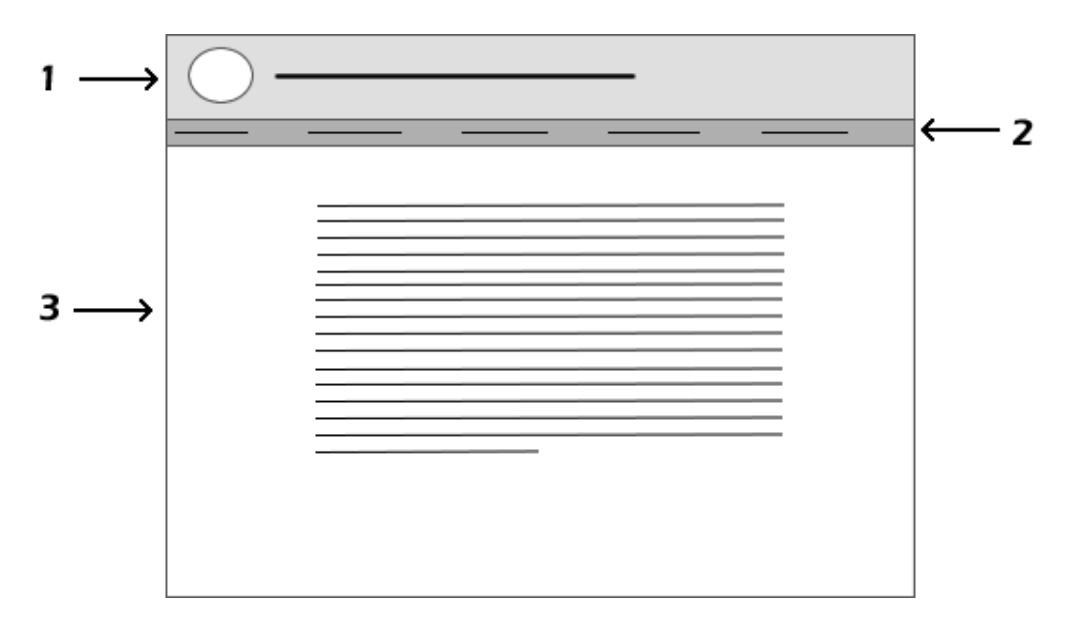

**Figura 18. Diseño de interfaz. Página de información**

Los niveles 1 y 2 son exactamente iguales a los descritos en el diseño de la página principal.

En el nivel 3 se encuentra el espacio en donde se mostrará toda la información correspondiente a la elección del usuario.

#### **5.1.2.3 Páginas de usuarios**

Los usuarios poseen dos tipos de páginas principalmente, a continuación se mostrará el diseño de cada una de ellas:

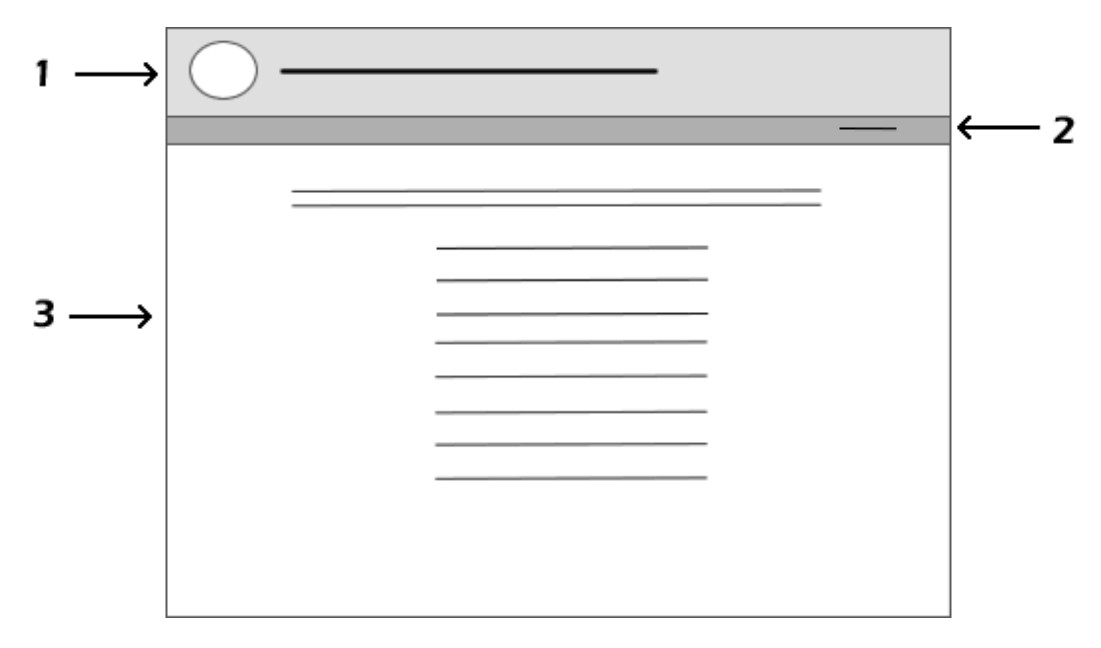

**Figura 19. Diseño de interfaz. Página de usuario 1.**

En el nivel dos se encuentra la opción de cerrar la sesión que se abrió cuando el usuario digitó el login y la contraseña correspondientes.

El tercer nivel presenta el menú de cada usuario (para cada tipo de usuario se presentará un menú diferente).

Cuando un usuario elije uno de los ítems del menú la herramienta lo lleva hacia otra ventana como la que se describe a continuación:

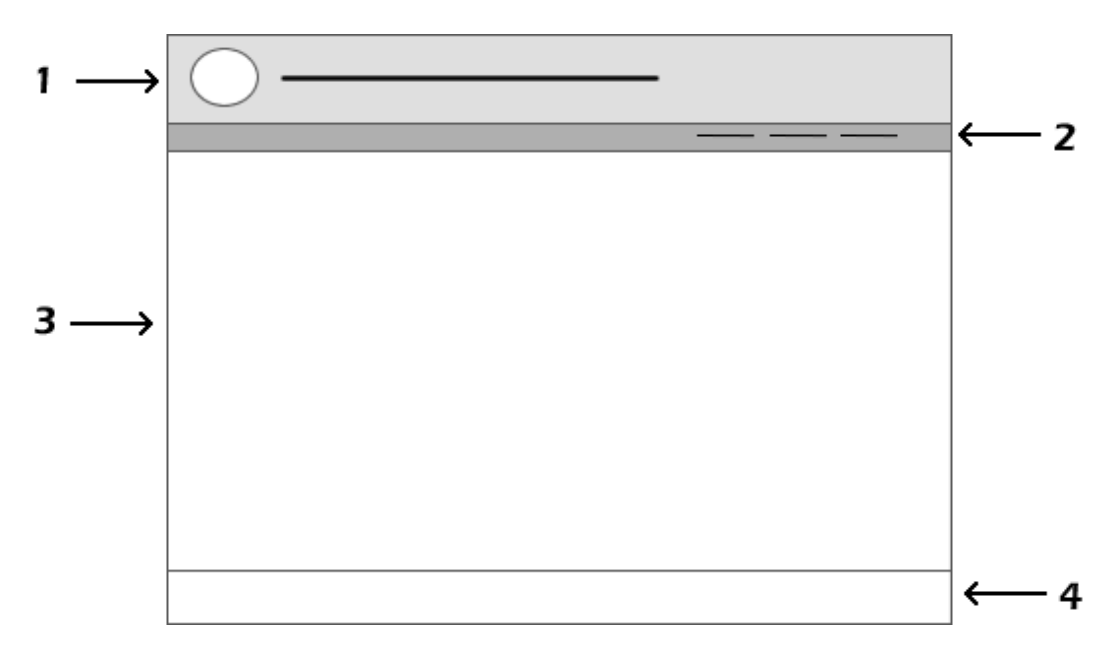

**Figura 20. Diseño de interfaz. Página de usuario 2.**

En el segundo nivel se encuentran las opciones de regresar al inicio en donde está el menú principal, cerrar sesión e ir hacia atrás según sea el caso.

El tercer nivel contiene el espacio en el cual se va a trabajar dependiendo de la opción elegida por el usuario en el menú.

Un pequeño menú que llevará al usuario a navegar por las páginas de información acerca de las salas se encuentra en el cuarto nivel.

#### **5.1.3 Modelo de datos del sistema**

#### **5.1.3.1 Diagrama Entidad / Relación**

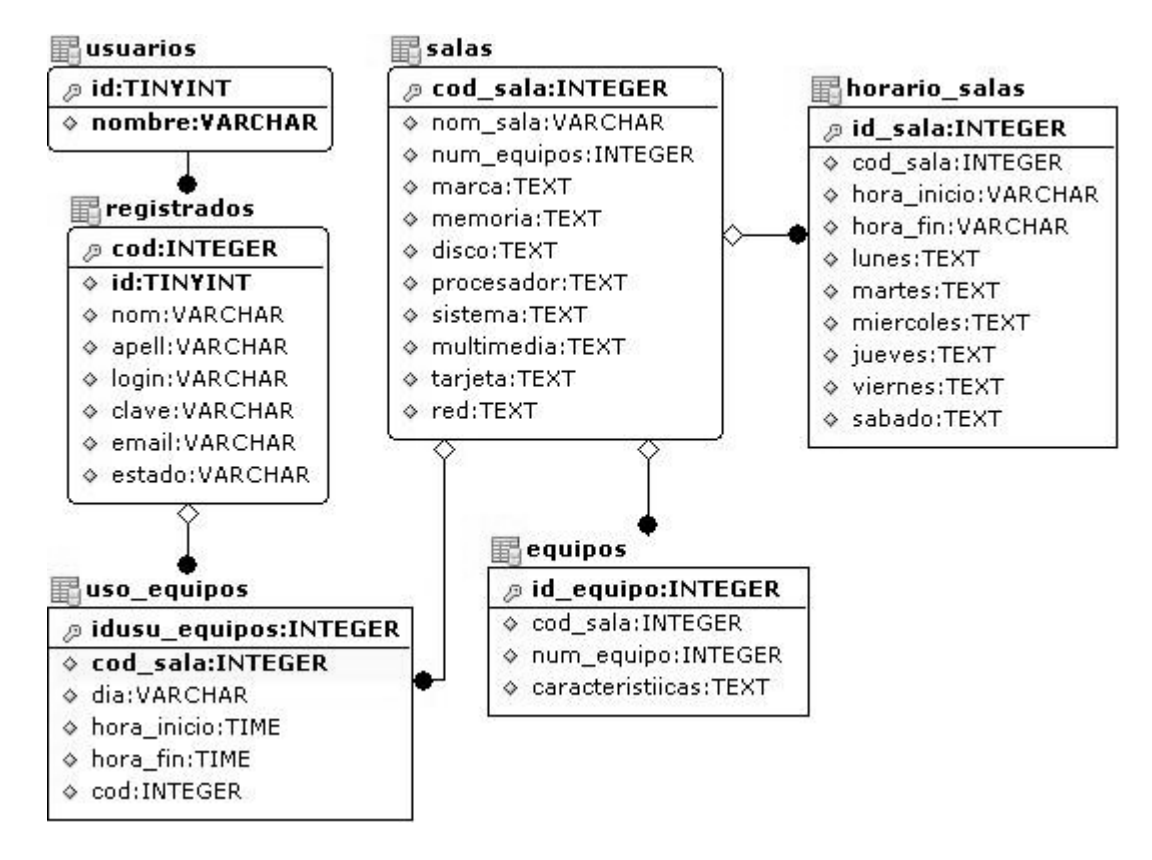

**Figura 21. Diagrama entidad / relación del software de las salas** 

# **5.1.3.2 Especificación de entidades y relaciones**

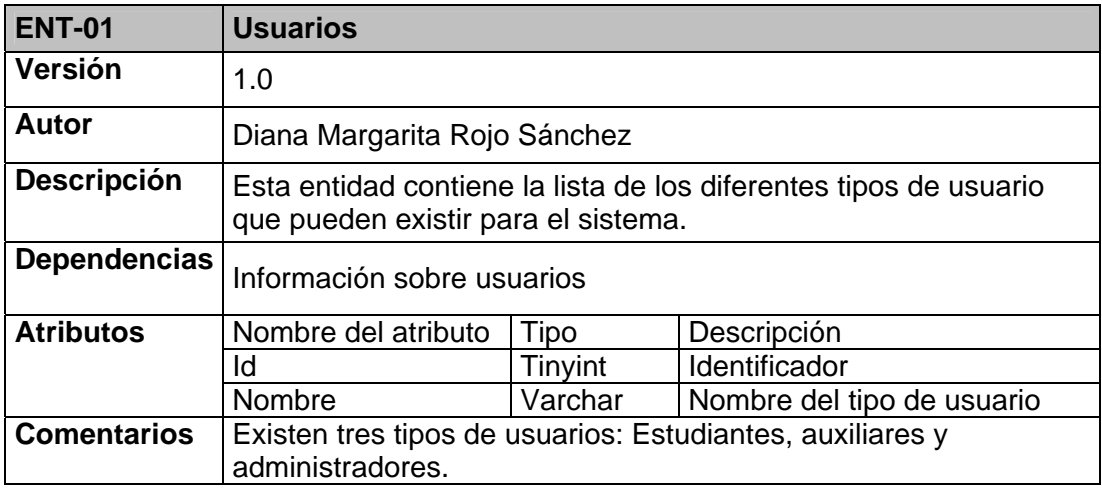

**Tabla 28. Entidad 01 - Usuarios**

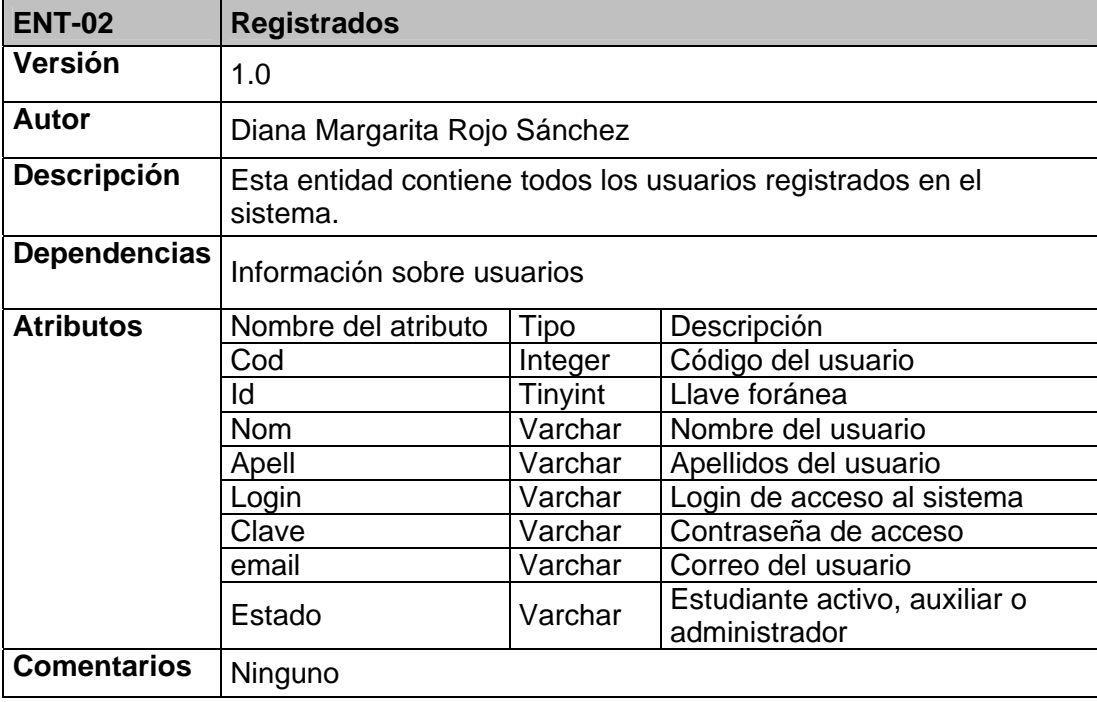

**Tabla 29. Entidad 02 – Registrados** 

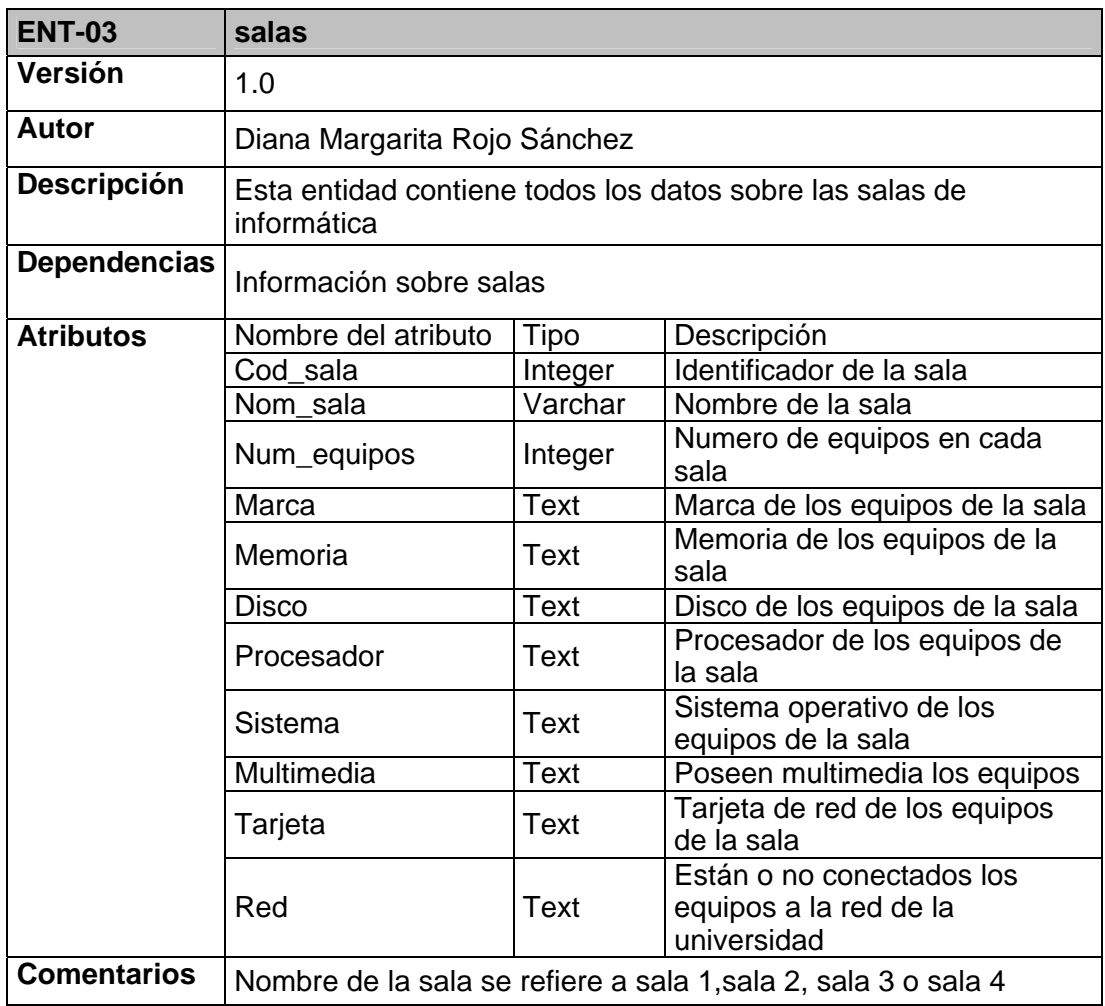

**Tabla 30. Entidad 03 - Salas**

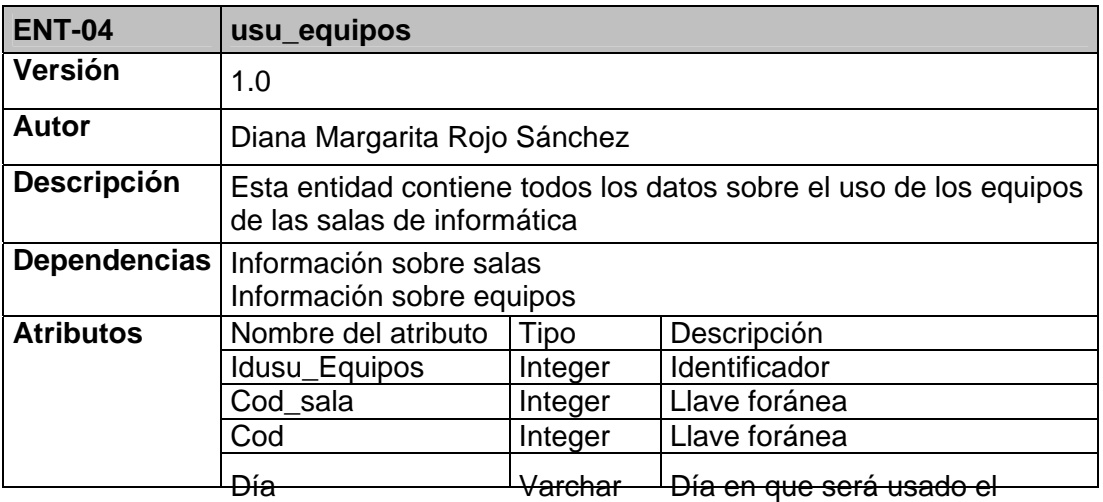

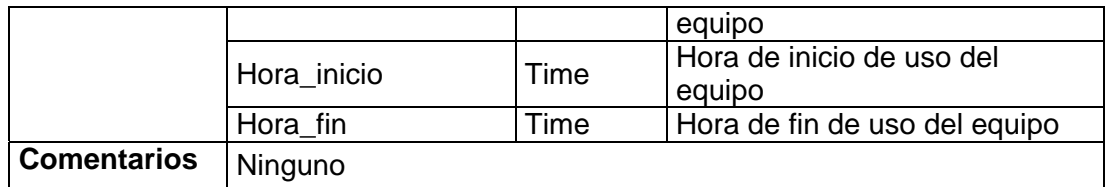

**Tabla 31. Entidad 04 - uso\_equipos**

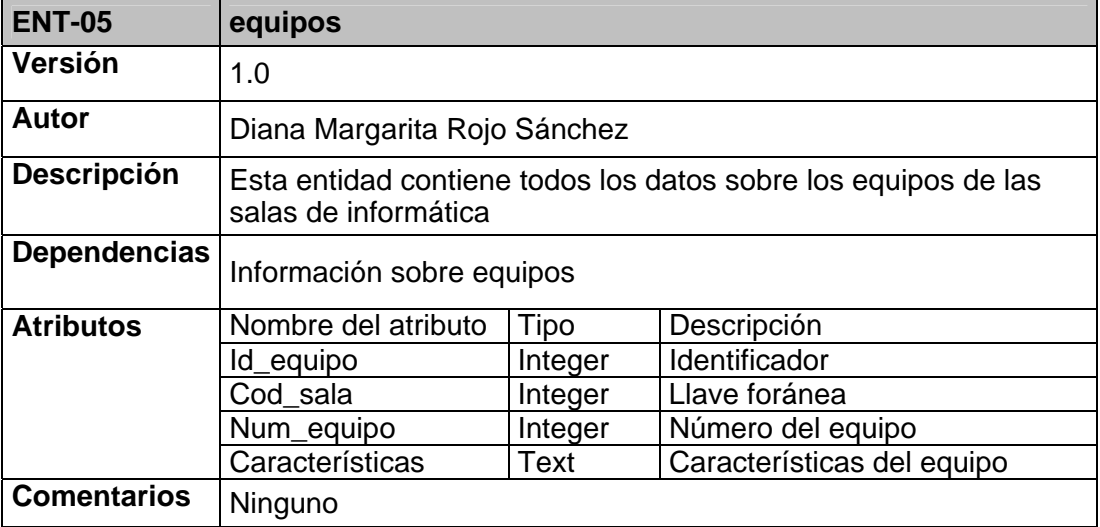

**Tabla 32. Entidad 05 - equipos**

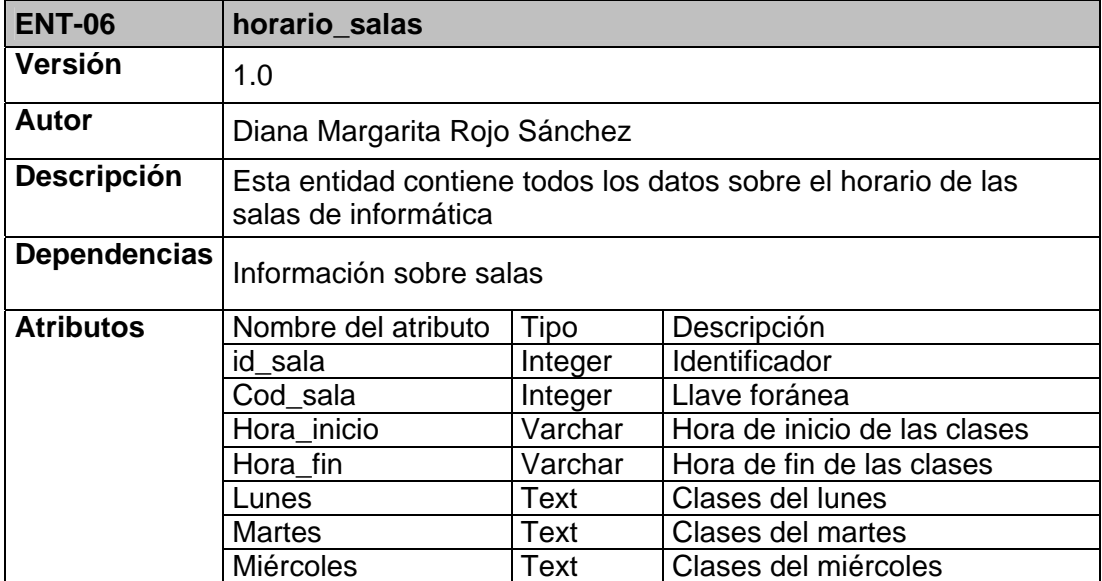

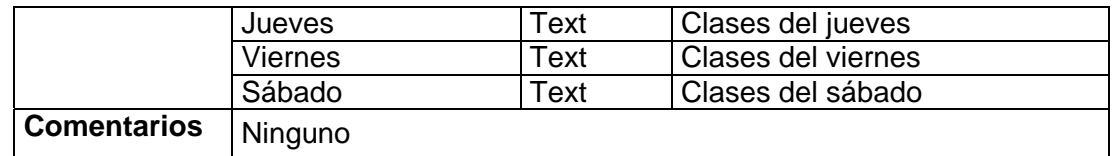

**Tabla 33. Entidad 06 -horario\_salas**

### **5.1.4 Implementación**

Para poder implementar el software de control de las salas de informática de la EISI se empleó:

Como lenguaje de programación Php v. 4.3.28 Motor de bases de datos MySQL v. 4.1.9 Manejador de bases de datos MySQL Administrator Editor de páginas Web (html) Dreamweaver MX Servidor Web apache 4.0.26

En la implementación del software se desarrollo:

- $\checkmark$  Módulo de estudiantes: en este módulo se permite a los estudiantes que se registren en la página de las salas de informática de la EISI, además de poder consultar el horario, ver información acerca de las salas (información sobre los equipos y el reglamento de las salas), realizar reservas de equipos y cambiar sus datos como login y password.
- $\checkmark$  Módulo de profesores: en esta parte se permite a los profesores registrarse en la página de las salas de la EISI, consultar el horario de las salas, ver información acerca de las salas y cambiar sus datos.
- $\checkmark$  Módulo de auxiliares: en este módulo se permite a los auxiliares consultar el horario de las salas, ver información acerca de las salas, verificar las reservas

de los estudiantes, registrar la entrada y salida de usuarios de las salas y cambiar sus datos.

 $\checkmark$  Módulo administrador: en este modulo se permite al administrador de las salas de informática además de las labores realizadas por los auxiliares, ingresar y consultar el horario de las salas, registrar y eliminar auxiliares y ingresar información sobre las salas y los equipos.

### *5.2 SEGUNDO PROTOTIPO*

Después de probado el primer prototipo surgieron nuevos requerimientos, expuestos por el director de la EISI, que debieron ser cumplidos, a continuación se presenta el desarrollo del segundo prototipo.

#### **5.2.1 Documento de requisitos del sistema (actualización)**

A continuación se presentan los nuevos requisitos del sistema según los cuales se refinó el primer prototipo para obtener el segundo. Para este segundo prototipo se debió incluir el ingreso de los estudiantes y profesores a la herramienta desde el portal de la escuela de ingeniería de sistemas e informática, además de presentar estadísticas semanales de uso de las salas en las cuales se debe presentar la cantidad de estudiantes que hacen uso de las salas cuando no hay clases en estas.

# **5.2.1.1 Requisitos de almacenamiento de información**

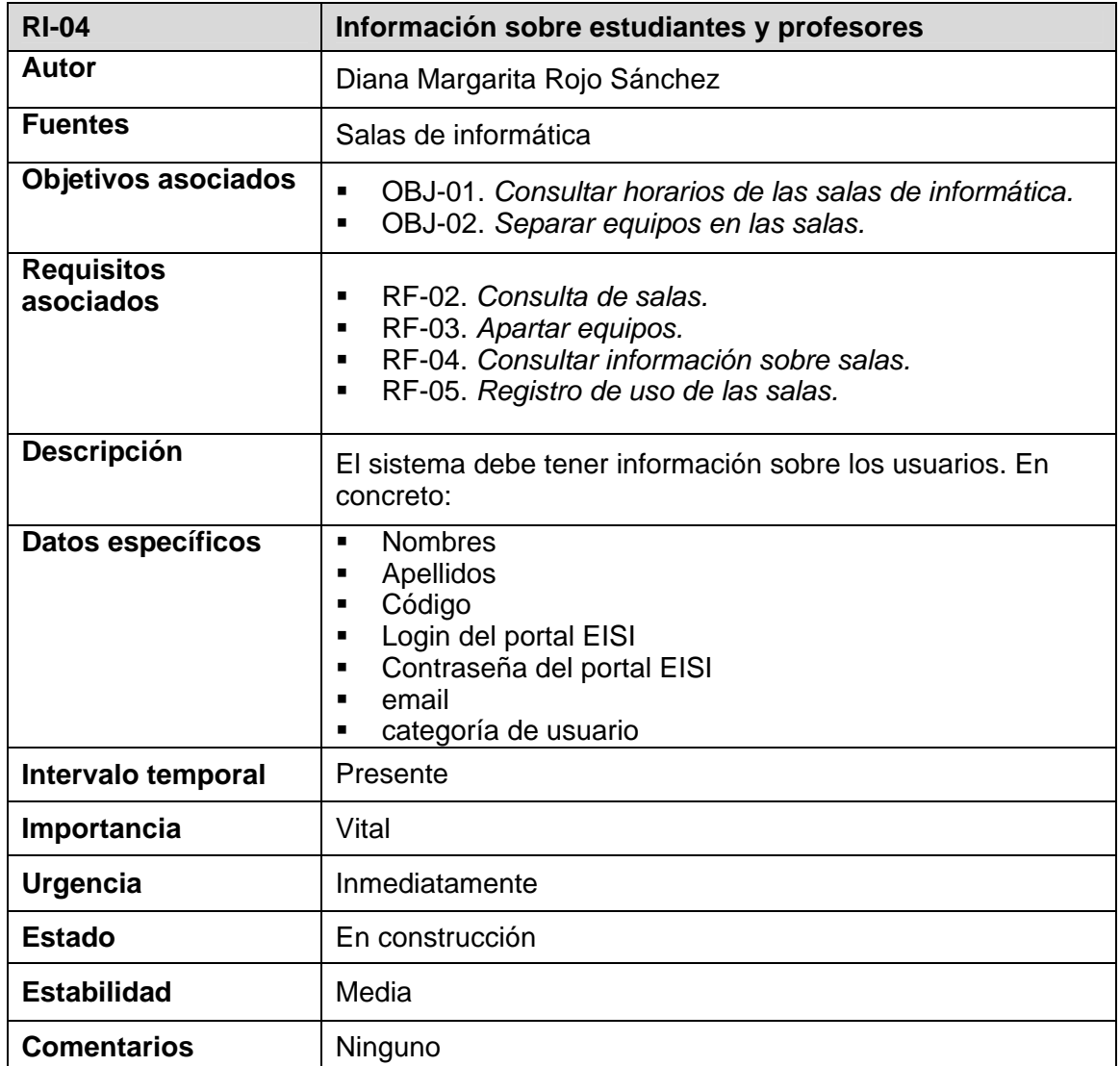

**Tabla 34. Requisito de almacenamiento de información 04**

## **5.2.1.2 Requisitos funcionales**

♦ Diagrama del caso de uso de acceso al sistema

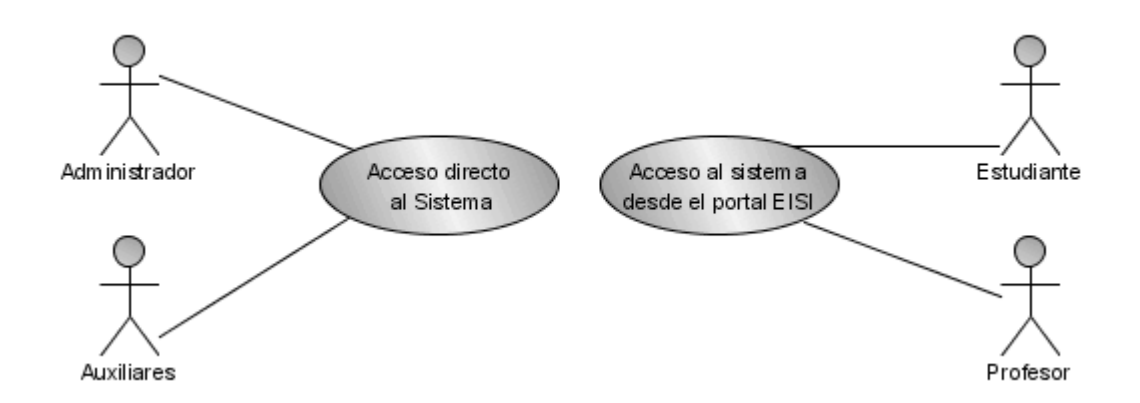

**Figura 22. Diagrama de caso de uso de acceso al sistema prototipo 2**

♦ Diagrama del subsistema de gestión de estudiantes

Para la gestión realizada por los estudiantes se eliminó el caso de uso de registro de usuarios, debido a que los usuarios del sistema serán los usuarios del portal de la EISI que se encuentran previamente registrados en éste.

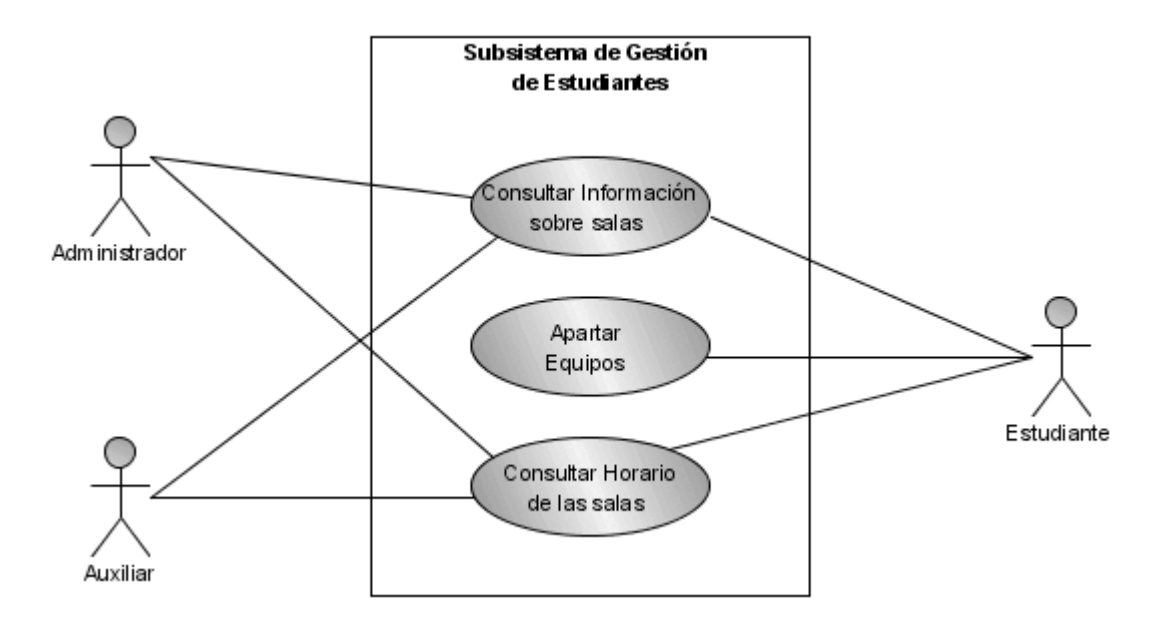

**Figura 23. Diagrama del subsistema de gestión de estudiantes prototipo 2**

♦ Diagrama del subsistema de gestión de administración

A la gestión realizada por el administrador se le agregó la tarea de ver las estadísticas semanales de uso de las salas de informática.

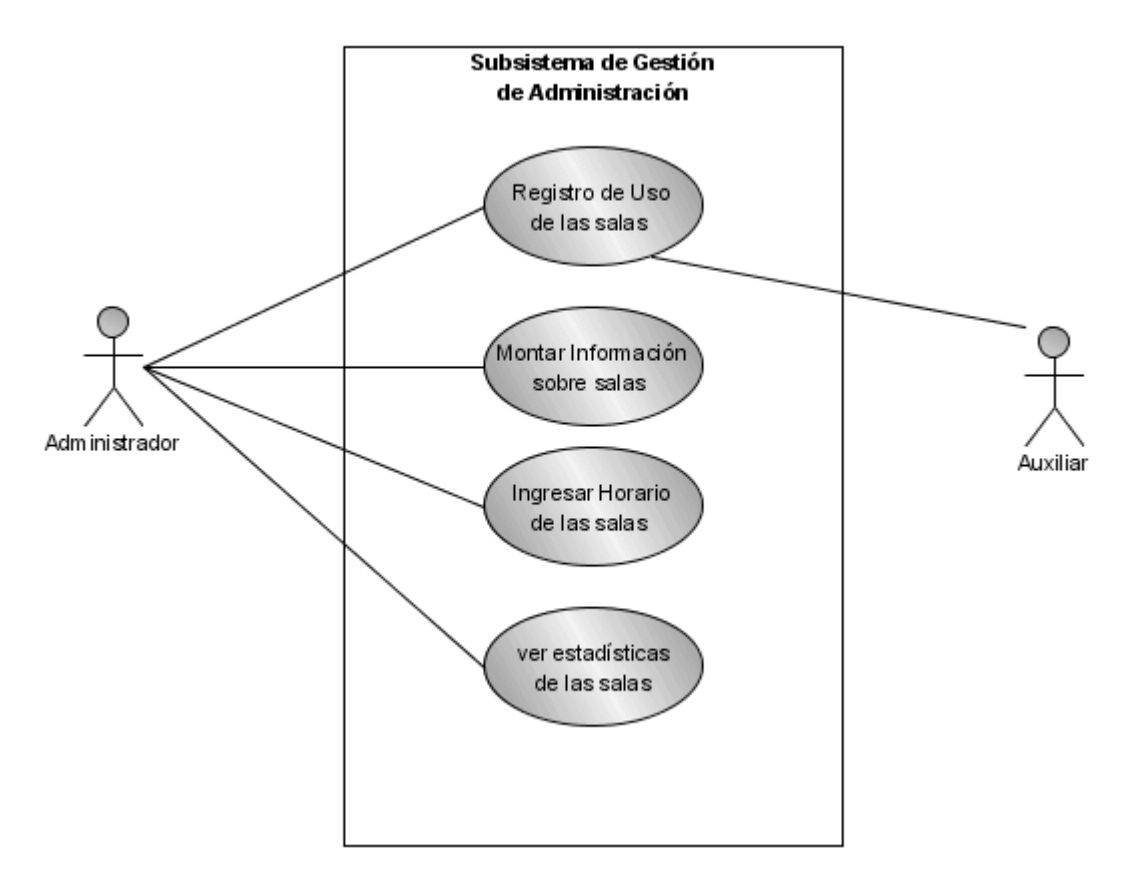

**Figura 24. diagrama del subsistema de gestión de administración prototipo 2**

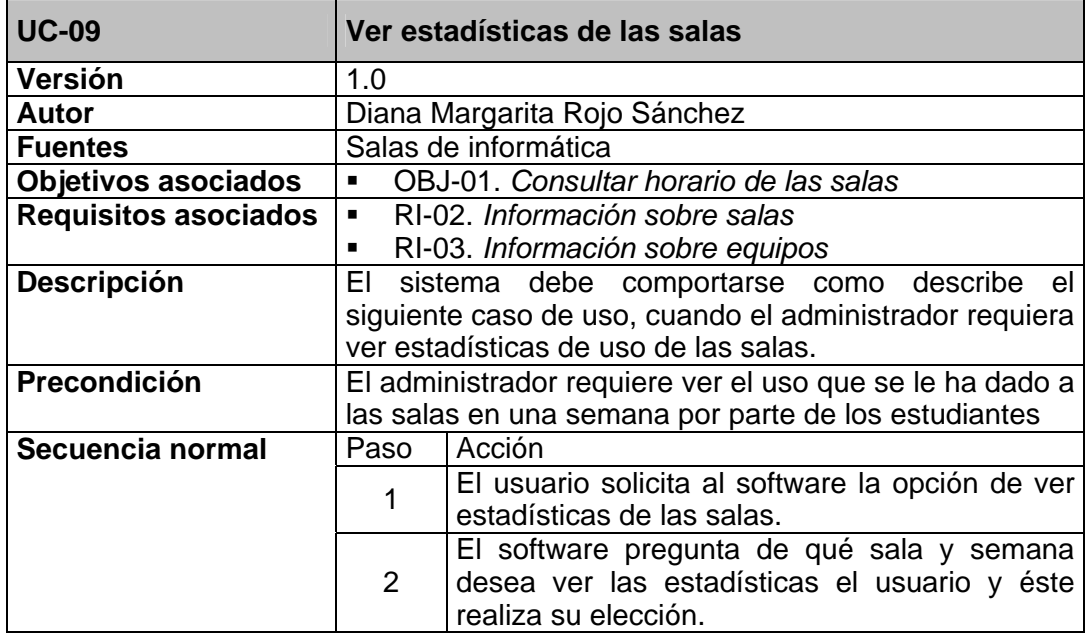
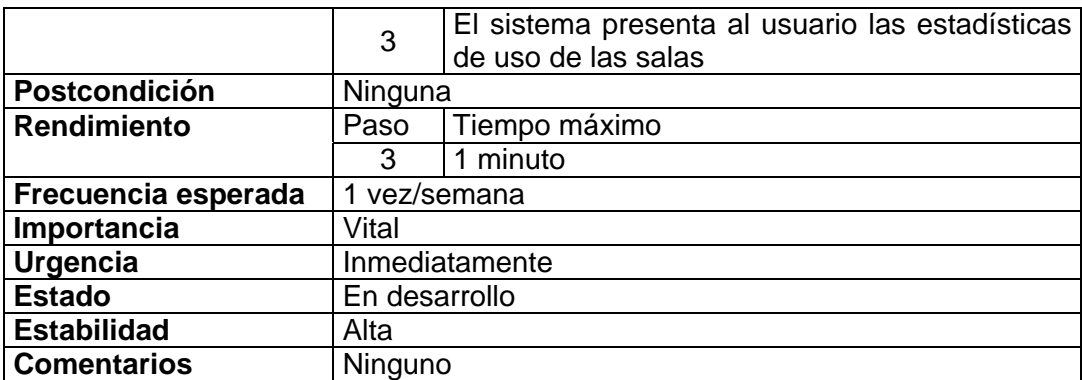

**Tabla 35. Caso de uso 09. Ver estadística de uso de las salas** 

#### **5.2.2 Modelo de datos del sistema**

Con el segundo prototipo además de utilizar la base de datos diseñada, se debe hacer uso de la base de datos del portal de la EISI de la cual se utilizan dos tablas para manejar las sesiones de los estudiantes y los profesores.

# **5.2.2.1 Diagrama entidad / relación de las 2 tablas de la base de datos de la EISI**

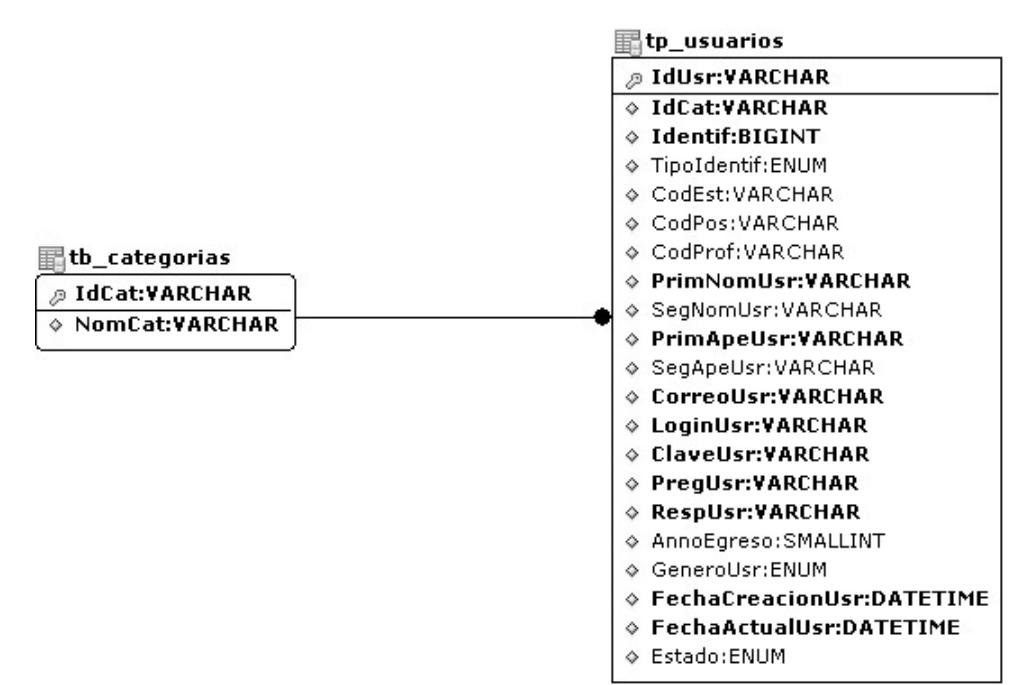

**Figura 25. tablas base de datos EISI**

### **5.2.3 Implementación**

En la implementación del segundo prototipo del software se desarrollo:

- $\checkmark$  Ingreso de estudiantes y profesores desde el portal de la EISI: en el primer prototipo los profesores y estudiantes podían registrarse e ingresar desde una página dispuesta para tal fin, ahora deberán hacer su ingreso al sistema desde el portal de la EISI de tal forma que una vez hayan ingresado al portal se pueden dirigir a servicios y elegir la opción de salas, a partir de este momento estarán dentro del sistema.
- $\checkmark$  Ver estadísticas de las salas: con el fin de llevar un control sobre el uso de las salas se presenta una tabla de uso por semanas de las salas de informática en la cual se especifica en los horarios en donde no hubo clase cuantos estudiantes hicieron uso de las salas.

# *6 MANUAL DEL SOFTWARE DE CONTROL DE LAS SALAS DE INFORMÁTICA*

En ésta parte del trabajo se llevó a cabo la construcción de la herramienta cumpliendo con los requisitos solicitados y con lo señalado en la fase de desarrollo tanto de la interfaz como de la base de datos.

A continuación se presenta la estructura de la herramienta desarrollada.

# *6.1 ESTRUCTURA DE LA HERRAMIENTA*

La herramienta se desarrollo para cuatro tipos de usuarios principalmente que emplearán la herramienta, estos tipos de usuarios son: estudiantes, profesores, auxiliares y administrador. Cada uno de ellos podrá realizar diferentes dentro de la herramienta.

Se procederá a mostrar la sección de cada uno de los usuarios y lo que ellos pueden desarrollar en ella:

### **6.1.1 Sección estudiantes**

Los estudiantes tendrán acceso a la herramienta únicamente ingresando a ella a través del portal de la Escuela de Ingeniería de Sistemas e Informática http://cormoran.uis.edu.co/eisi, una vez allí podrán dirigirse a la sección de servicios/salas en esta parte se le pide al usuario que reconfirme su login y su

contraseña y una vez el estudiante ha realizado esta confirmación se le mostrará una ventana con las opciones que el puede ejecutar para que escoja la deseada.

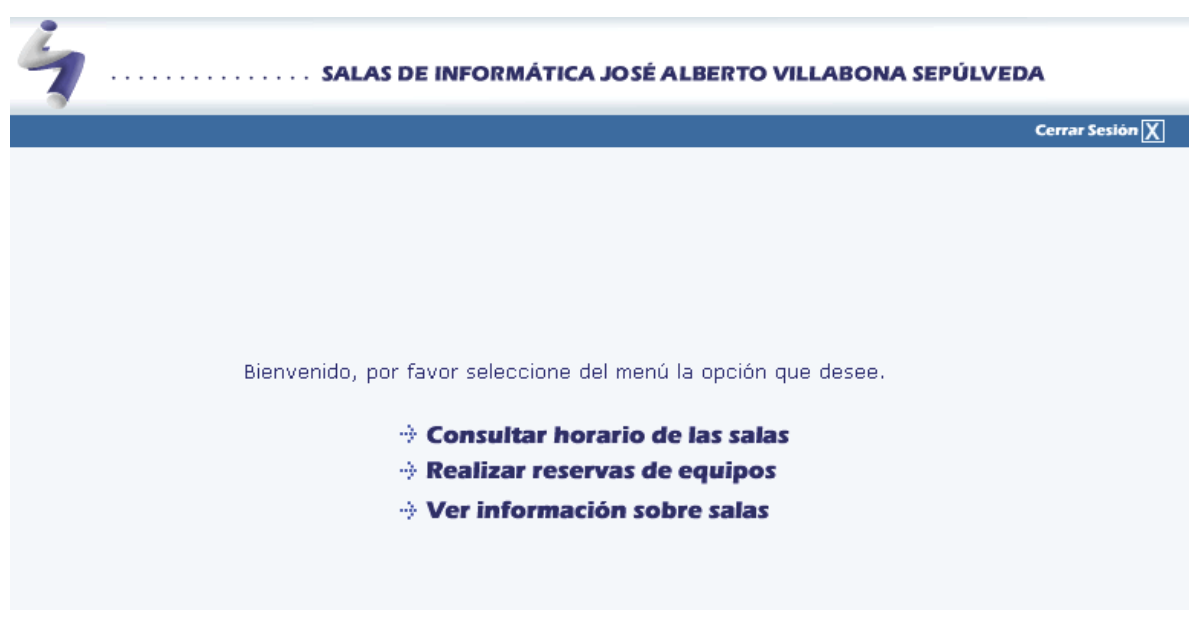

**Figura 26. Menú estudiantes**

Como se aprecia en la figura el usuario estudiante puede ejecutar tres acciones dentro de la herramienta: Realizar consultas sobre los horarios de las salas, reservar equipos y ver información sobre las características de las salas.

#### 9 **Opción consultar horario de las salas:**

Cuando el usuario escoge esta opción de su menú inmediatamente se le desplegará una pantalla en la que se le pide que seleccione la sala de la cual desea consultar el horario, una vez el estudiante ha realizado su elección, la herramienta le mostrará otra ventana con el horario de la sala seleccionada, tal y como se muestra en la figura 23. Los espacios en los cuales aparece un número quieren decir que en ese horario la sala se encuentra disponible para que los usuarios la utilicen y hay ese número de equipos disponibles.

SALAS DE INFORMÁTICA JOSÉ ALBERTO VILLABONA SEPÚLVEDA

Atrás $\overline{\langle}$ 

**Inicio**  $\overline{a}$  Cerrar Sesión  $\overline{X}$ 

Horario para la sala 2

Hora **Lunes** Martes **Miercoles Jueves Viernes**  $6 - 7$ Sis. Dinamicos Sis Dinamicos  $\mathbf{21}$  $\mathbf{21}$  $2\mathbb{1}$  $7 - 8$ Sis Dinamicos **Sis Dinamicos**  $21$  $21$ PNL  $8 + 9$  $\bar{2}1$  $\bar{2}\bar{1}$  $\bar{2}\bar{1}$ **PNL**  $9 \pm 10$  $\bf{21}$ Operativos I Operativos I  $\mathbf{21}$ Operativos I  $10 - 11$  $21$  $21$  $21$  $\mathbf{11} \pm \mathbf{12}$  $2\mathbb{1}$  $\bar{2}\bar{1}$  $\bar{2}1$  $21$  $14 - 15$ Simulacion Digital  $21$ Programacion II Programacion II  $21$  $15 - 16$ Simulacion Digital  $21$  $21$  $21\,$  $2\mathbb{1}$  ${\bf 16}$  -  ${\bf 17}$  $21$  $21$  $21$  $\mathbf{21}$  $17 - 18$  $2\mathbb{1}$  $2\mathbf{1}$  $21$ 21 Bases de datos Bases de datos  $18 - 19$ Bases de datos  $\mathbf{21}$  $19 - 20$  $21$  $21$  $21$  $21$  $20 - 21$  $2\mathbbm{1}$  $\mathbf{21}$  $\mathbf{21}$  $\bar{2}\bar{1}$  $21 - 22$  $\bar{2}\bar{1}$  $\bar{2}\bar{1}$  $\bar{2}\bar{1}$  $21$ 

Los espacios en donde se aprecian números corresponden a la cantidad de equipos disponibles en la hora y día señalados para que los estudiantes hagan uso de ellos.

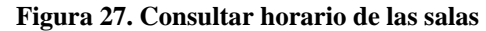

#### 9 **Opción realizar reservas de equipos:**

Si el usuario desea reservar un equipo se le mostrará una ventana, como la presentada en la figura 24, en la que por medio de un formulario se le pregunta al estudiante en que sala, que día de la semana y a que hora desea realizar la reserva, cabe anotar que un estudiante sólo puede reservar un máximo de dos horas al día, además las reservas se deben realizar en la semana en la que el usuario pretende hacer uso de las salas.

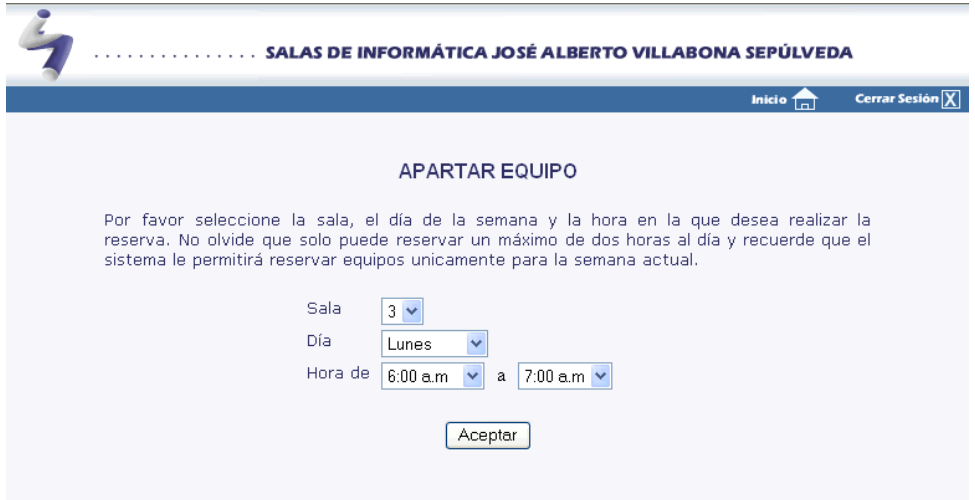

**Figura 28. Realizar reservas de equipos.**

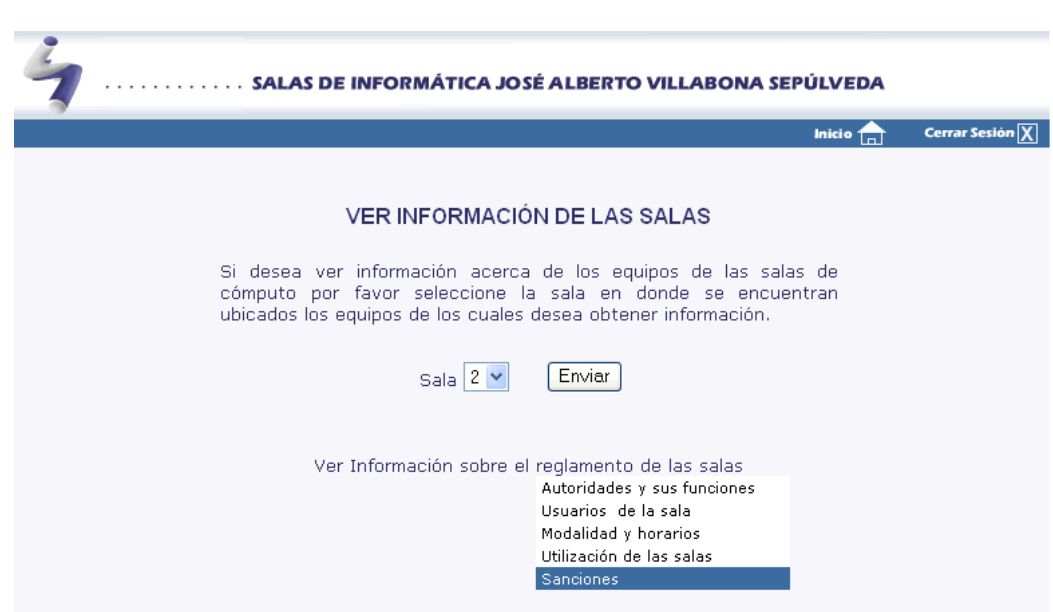

9 **Opción de ver información sobre salas** 

**Figura 29. Ver información sobre salas 1**

Cuando el usuario elige la opción de ver información de las salas le aparecerá una ventana como la mostrada en la figura 25, en la cual se le pregunta que tipo de información desea ver, las opciones que tiene son:

 $\checkmark$  Ver información acerca de los equipos ubicados en determinada sala: en esta sección el usuario elige la sala de la cual desea obtener información, inmediatamente se le mostrará una ventana como la mostrada en la figura 26, en la cual se le darán a conocer el número de equipos en la sala así como las características principales de éstos equipos.

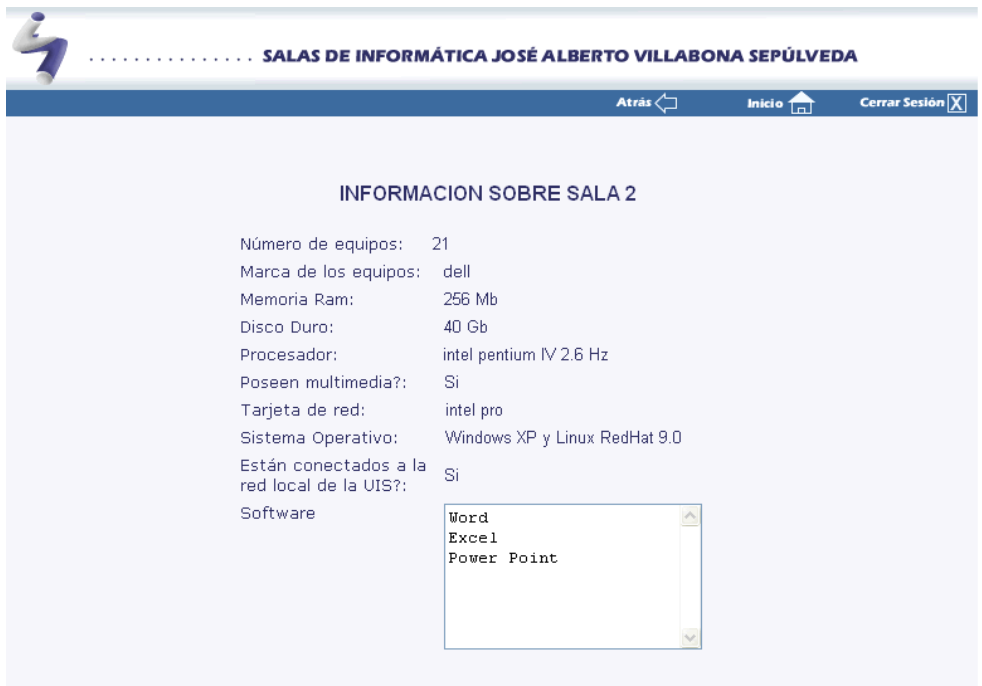

**Figura 30. Ver información sobre salas 2**

 $\checkmark$  Ver información general de las salas (reglamento): en este caso se le mostrará al usuario la información que el desee ver escogiéndola de los ítems que se le presentan, puede escoger 5 tipos diferentes de información general de la sala, éstos se le presentarán en una ventana como la mostrada en la figura 27.

![](_page_115_Picture_0.jpeg)

#### **6.1.2 Sección profesores**

Al igual que los estudiantes los profesores tendrán acceso a la herramienta únicamente ingresando a ella a través del portal de la Escuela de Ingeniería de Sistemas e Informática http://cormoran.uis.edu.co/eisi, se les pedirá la confirmación de su login y contraseña una vez se ha realizado esta confirmación se le mostrará una ventana con las opciones que el puede ejecutar para que escoja la deseada.

![](_page_116_Picture_0.jpeg)

**Figura 32. Menú profesores**

Los profesores tendrán acceso sólo a dos opciones que son consultar el horario de las salas y ver información sobre salas, no se describirán estas opciones puesto que funcionan igual que para los estudiantes.

#### **6.1.3 Sección administrador y auxiliares**

El administrador de las salas, para nuestro caso el Ingeniero Juan Carlos Escobar tendrá acceso a la herramienta desde una dirección diferente a la del portal de la Escuela puesto que él no se encuentra registrado en dicho portal, lo mismo sucede con los auxiliares de las salas, pues estos son nombrados cada semestre, cuando el administrador o sus auxiliares ingresen se le presentará una página en la cual deben ingresar su login y contraseña.

![](_page_117_Picture_33.jpeg)

**Figura 33. Index para administradores y auxiliares**

Una vez el administrador o el auxiliar ha ingresado sus datos el sistema le presentará un menú del cual escogerá la opción deseada.

![](_page_117_Picture_3.jpeg)

**Figura 34. Menú administrador**

![](_page_118_Picture_0.jpeg)

**Figura 35. Menú auxiliares**

El administrador es el encargado de ingresar la información acerca de los horarios y de las salas que serán mostradas a los demás usuarios. A continuación se detallarán las opciones del administrador y de los auxiliares.

# 9 **Opción ingresar horario de las salas**

Cuando el administrador elige la opción de ingresar el horario de las salas la herramienta procede a preguntarle en que sala desea ingresar el horario, una vez se elige la sala se le presenta una ventana como la mostrada en la figura 32, en donde el administrador ingresa el horario para la sala escogida y envía los datos.

| SALAS DE INFORMÁTICA JOSÉ ALBERTO VILLABONA SEPÚLVEDA |                                                              |                                                                   |                                            |                                             |                                                 |                                  |  |  |  |
|-------------------------------------------------------|--------------------------------------------------------------|-------------------------------------------------------------------|--------------------------------------------|---------------------------------------------|-------------------------------------------------|----------------------------------|--|--|--|
|                                                       |                                                              |                                                                   |                                            | Atras                                       | <b>Inicio</b>                                   | <b>Cerrar Sesión</b>             |  |  |  |
| Horario para la sala 1                                |                                                              |                                                                   |                                            |                                             |                                                 |                                  |  |  |  |
| Hora                                                  | Lunes                                                        | Martes                                                            | <b>Miercoles</b>                           | <b>Jueves</b>                               | Viernes                                         | Sabado                           |  |  |  |
| 7<br>6                                                | ۸<br>sistemas<br>dinamicos<br>v                              | $\land$<br>$\vee$                                                 | sistemas<br>۸<br>Dinámicos<br>v            | $\wedge$<br>$\checkmark$                    | $\triangleright$<br>$\checkmark$                | $\triangle$<br>$\checkmark$      |  |  |  |
| 7<br>8                                                | $\hat{\phantom{a}}$<br>sistemas<br>dinamicos<br>$\checkmark$ | $\curvearrowright$<br>$\sim$                                      | ᅕ<br>sistmas<br>dinámicos<br>v             | $\curvearrowright$<br>$\checkmark$          | Simulació<br>٨<br>n Digital<br>$\checkmark$     | $\triangleright$<br>$\checkmark$ |  |  |  |
| 8<br>9                                                | $\land$<br>$\checkmark$                                      | $\land$<br>$\checkmark$                                           | $\triangleright$<br>$\checkmark$           | $\curvearrowright$<br>$\checkmark$          | Simulació<br>$\blacktriangle$<br>n Digital<br>× | $\triangle$<br>$\checkmark$      |  |  |  |
| 9<br>10                                               | $\land$<br>$\checkmark$                                      | $\overline{\phantom{a}}$<br>sistemas<br>operativo<br>v            | $\rightsquigarrow$<br>$\checkmark$         | PNL<br>$\wedge$<br>$\checkmark$             | $\hat{\mathcal{A}}$<br>$\checkmark$             | $\triangle$<br>$\checkmark$      |  |  |  |
| 10<br>11                                              | $\land$<br>$\checkmark$                                      | $\overline{\phantom{a}}$<br>sistemas<br>operativo<br>$\checkmark$ | $\overline{\phantom{a}}$<br>$\checkmark$   | $\triangle$<br><b>PNL</b><br>$\checkmark$   | $\rightsquigarrow$<br>$\checkmark$              | $\triangle$<br>$\checkmark$      |  |  |  |
| 12<br>11                                              | $\triangle$<br>$\checkmark$                                  | $\triangleright$<br>$\checkmark$                                  | $\overline{\phantom{a}}$<br>$\checkmark$   | $\triangle$<br>$\checkmark$                 | $\hat{\phantom{a}}$<br>$\checkmark$             | $\frac{1}{2}$                    |  |  |  |
| 15<br>14                                              | ۸<br>Programac<br>ion de<br>v                                | $\land$<br>$\sim$                                                 | ᄎ<br>Bases de<br>v<br>Datos                | $\wedge$<br>$\checkmark$                    | $\blacktriangle$<br>operacion<br>al I<br>v      | $\frac{1}{2}$                    |  |  |  |
| 15<br>16                                              | ۸<br>Programac<br>ión de<br>v                                | $\wedge$<br>$\vee$                                                | $\blacktriangle$<br>Bases de<br>datos<br>v | $\overline{\phantom{a}}$<br>$\checkmark$    | Operacion<br>×<br>al I<br>v                     | $\frac{1}{2}$                    |  |  |  |
| 17<br>16                                              | $\triangle$<br>$\vee$                                        | $\land$<br>$\checkmark$                                           | $\triangleright$<br>$\checkmark$           | $\mathcal{S}_{\mathcal{S}}$<br>$\checkmark$ | $\mathcal{O}_{\mathbb{Q}}$<br>$\checkmark$      | $\frac{1}{2}$                    |  |  |  |
| 17<br>18                                              | $\triangle$<br>$\checkmark$                                  | $\curvearrowright$<br>$\checkmark$                                | $\land$<br>$\checkmark$                    | ٨<br>Tratamien<br>to<br>v                   | $\hat{\mathcal{A}}$<br>$\checkmark$             | $\frac{1}{2}$                    |  |  |  |
| 18<br>19                                              | $\triangle$<br>$\checkmark$                                  | $\hat{\phantom{a}}$<br>$\sim$                                     | $\overline{\phantom{a}}$<br>$\checkmark$   | $\hat{\phantom{a}}$<br>Tratamien<br>to<br>v | $\curvearrowright$<br>$\sim$                    | $\frac{1}{\sqrt{2}}$             |  |  |  |
| 19<br>20                                              | $\triangle$<br>$\checkmark$                                  | $\hat{\phantom{a}}$<br>$\sim$                                     | $\triangleright$<br>$\checkmark$           | $\triangleright$<br>$\checkmark$            | $\hat{\phantom{a}}$<br>$\checkmark$             | $\frac{1}{2}$                    |  |  |  |
| 20<br>21                                              | $\triangleright$<br>$\checkmark$                             | $\land$<br>$\vee$                                                 | $\overline{\phantom{a}}$<br>$\checkmark$   | $\triangle$<br>$\checkmark$                 | $\land$<br>$\checkmark$                         | $\triangle$<br>$\checkmark$      |  |  |  |
| 21<br>22                                              | $\triangle$<br>$\checkmark$                                  | $\bar{\wedge}$<br>$\checkmark$                                    | $\overline{\phantom{a}}$<br>$\checkmark$   | $\triangle$<br>$\checkmark$                 | $\wedge$<br>$\checkmark$                        | $\wedge$<br>$\checkmark$         |  |  |  |
| Enviar<br>Cancelar                                    |                                                              |                                                                   |                                            |                                             |                                                 |                                  |  |  |  |

**Figura 36. Formato ingresar horario de las salas**

# 9 **Opción verificar reservas de equipos**

Ésta es una tarea que pueden realizar tanto el administrador como los auxiliares cuando un estudiante se acerca a la sala y expresa haber reservado un equipo en determinada sala el administrador o auxiliar ingresará al sistema el código de dicho estudiante y la herramienta le presentará una ventana señalándole si efectivamente el estudiante tiene reservado un equipo mostrando la sala, el día y la hora de la reserva.

![](_page_120_Picture_32.jpeg)

**Figura 37. Verificar reservas de equipos**

# 9 **Opción registrar uso de las salas**

Esta opción también puede ser realizada tanto por el administrador como por lo auxiliares. Cuando un estudiante ingresa a la sala se registra el ingreso y lo mismo sucede cuando sale, esto se hace con el fin de obtener un registro acerca de que tanto utilizan los estudiantes las salas de informática de la escuela.

![](_page_120_Picture_33.jpeg)

**Figura 38. Registrar uso de las salas**

### 9 **Opción información sobre salas**

Esta labor es desempeñada por el administrador, allí puede realizar cuatro opciones que son: modificar información sobre una sala, ver información sobre una sala, eliminar una sala o crear una sala.

Cuando el administrador elige la opción de modificar información sobre una sala se le muestra una ventana como la que se presenta en la figura 35, en la cual el administrador modifica la información de las salas que será presentada a los usuarios.

![](_page_121_Picture_47.jpeg)

**Figura 39. Modificar información sobre salas**

Cuando la elección es eliminar una sala le muestra una ventana como la que se presenta a continuación en la que se le indica cuales son las salas que existen y se le da la opción de borrar las salas.

|                                                                                                    | SALAS DE INFORMÁTICA JOSÉ ALBERTO VILLABONA SEPÚLVEDA |                    |               |                 |  |  |
|----------------------------------------------------------------------------------------------------|-------------------------------------------------------|--------------------|---------------|-----------------|--|--|
|                                                                                                    |                                                       | Atras $\langle \_$ | <b>Inicio</b> | Cerrar Sesión X |  |  |
| Por favor seleccione la sala que desea sea eliminada del sistema, tenga en<br>cuenta que una vez se ha eliminado una sala toda la información correspondiente<br>a ésta desaparecerá. |                                                       |                    |               |                 |  |  |
|                                                                                                    | Número de la sala                                     | <b>Eliminar</b>    |               |                 |  |  |
|                                                                                                    | $\overline{2}$                                        | Borrar             |               |                 |  |  |
|                                                                                                    | з                                                     | Borrar             |               |                 |  |  |
|                                                                                                    |                                                       |                    |               |                 |  |  |

**Figura 40. Eliminar sala**

Cuando elige la opción de crear una sala se le presenta una ventana muy similar a la de modificar información sobre la sala en la cual el administrador ingresa todos los datos de la nueva sala.

![](_page_122_Picture_28.jpeg)

**Figura 41. Crear nueva sala de informatica**

#### 9 **Opción ver uso de las salas en la semana**

Como se tiene un registro de las entradas de los estudiantes a las salas, cuando se elige esta opción el sistema pregunta sobre que sala se desea ver la información y de que semana, una vez elegido esto se muestra una ventana como la mostrada en la figura 36, en donde se presenta por días y horas la cantidad de estudiantes que han ingresado a las salas en los horarios en los cuales no hubo clase.

![](_page_123_Picture_33.jpeg)

**Figura 42. Ver uso de las salas en la semana**

# 9 **Opción registrar auxiliares**

Como cada semestre son nombrados auxiliares para las salas, el administrador los puede registrar creándoles un login y una contraseña para que éstos posteriormente hagan uso de la herramienta.

![](_page_124_Picture_37.jpeg)

**Figura 43. Registrar auxiliares**

# 9 **Opción eliminar auxiliares**

Cuando acaba el semestre y el auxiliar termina su labor o cuando se retire un auxiliar de sus funciones este puede ser eliminado por el administrador.

|                | SALAS DE INFORMÁTICA JOSÉ ALBERTO VILLABONA SEPÚLVEDA |                  |                                                                    |  |  |
|----------------|-------------------------------------------------------|------------------|--------------------------------------------------------------------|--|--|
|                |                                                       |                  | <b>Cerrar Sesión</b> $\boxed{\mathsf{X}}$<br>Inicio <sub>Ini</sub> |  |  |
|                |                                                       |                  |                                                                    |  |  |
| Código         | <b>Nombre</b>                                         | <b>Apellidos</b> | Eliminar                                                           |  |  |
| 1              | carlos                                                | sdfq             | Borrar                                                             |  |  |
| $\overline{4}$ | Sergio Guillermo                                      | Amorocho         | Borrar                                                             |  |  |
| 5              | diana                                                 | rojo             | Borrar                                                             |  |  |
|                |                                                       |                  |                                                                    |  |  |

**Figura 44. Eliminar Auxiliares**

# 9 **Opción cambiar los datos**

Por motivos de seguridad el administrador y los auxiliares pueden cambiar cuando así lo deseen sus datos como los son el login y el password.

![](_page_125_Picture_27.jpeg)

**Figura 45. Cambiar los datos** 

### *7 LINUX TERMINAL SERVER PROJECT (LTSP)*

Entre los objetivos específicos de ésta práctica se encuentra la Investigación e instalación de Linux Terminal Server Project (LTSP) en el servidor de la escuela utilizando como terminales los equipos de una sala del laboratorio de informática para tener acceso a un equipo Linux centralizado desde esta sala. Después de realizar un análisis de la situación se llegó a la conclusión de que el servidor Cormorán de la Escuela de Ingeniería de Sistemas e Informática no se podía emplear para este fin y por tal motivo se pidió un equipo diferente, con 1Gb en RAM, y un punto de red diferente al del servidor, recursos que son necesarios para la consecución del objetivos propuesto. La escuela proporcionó el equipo pero el punto de red no pudo ser adquirido debido a los costos que esto implicaba, por tal motivo se realizó la parte investigativa pero la instalación no pudo ser realizada.

En este capítulo del libro se proveerá una descripción acerca de Linux Terminal Server Project (LTSP), de cómo una estación de trabajo sin disco funciona, cómo obtener la distribución LTSP y cómo instalarla.

### *7.1 GENERALIDADES DE LTSP*

Linux es una excelente plataforma para el uso de estaciones de trabajo sin disco que inicien desde un servidor de red. El LTSP es un proyecto Open Source con el propósito de crear las herramientas necesarias que harán la configuración de una estación de trabajo sin disco más fácil.

LTSP viene de Linux Terminal Server Project. LTSP es un paquete que permite hacer un servidor de terminales Linux. Terminales livianos se conectan a este servidor, y usan los programas que el servidor les ofrece. Las terminales suelen sólo desplegar la información, entonces es como si se estuviera trabajando en el servidor. La ejecución de los programas puede ser realizada en el servidor o en las terminales.

El sistema de funcionamiento del LTSP consiste en repartir por medio de la red el núcleo de Linux que es ejecutado por los clientes. Los clientes podrán acceder a las aplicaciones por medio de una consola textual o por un servidor gráfico que se comparte utilizando el protocolo XDMCP.

Actualmente uno de los campos donde se utiliza bastante LTSP es en la educación, debido al bajo costo de implantación que suele tener.

LTSP ha servido de base para varias Distribuciones Linux, la más destacada es K12LTSP (basada en Fedora Core), también se encuentran Deworks y Skolelinux.

En el momento de implementar LTSP se deben tener en cuenta algunos aspectos de seguridad como:

- $\checkmark$  La instalación del software LTSP habilitará algunos servicios que podrían hacer el sistema vulnerable a ataques malintencionados.
- $\checkmark$  Un servidor LTSP definitivamente NO puede estar conectado directamente a Internet, sin un Firewall.

## **7.1.1 Servicios**

Un servidor LTSP, es un conjunto de servicios que operan en forma conjunta para crear un entorno totalmente operable desde terminales con muy poca capacidad de procesamiento. Los servicios mínimos necesarios para instalar LTSP son los siguientes:

- $\checkmark$  tftp
- $\checkmark$  NFS
- $\checkmark$  dhcp
- $\checkmark$  xdmcp (solo para terminales gráficos)

# **7.1.2 Requisitos mínimos para instalar LTSP**

Para realizar una instalación rápida requiere que se concuerde con los siguientes criterios:

- $\checkmark$  Instalar en un sistema basado en RedHat preferiblemente.
- $\checkmark$  El servidor debe tener una dirección IP.
- $\checkmark$  Las estaciones de trabajo tendrán direcciones IP en un rango.
- $\checkmark$  Las aplicaciones correrán en el servidor, mostrando su salida en las estaciones.
- $\checkmark$  Usar DHCP.

# *7.2 DESCRIPCIÓN DE UNA ESTACIÓN DE TRABAJO SIN DISCO.*

Una estación de trabajo sin disco es una computadora que no necesita de un disco duro para iniciar.

Cuando una estación de este tipo inicia, hace lo siguiente:

 $\checkmark$  Obtiene su dirección IP de un servidor dhcp.

- $\checkmark$  Baja su kernel de un servidor tftp.
- $\checkmark$  Monta su directorio raíz de un servidor nfs.
- $\checkmark$  Carga el software del Servidor X en memoria y comienza a ejecutarlo.
- $\checkmark$  Se contacta con un servidor XDM y permite al usuario ingresar en él.

Una vez que la estación de trabajo es iniciada, y el usuario ingresa, cualquier aplicación que se invoque estará corriendo en el servidor, mientras que la salida será mostrada a través de la estación. Esta es una capacidad fundamental de X-Window.

# **7.2.1 Configuración de las estaciones de trabajo**

La estación de trabajo puede ser configurada de tres maneras:

- 9 **X Window Gráfico**: Utilizando X Window, la estación de trabajo puede ser usada para acceder cualquier aplicación gráfica en el servidor, o en cualquier otro servidor dentro de la red.
- 9 **Sesiones de Telnet basadas en caracteres**: Cada estación de trabajo puede invocar múltiples sesiones de telnet al servidor. Cada una de estas sesiones aparece en una pantalla virtual separada.
- 9 **Intérprete de comandos**: La estación de trabajo puede ser configurada para entrar a una sesión de Bash (interprete de comandos). Esto es muy útil para depurar problemas con X Window o con NFS.

# *7.3 APLICACIONES LOCALES VERSUS APLICACIONES REMOTAS.*

En un ambiente LTSP se tiene la opción de correr las aplicaciones localmente en la estación de trabajo o remotamente en el servidor.

La manera mas fácil de configurar un ambiente LTSP es corriendo las aplicaciones en el servidor, usando la CPU y la memoria de éste, mientras que muestra su salida en la estación de trabajo y usa su teclado y mouse. Esta es una capacidad fundamental de X Window. La estación de trabajo funciona como una terminal X Window estándar.

# **7.3.1 Beneficios de correr las aplicaciones localmente.**

Como se dijo al principio de éste capítulo con LTSP la ejecución de los programas puede ser realizada en el servidor o en las terminales, por esta razón a continuación se presentan los beneficios que se obtienen al correr las aplicaciones localmente en las terminales:

- $\checkmark$  Reduce la carga total en el servidor. En redes largas con aplicaciones de uso intensivo de memoria como Netscape, correr las aplicaciones en las estaciones de trabajo puede proveer un mejor rendimiento, siempre y cuando la estación de trabajo sea capaz de manejar estas aplicaciones.
- $\checkmark$  Los aplicaciones que se cierren solas (runaway) por errores no afectarán a los otros usuarios.
- $\checkmark$  El soporte de sonido es mucho más fácil de configurar cuando la aplicación que toca el sonido está corriendo en la estación de trabajo.

# *7.4 INSTALACIÓN DE LTSP 10*

No se llevó a cabo la instalación de LTSP pero se investigó acerca del procedimiento de instalación y éste fue el resultado obtenido:

Los paquetes LTSP están disponibles tanto en formato **RPM** como en **TGZ**. Se debe escoger el formato deseado y seguir las instrucciones. Si se desea correr X Window en la estación de trabajo, entonces hay 4 paquetes que se deben descargar:

Paquete principal LTSP (core package) Paquete de núcleo (kernel package) Paquete principal de X (X core package) Paquete de fuentes X (X core package)

El paquete de fuentes X no es realmente necesario, pero para una instalación desde cero, es recomendado.

Luego de que los paquetes hayan sido instalados, el sistema LTSP necesita ser inicializado. Este proceso incluye cambios en los archivos de configuración del sistema para habilitar los servicios necesitados por las estaciones en el servidor.

La versión más reciente del software se encuentra http://www.ltsp.org

#### **7.4.1 Instalando los paquetes RPM**

 $\overline{a}$ 

Se descarga la última versión de los paquetes LTSP y se instalan mediante los siguientes comandos:

<sup>&</sup>lt;sup>10</sup> Documentación tomada de manuales electrónicos descargados la página Web http://www.ltsp.org y desarrollados por McQuillan James

```
rpm -ivh ltsp_core-3.0.0-1.i386.rpm 
rpm -ivh ltsp_kernel-3.0.1-1.i386.rpm 
rpm -ivh ltsp_x_core-3.0.1-1.i386.rpm 
rpm -ivh ltsp_x_fonts-3.0.0-0.i386.rpm
```
Los comandos arriba mencionados instalarán los paquetes dentro del directorio /opt/ltsp/i386.

#### **7.4.2 Instalando los paquetes TGZ**

Se descarga la última versión de los paquetes LTSP y se instalan mediante los siguientes comandos:

```
tar xzf ltsp_core-3.0.0-i386.tgz 
cd ltsp_core 
./install.sh 
cd .. 
tar xzf ltsp_kernel-3.0.1-i386.tgz 
cd ltsp_kernel 
./install.sh 
cd .. 
tar xzf ltsp_x_core-3.0.1-i386.tgz 
cd ltsp_x_core 
./install.sh 
cd .. 
tar xzf ltsp_x_fonts-3.0.0-i386.tgz 
cd ltsp_x_fonts 
./install.sh 
cd ..
```
Estos comandos instalarán los paquetes dentro del directorio /opt/ltsp/i386.

# **7.4.3 Inicialización del servidor**

Una vez que la instalación de los paquetes es completada, se necesita entrar al directorio /opt/ltsp/templates. Allí hay varios scripts que configurarán los archivos de sistema del servidor. Cada uno de estos scripts es responsable por un archivo de sistema. Se debe ver el interior de estos scripts para asegurarse de que se está de acuerdo con lo que van a hacer, ya que potencialmente pueden hacer el sistema vulnerable a un ataque de seguridad. Se pueden realizar cambios al sistema de forma manual. Si por el contrario se desea hacerlo automáticamente, entonces se debe correr el comando ltsp\_initialize:

```
cd /opt/ltsp/templates 
./ltsp_initialize
```
Éste comando preguntará acerca de cuáles servicios se desea que configure. El mismo puede inicializar a los siguientes:

- $\checkmark$  XDM X Display Manager
- $\checkmark$  GDM Gnome Display Manager
- $\checkmark$  Script de inicio del Display Manager
- $\checkmark$  bootp
- $\checkmark$  NFS, archivo /etc/exports
- $\checkmark$  tcpwrappers (archivos /etc/hosts.allow, /etc/hosts.deny)
- $\checkmark$  Port mapper
- $\checkmark$  syslogd
- $\checkmark$  Script de inicio de TFTP

# **7.4.4 Configuración específica de la estación de trabajo**

Una vez instalado e inicializado el servidor es tiempo de contarle al servidor LTSP acerca de la estación de trabajo. Hay tres archivos que contienen información acerca de la misma:

- $\checkmark$  /etc/dhcpd.conf
- $\checkmark$  /etc/hosts
- 9 /opt/ltsp/i386/etc/lts.conf

A continuación se especifica lo que se debe hacer con cada archivo:

# 9 **/etc/dhcpd.conf**

La estación de trabajo necesita una dirección IP y otra información. Obtendrá a través de un servidor DHCP lo siguiente:

Dirección IP Nombre de host Dirección IP del servidor Pasarela por defecto Localización del núcleo a cargar Servidor y directorio a montar como el sistema de archivos raíz

Durante el script ltsp\_initialize, un archivo dhcpd.conf de muestra es instalado, llamado /etc/dhcpd.conf.example. se puede copiar al mismo en /etc/dhcpd.conf para usarlo como base para la configuración de dhcp. Probablemente se necesitará modificar las partes correspondientes a la estación de trabajo específica y al ambiente en particular.

### 9 **/etc/hosts**

Mapeo de direcciones IP a nombres de host. Las computadoras generalmente se comunican bastante bien solo con direcciones IP. Pero los humanos venimos y necesitamos ponerles nombres a los computadores, debido a que no podemos

recordar los números. Ahí es cuando el DNS o el archivo /etc/hosts entra en escena. Este mapeo de direcciones IP a nombres de host no es requerido generalmente, excepto en un ambiente LTSP. Esto es así porque sin este mapeo, el NFS dará errores de permisos cuando la estación de trabajo intente montar el sistema de archivos raíz.

### 9 **/opt/ltsp/i386/etc/lts.conf**

Hay un número de entradas de configuración que son especificados en el archivo lts.conf.

El archivo lts.conf tiene una sintaxis simple, que consiste de múltiples secciones. Hay una sección por defecto, llamada **[default]** y hay secciones adicionales para estaciones de trabajo individuales. Las estaciones de trabajo pueden ser identificadas por nombre de host, dirección IP o dirección MAC.

# **7.4.5 Configurar el cliente**

Configurar el cliente requiere que éste soporte el arranque por LAN, sólo es necesario activar la opción de arranque por LAN en la bios del cliente. Si no se dispone de ésta característica se hace necesario crear un disco de arranque, los pasos que se siguen para su creación son:

- $\checkmark$  Asegurarse de tener instalado correctamente el paquete LTSP
- $\checkmark$  Conocer el dispositivo de red.
- $\checkmark$  Ejecutar el comando

cat/tftpboot/lts/boot/bootroms/tarjeta\_de\_red.lzdsk > /dev/fd0

Éste comando creará el disco de inicio con soporte para la tarjeta de red que se disponga. En el directorio /tftpboot/lts/boot/bootroms/ se encuentran las imágenes de disco para varias tarjetas de red, en caso de no encontrarlas allí se pueden descargar de Internet.

#### *CONCLUSIONES*

El empleo de software libre permite a las organizaciones contar con sistemas informáticos estables y de buena calidad a un muy bajo costo. La ventaja más significativa es la posibilidad de que se mantenga un completo soporte tanto teórico como técnico a través de Internet, brindando ayuda en el momento requerido. Es por esto que en el servidor Cormorán de la Escuela de Ingeniería de Sistemas e Informática, se instaló solamente software libre, ya que se tiene de esta forma la oportunidad de mantener las aplicaciones que se desarrollan bajo el concepto de libre licencia, evitando incurrir en costos por la adquisición del software.

A través del periodo de la práctica se documentó el trabajo realizado, sintetizándolo en un manual de instalación, configuración y administración del servidor. Éste manual se hace indispensable cuando por determinadas circunstancias se deba reparar, reinstalar o mejorar alguno de los servicios ofrecidos por el servidor, ya que en ellos se encuentra la información sobre el proceso de instalación y el estado actual de estos servicios.

Se reconoció la importancia de mantener backups actualizados de la información residente en el servidor, aunque este proceso de realizar los backups se vio un poco limitado por la falta de recursos, específicamente CDs, de todas formas se realizaron las copias de seguridad y se procuró mantenerlas actualizadas.

El trabajo con los usuarios no es algo que concluya con la simple creación de un espacio para estos en el servidor y la adjudicación de los respectivos permisos, por el contrario, durante esta práctica se sostuvo una relación muy cercana con los usuarios, procurando colaborarles cuando así lo necesitaron en todos sus procesos con el servidor desde el montaje de sus aplicaciones hasta el fin de la práctica.

Así mismo, con el desarrollo de esta práctica logré aplicar los conocimientos adquiridos durante el estudio de la carrera de Ingeniería de Sistemas de Informática, constituyéndose de esta forma en un gran aporte para mi formación tanto personal como profesional. Aunque en determinadas ocasiones el trabajo fue un poco más duro que en otras, lo asumí con responsabilidad y fuerza para lograr sacar adelante este proyecto.

#### *RECOMENDACIONES*

Se sugiere que se amplíe las capacidades del servidor, es decir, se realice una inversión en cuanto a la adquisición de otro disco duro y otros procesadores y memoria RAM ya que cada vez son mayores los requerimientos de almacenamiento de información en el servidor y además con el fin de prestar un mejor servicio a la comunidad EISI-UIS.

La documentación del servidor no debe concluir con los manuales de instalación y configuración entregados con el desarrollo de ésta práctica, cada vez que se realice un nuevo procedimiento con el servidor, como la instalación de nuevo software, debe documentarse con el fin de tener un punto de referencia en el futuro.

Linux Terminal Server Project es un muy buen software para ahorrar recursos en las salas de informática en lo concerniente a la utilización de Linux en las clases que así lo requieran o cuando los estudiantes lo demanden, en esta practica se realizó la parte investigativa y se dejan unos precedentes para que se continúe con la puesta en marcha de este proyecto, ya que por medio de éste se podría poner a funcionar aquellos equipos que se desechan de las salas por encontrarse obsoletos.

Se recomienda continuar mejorando el aspecto tanto técnico como de diseño del software de control de las salas de informática de la EISI. Se debe cambiar el diseño de la interfaz a fin de que concuerde con el portal Web de la EISI, y realizar algunas mejoras en el funcionamiento velando por que se utilice adecuadamente, se actualice cuando sea requerido y se difunda su utilización en la escuela.

Actualmente la realización de los backups tanto de las bases de datos como de las aplicaciones contenidas en el servidor se están realizando de forma manual, es por esto que se sugiere que se busquen herramientas que faciliten esta labor permitiendo realizar backups totales y diferenciales de la información, ahorrando de esta forma tiempo y esfuerzo.

# *BIBLIOGRAFÍA*

**MOHR,** James, Linux Recursos para el usuario, Prentice Hall Hipanoamericana S.A., México, 1999.

Este libro proporciona una introducción completa a las funciones e interacciones del sistema LINUX: el sistema operativo y su ambiente, instalación, administración, supervisión y actualización del sistema. Además posee un enfoque a la conectividad de redes con LINUX y la construcción de un servidor de Internet.

**MAXWELL,** Steve, Red Hat Linux: Herramientas para la administración de redes, Ed. Mc Graw Hill, 2001.

En este libro se encuentra una guía práctica para la configuración del sistema Linux Red Hat y la administración de servidores, asimismo se encuentra una guía para la administración de redes.

**CARCAMO SEPULVEDA,** José. Bases de Datos Relacionales: Un enfoque práctico de diseño. Universidad Industrial de Santander. Colombia, 1994. Este libro fue de gran ayuda para el diseño de la base de datos empleada en el software de control de las salas de informática José Alberto Villabona.

**DURAN TORO,** Amador. Un Entorno Metodológico para la Ingeniería de Requisitos para Sistemas de Información. Tesis Doctoral. Sevilla, Mayo de 2000. De esta tesis doctoral se tomaron las bases para realizar el documento de requisitos del sistema de control de las salas de informática José Alberto Villabona Sepúlveda.

**HUSAIN**, Kamran, **LEVITT** Jason, JAVASCRIPT Developer's Resource. Editorial Prentice Hall. Estados Unidos. 1997.

Este libro proporcionó una gran ayuda en el desarrollo del software de las salas de informática.

**VILELA** Miguel, **TORRES** Jesús, **PEREZ** Carlos, **BAUTISTA** Tomás, **MORALES** Carlos, **MARCELO** Félix, **GARCÍA** Sergio, **DE LA CRUZ** Carlos, **RODRIGUEZ** René, **KOZO** Edín, **MESTRE** Carlos. Curso de introducción a Linux para Alumnos. Es un buen manual que contiene la información más indispensable a la hora de enfrentarse a un equipo con Sistema Operativo Linux.

**JORBA ESTEVE**, Joseph, **SUPPI BOLDRITO**, Remo. Administración Avanzada de GNU/Linux, Barcelona, 2004

Este libro ofrece una buena guía para la administración de sistemas GNU/Linux, proporcionando información del sistema operativo y de software para manejo de servidores Web y bases de datos.

#### **http://www.linuxparatodos.net**

En esta página de Internet se encuentran diversos manuales que se hacen muy útiles a la hora de instalar o configurar algo para el sistema operativo Linux.

#### **http://www.hospedajeydominios.com/mambo/documentacion-**

#### **manual\_linux.html**

Este sitio web ofrece un completo manual de Linux, que da un enfoque desde la historia de Linux hasta lo que se debe tener en cuenta para hacer antes, durante y después de la instalación de Linux, la administración del sistema operativo y los protocolos de comunicación.

#### **http://www.lsi.us.es/~amador/**

Entorno metodológico para la ingeniería de requisitos para sistemas de información. Amador Durán Toro. Universidad de Sevilla, España.

#### **http://www.wikipedia.org**

Página donde se puede encontrar información básica sobre diversos temas.

#### **http://www.forosdelweb.com**

Foros en línea dedicados a la solución de problemas en plataformas Web.

#### **http://www.ltsp.org**

En ésta página se encuentra toda la documentación acerca de Linux Terminal Server Project, adicionalmente se puede encontrar en esta página los instaldores.

### **http://www.moodle.org**

En este portal se encuentra toda la información acerca de la plataforma de aprendizaje virtual moodle, además de encontrarse los instaladores del mismo.

### **http://www.desarrolloweb.com**

En esta página se encontraron manuales sobre PHP y MySQL de gran utilidad a la hora de elaborar el software de las salas de informática.
# *ANEXO A. FORMATO PARA SOLICITAR ESPACIO EN EL SERVIDOR*

## *SOLICITUD DE ESPACIO EN EL SERVIDOR CORMORAN*

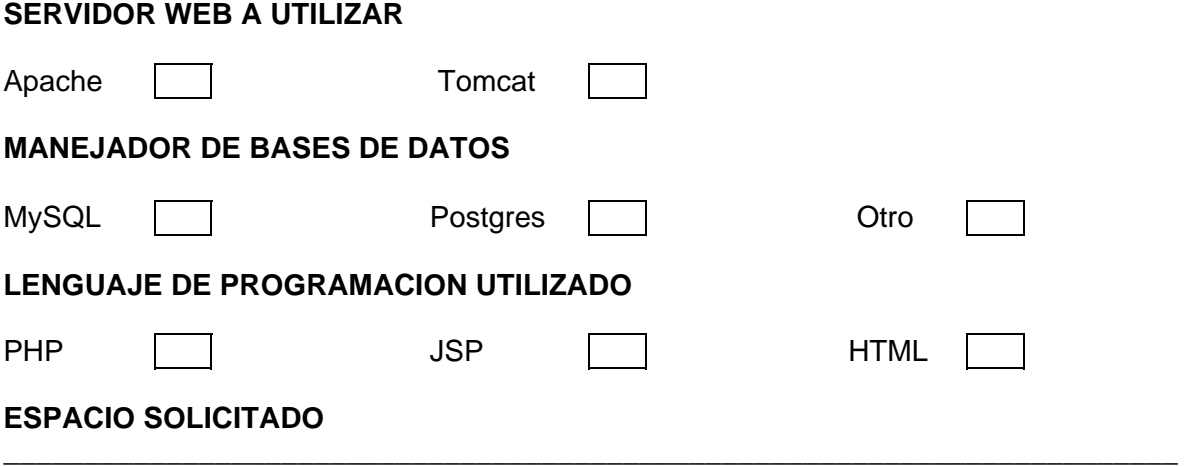

**TIPO Y DESCRIPCION DE LA APLICACIÓN A MONTAR EN EL SERVIDOR (proyecto de grado, servicio para un grupo de investigación o software, etc)**  \_\_\_\_\_\_\_\_\_\_\_\_\_\_\_\_\_\_\_\_\_\_\_\_\_\_\_\_\_\_\_\_\_\_\_\_\_\_\_\_\_\_\_\_\_\_\_\_\_\_\_\_\_\_\_\_\_\_\_\_\_\_\_\_\_\_\_\_\_\_\_\_

\_\_\_\_\_\_\_\_\_\_\_\_\_\_\_\_\_\_\_\_\_\_\_\_\_\_\_\_\_\_\_\_\_\_\_\_\_\_\_\_\_\_\_\_\_\_\_\_\_\_\_\_\_\_\_\_\_\_\_\_\_\_\_\_\_\_\_\_\_\_\_\_

\_\_\_\_\_\_\_\_\_\_\_\_\_\_\_\_\_\_\_\_\_\_\_\_\_\_\_\_\_\_\_\_\_\_\_\_\_\_\_\_\_\_\_\_\_\_\_\_\_\_\_\_\_\_\_\_\_\_\_\_\_\_\_\_\_\_\_\_\_\_\_\_

\_\_\_\_\_\_\_\_\_\_\_\_\_\_\_\_\_\_\_\_\_\_\_\_\_\_\_\_\_\_\_\_\_\_\_\_\_\_\_\_\_\_\_\_\_\_\_\_\_\_\_\_\_\_\_\_\_\_\_\_\_\_\_\_\_\_\_\_\_\_\_\_

\_\_\_\_\_\_\_\_\_\_\_\_\_\_\_\_\_\_\_\_\_\_\_\_\_\_\_\_\_\_\_\_\_\_\_\_\_\_\_\_\_\_\_\_\_\_\_\_\_\_\_\_\_\_\_\_\_\_\_\_\_\_\_\_\_\_\_\_\_\_\_\_

\_\_\_\_\_\_\_\_\_\_\_\_\_\_\_\_\_\_\_\_\_\_\_\_\_\_\_\_\_\_\_\_\_\_\_\_\_\_\_\_\_\_\_\_\_\_\_\_\_\_\_\_\_\_\_\_\_\_\_\_\_\_\_\_\_\_\_\_\_\_\_\_ \_\_\_\_\_\_\_\_\_\_\_\_\_\_\_\_\_\_\_\_\_\_\_\_\_\_\_\_\_\_\_\_\_\_\_\_\_\_\_\_\_\_\_\_\_\_\_\_\_\_\_\_\_\_\_\_\_\_\_\_\_\_\_\_\_\_\_\_\_\_\_\_ \_\_\_\_\_\_\_\_\_\_\_\_\_\_\_\_\_\_\_\_\_\_\_\_\_\_\_\_\_\_\_\_\_\_\_\_\_\_\_\_\_\_\_\_\_\_\_\_\_\_\_\_\_\_\_\_\_\_\_\_\_\_\_\_\_\_\_\_\_\_\_\_

#### **ENCARGADOS DE LA APLICACIÓN**

**Director (en caso de ser para proyecto o un grupo)** 

**Estudiante (s)** 

**Otros** 

## *ANEXO B. METODOLOGÍA DE ELICITACIÓN DE REQUISITOS DE SISTEMAS SOFTWARE*

El objetivo de esta metodología es la definición de las tareas a realizar, los productos a obtener y las técnicas a emplear durante la actividad de *elicitación de requisitos* de la fase de *ingeniería de requisitos* del desarrollo de software.

En esta metodología se distinguen dos tipos de productos: los productos *entregables* y los productos *no entregables* o *internos*. Los productos entregables son aquellos que se entregan oficialmente al cliente como parte del desarrollo en fechas previamente acordadas, mientras que los no entregables son productos internos al desarrollo que no se entregan al cliente.

El único producto entregable definido en esta metodología es el *Documento de Requisitos del Sistema* (DRS).

A continuación se describen las tareas recomendadas y se definen los productos entregables, en este caso el DRS.

#### **TAREAS RECOMENDADAS**

Las tareas recomendadas para obtener los productos descritos en esta metodología son las siguientes:

- $\checkmark$  Tarea 1: Obtener información sobre el dominio del problema y el sistema actual.
- $\checkmark$  Tarea 2: Preparar y realizar las reuniones de elicitación/negociación.
- $\checkmark$  Tarea 3: Identificar/revisar los objetivos del sistema.
- $\checkmark$  Tarea 4: Identificar/revisar los requisitos de almacenamiento de información.
- $\checkmark$  Tarea 5: Identificar/revisar los requisitos funcionales.
- $\checkmark$  Tarea 6: Identificar/revisar los requisitos no funcionales.
- $\checkmark$  Tarea 7: Priorizar objetivos y requisitos.

El orden recomendado de realización para estas tareas es: de 1 a 7, aunque las tareas 4, 5, y 6 pueden realizarse simultáneamente o en cualquier orden que se considere oportuno (ver figura). La tarea 1 es opcional y depende del conocimiento previo que tenga el equipo de desarrollo sobre el dominio del problema y el sistema actual.

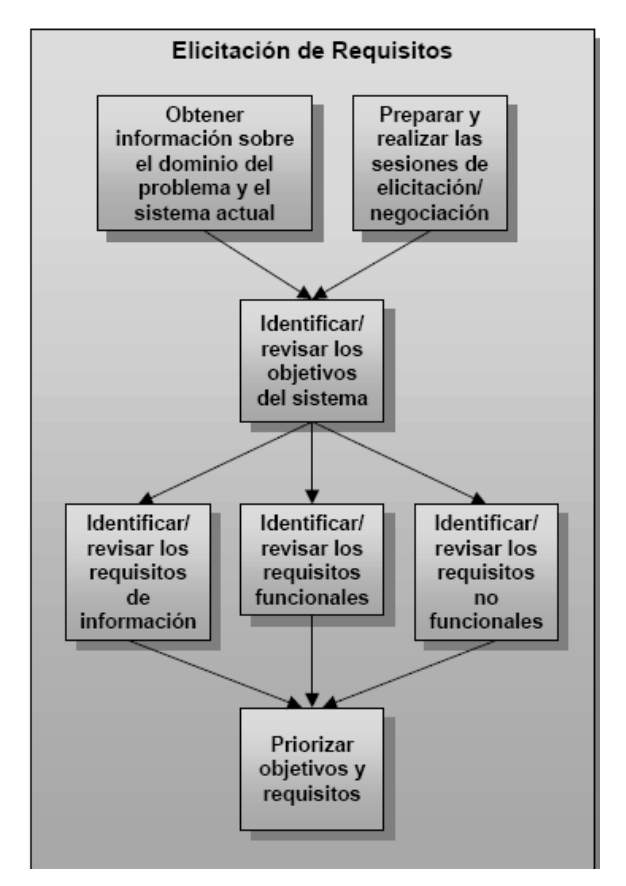

**Figura. Tareas a realizar en la metodología de elicitación de requisitos** 

A continuación se describen cada una de las tareas mencionadas.

# **Tarea 1: Obtener información sobre el dominio del problema y el sistema actual**

#### **Objetivos**

- Conocer el dominio del problema.
- Conocer la situación actual.

#### **Descripción**

Antes de mantener las reuniones con los clientes y usuarios e identificar los requisitos es fundamental conocer el dominio del problema y los contextos organizacional y operacional, es decir, la situación actual.

Enfrentarse a un desarrollo sin conocer las características principales ni el vocabulario propio de su dominio suele provocar que el producto final no sea el esperado por clientes ni usuarios. Por otro lado, mantener reuniones con clientes y usuarios sin conocer las características de su actividad hará que probablemente no se entiendan sus necesidades y que su confianza inicial hacia el desarrollo se vea deteriorada enormemente.

Esta tarea es opcional, ya que puede que no sea necesario realizarla si el equipo de desarrollo tiene experiencia en el dominio del problema y el sistema actual es conocido.

#### **Productos entregables**

• Introducción, participantes en el proyecto, principalmente clientes y desarrolladores, y descripción del sistema actual como parte del DRS.

# **Tarea 2: Preparar y realizar las sesiones de elicitación/negociación**

## **Objetivos**

- Identificar a los usuarios participantes.
- Conocer las necesidades de clientes y usuarios.
- Resolver posibles conflictos.

# **Descripción**

Teniendo en cuenta la información recopilada en la tarea anterior, en esta tarea se deben preparar y realizar las reuniones con los clientes y usuarios participantes con objeto de obtener sus necesidades y resolver posibles conflictos que se hayan detectado en iteraciones previas del proceso.

Esta tarea es especialmente crítica y ha de realizarse con especial cuidado, ya que generalmente el equipo de desarrollo no conoce los detalles específicos de la organización para la que se va a desarrollar el sistema y, por otra parte, los clientes y posibles usuarios no saben qué necesita saber el equipo de desarrollo para llevar a cabo su labor.

# **Productos entregables**

- Participantes en el proyecto, en concreto los usuarios participantes, como parte del DRS.
- Objetivos, requisitos o conflictos, que se hayan identificado claramente durante las sesiones de elicitación, como parte del DRS.

## **Tarea 3: Identificar/revisar los objetivos del sistema**

# **Objetivos**

- Identificar los objetivos que se esperan alcanzar mediante el sistema software a desarrollar.
- Revisar, en el caso de que haya conflictos, los objetivos previamente identificados.

## **Descripción**

A partir de la información obtenida en la tarea anterior, en esta tarea se deben identificar qué objetivos se esperan alcanzar una vez que el sistema software a desarrollar se encuentre en explotación o revisarlos en función de los conflictos identificados. Puede que los objetivos hayan sido proporcionados antes de comenzar el desarrollo.

## **Productos entregables**

• Objetivos del sistema como parte del DRS.

# **Tarea 4: Identificar/revisar los requisitos de almacenamiento de información**

#### **Objetivos**

- Identificar los requisitos de almacenamiento de información que deberá cumplir el sistema software a desarrollar.
- Revisar, en el caso de que haya conflictos, los requisitos de almacenamiento de información previamente identificados.

# **Descripción**

A partir de la información obtenida en la tareas 1 y 2, y teniendo en cuenta los objetivos identificados en la tarea 3 y el resto de los requisitos, en esta tarea se

debe identificar, o revisar si existen conflictos, qué información relevante para el cliente deberá gestionar y almacenar el sistema software a desarrollar. Inicialmente se partirán de conceptos generales para posteriormente ir detallándolos hasta obtener todos los datos relevantes.

#### **Productos entregables**

• Requisitos de almacenamiento de información como parte del DRS.

#### **Tarea 5: Identificar/revisar los requisitos funcionales**

#### **Objetivos**

- Identificar los actores del sistema del sistema software a desarrollar.
- Identificar los requisitos funcionales (casos de uso) que deberá cumplir el sistema software a desarrollar.
- Revisar, en el caso de que haya conflictos, los requisitos funcionales previamente identificados.

#### **Descripción**

A partir de la información obtenida en las tareas 1 y 2, y teniendo en cuenta los objetivos identificados en la tarea 3 y el resto de los requisitos, en esta tarea se debe identificar, o revisar si existen conflictos, qué debe hacer el sistema a desarrollar con la información identificada en la tarea anterior. Inicialmente se identificarán los actores que interactuarán con el sistema, es decir aquellas personas u otros sistemas que serán los orígenes o destinos de la información que consumirá o producirá el sistema a desarrollar y que forman su entorno.

A continuación se identificarán los casos de uso asociados a los actores, los pasos de cada caso de uso y posteriormente se detallarán los casos de uso con las posibles excepciones hasta definir todas las situaciones posibles.

#### **Productos entregables**

• Requisitos funcionales como parte del DRS.

# **Tarea 6: Identificar/revisar los requisitos no funcionales**

## **Objetivos**

• Identificar los requisitos no funcionales del sistema software a desarrollar.

## **Descripción**

Apartir de la información obtenida en las tareas 1 y 2, y teniendo en cuenta los objetivos identificados en la tarea 3 y el resto de los requisitos, en esta tarea se deben identificar, o revisar si existen conflictos, los requisitos no funcionales, normalmente de carácter técnico o legal.

Algunos tipos de requisitos que se suelen incluir en esta sección son los siguientes:

- Requisitos de comunicaciones del sistema
- Requisitos de interfaz de usuario
- Requisitos de fiabilidad
- Requisitos de entorno de desarrollo
- Requisitos de portabilidad

#### **Productos entregables**

• Requisitos no funcionales del sistema como parte del DRS.

# **DOCUMENTO DE REQUISITOS DEL SISTEMA**

La estructura del DRS puede verse en la siguiente figura. A continuación se describe con detalle cada sección del DRS.

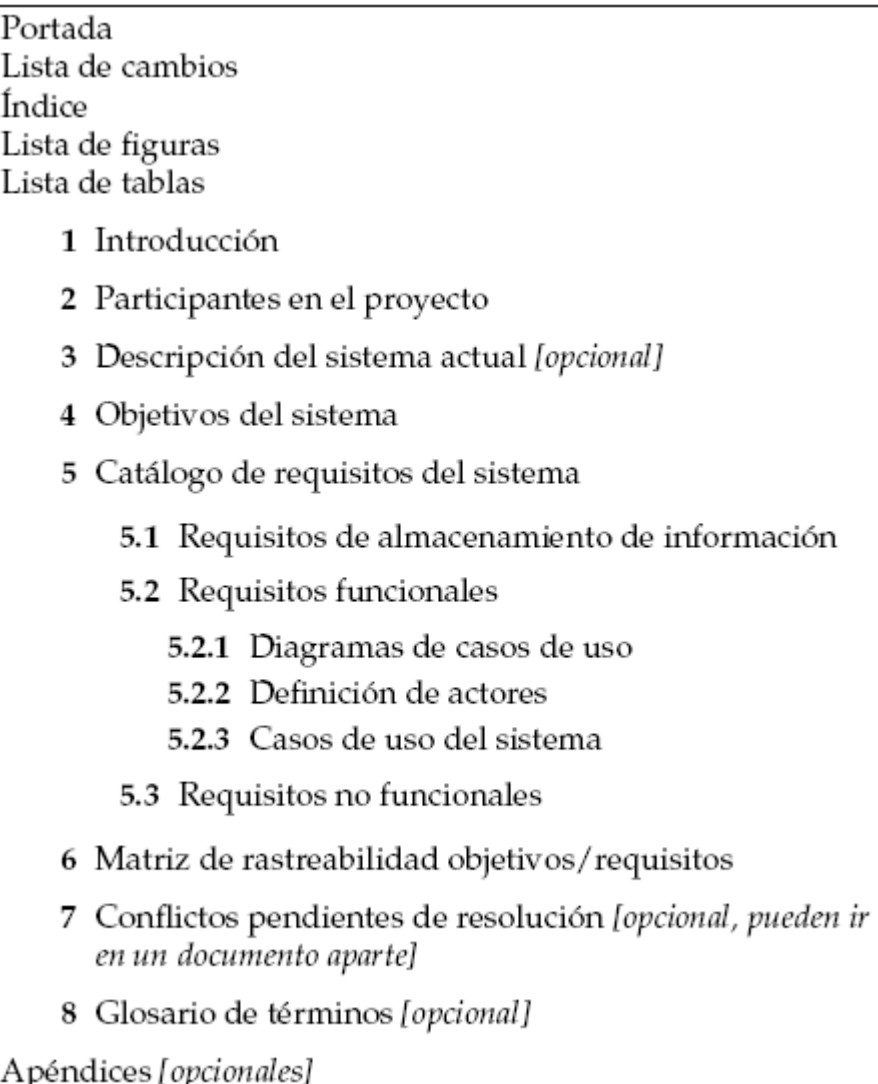

#### **Figura. Estructura del Documento de Requisitos del Sistema**

#### 9 **Portada:**

Los elementos que deben aparecer en la portada son los siguientes:

- Nombre del proyecto: el nombre del proyecto al que pertenece el DRS.
- Fecha: fecha de la publicación de la versión.
- Equipo de desarrollo: nombre de la empresa o equipo de desarrollo.
- Cliente: nombre del cliente, normalmente otra empresa.

# 9 **Índice**

El índice del DRS debe indicar la página en la que comienza cada sección, subsección o apartado del documento. En la medida de lo posible, se sangrarán las entradas del índice para ayudar a comprender la estructura del documento.

# 9 **Listas de figuras y tablas**

El DRS deberá incluir listas de las figuras y tablas que aparezcan en el mismo. Dichas listas serán dos índices que indicarán el número, la descripción y la página en que aparece cada figura o tabla del DRS.

# 9 **Introducción**

Esta sección debe contener una descripción breve de las principales características del sistema software que se va a desarrollar, la situación actual que genera la necesidad del nuevo desarrollo, la problemática que se acomete, y cualquier otra consideración que sitúe al posible lector en el contexto oportuno para comprender el resto del documento.

# 9 **Participantes en el proyecto**

Esta sección debe contener una lista con todos los participantes en el proyecto, tanto desarrolladores como clientes y usuarios. Para cada participante se deberá

indicar su nombre, el papel que desempeña en el proyecto, la organización a la que pertenece y cualquier otra información adicional que se considere oportuna.

#### 9 **Descripción del sistema actual**

Esta sección debe contener una descripción del sistema actual en el caso de que se haya acometido su estudio. Para describir el sistema actual puede utilizarse cualquier técnica que se considere oportuno.

#### 9 **Objetivos del sistema**

Esta sección debe contener una lista con los objetivos que se esperan alcanzar cuando el sistema software a desarrollar esté en explotación, especificados mediante la plantilla para objetivos.

#### 9 **Catálogo de requisitos del sistema**

Esta sección se divide en las siguientes subsecciones en las que se describen los requisitos del sistema. Cada uno de los grandes grupos de requisitos, de almacenamiento de información, funcionales y no funcionales, podrán dividirse para ayudar a la legibilidad del documento, por ejemplo dividiendo cada subsección en requisitos asociados a un determinado objetivo, requisitos con características comunes, etc.

#### 9 **Requisitos de almacenamiento de información**

Esta subsección debe contener la lista de requisitos de almacenamiento de información que se hayan identificado, utilizando para especificarlos la plantilla para requisitos de almacenamiento de información.

#### 9 **Requisitos funcionales**

Esta subsección debe contener la lista de requisitos funcionales que se hayan identificado, dividiéndose en los siguientes apartados que se describen a continuación.

### • **Diagrama de casos de uso**

Este apartado debe contener los diagramas de casos de uso del sistema que se hayan realizado.

# • **Definición de los actores**

Este apartado debe contener una lista con los actores que se hayan identificado, especificados mediante la plantilla para actores de casos de uso.

## • **Casos de uso del sistema**

Este apartado debe contener los casos de uso que se hayan identificado, especificados mediante la plantilla para requisitos funcionales.

# 9 **Requisitos no funcionales**

Esta subsección debe contener la lista los requisitos no funcionales del sistema que se hayan identificado, especificados mediante la plantilla para requisitos no funcionales.